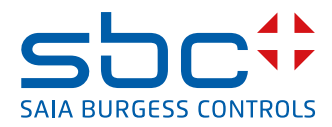

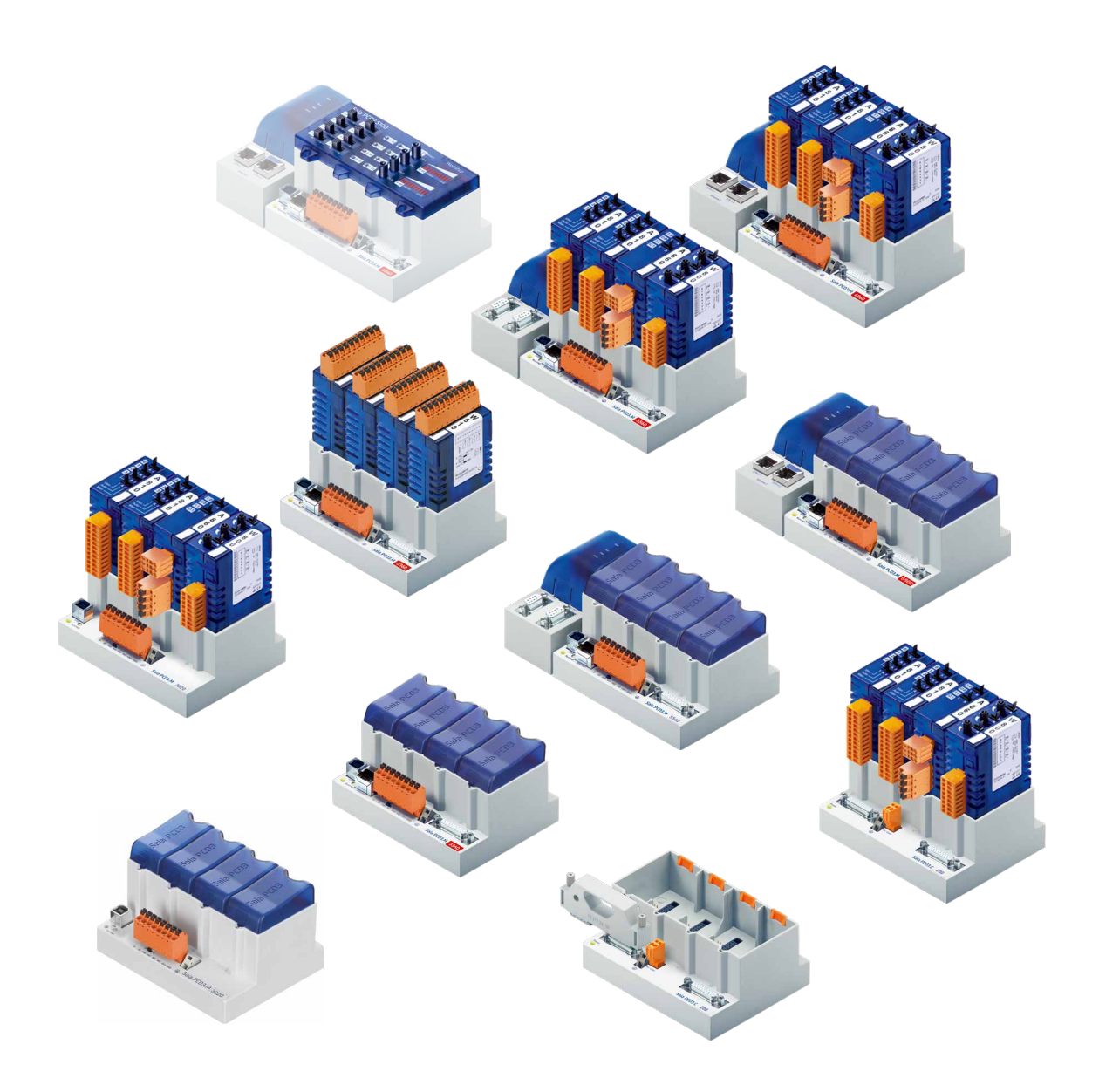

## **Serie PCD3**

N° documento 26-789 | Versione ITA21 | 2021-10-05

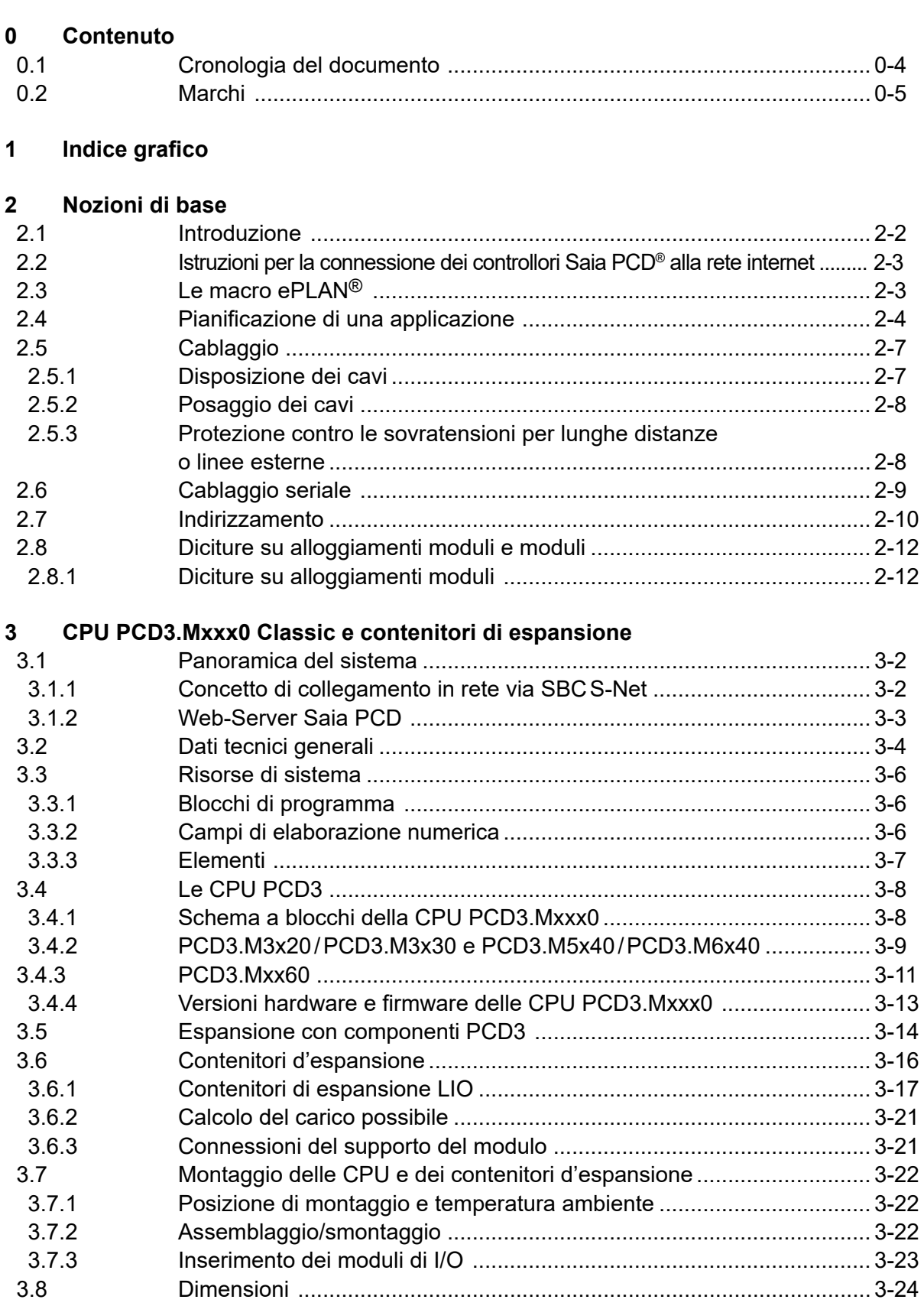

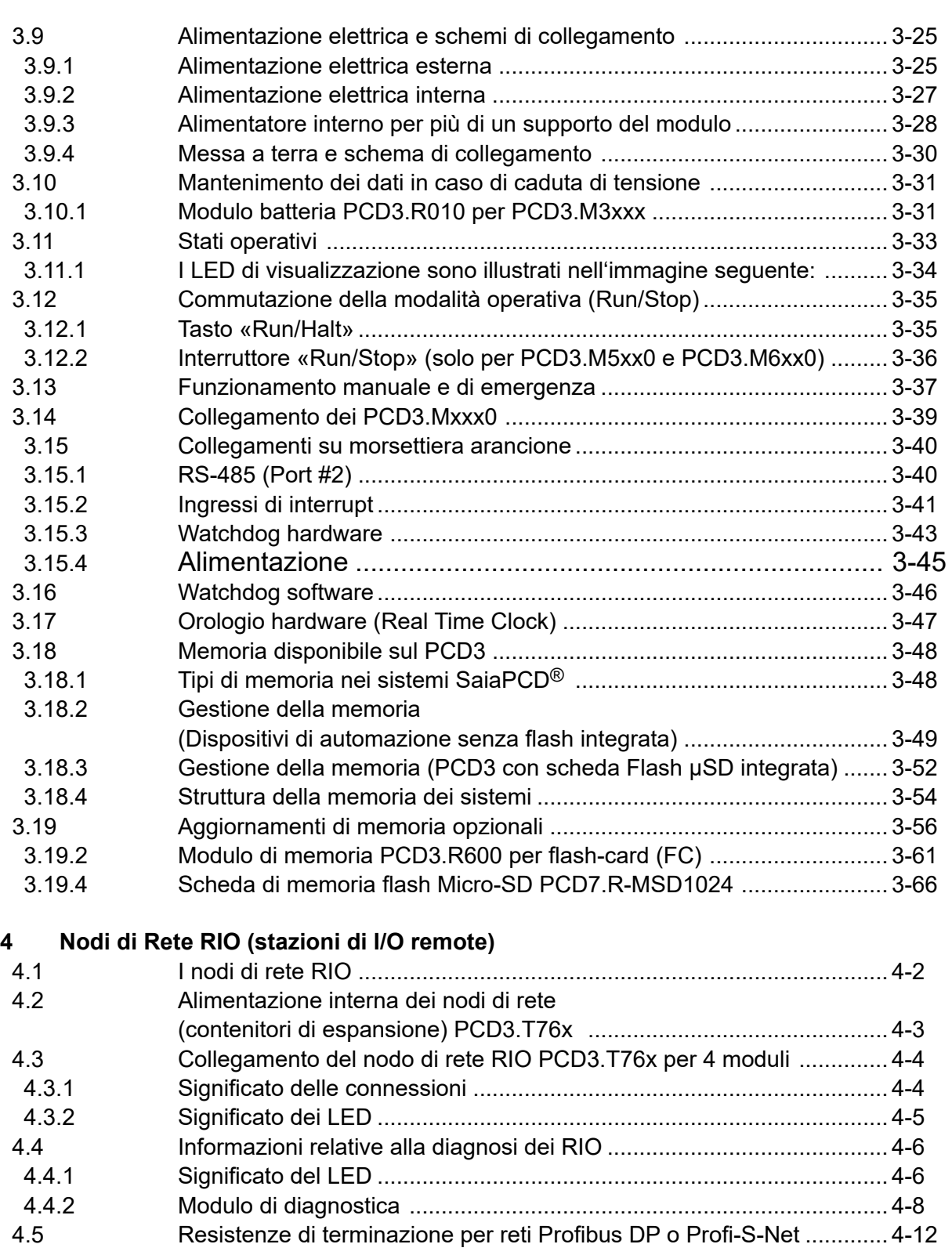

#### **5 [Interfacce di comunicazione](#page-101-0)**

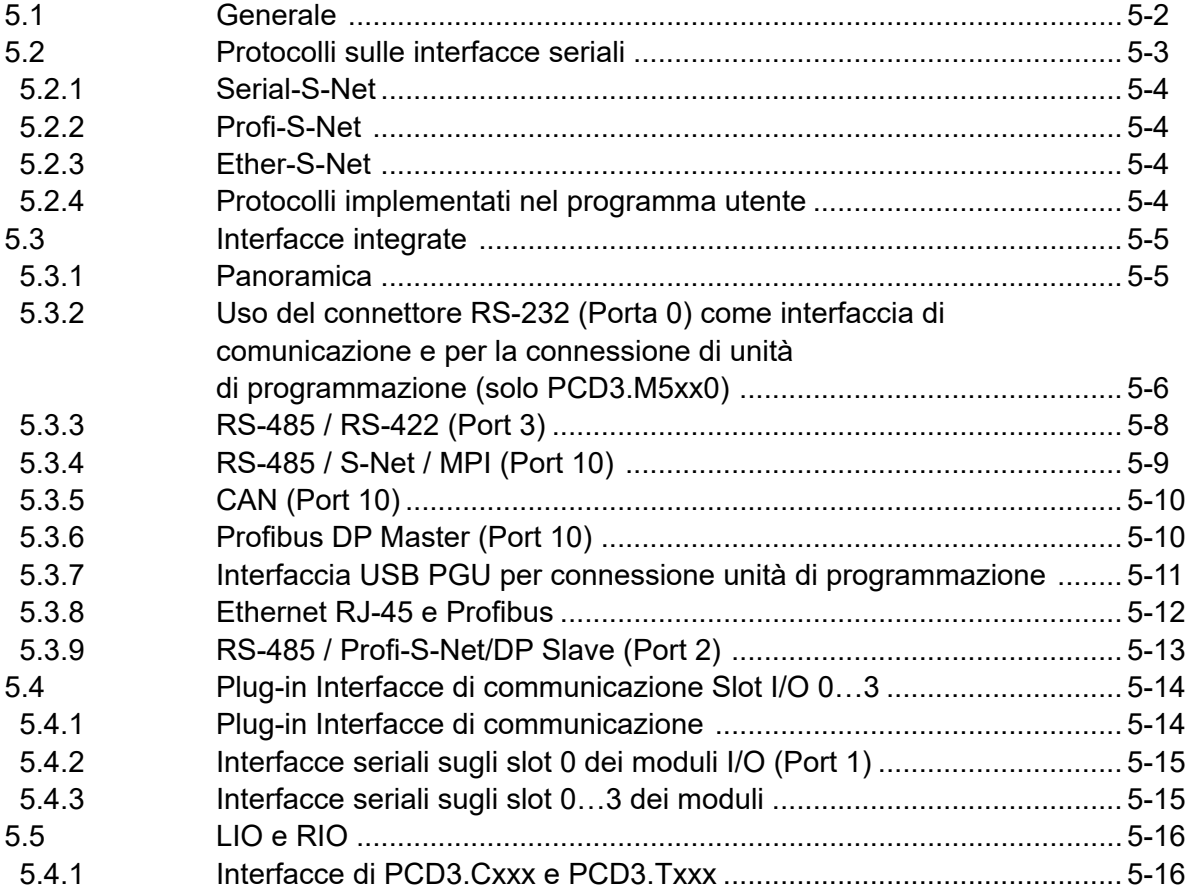

## **6 [Moduli di ingresso/uscita \(I/O\)](#page-117-0)**

## **7 [Configurazione](#page-118-0)**

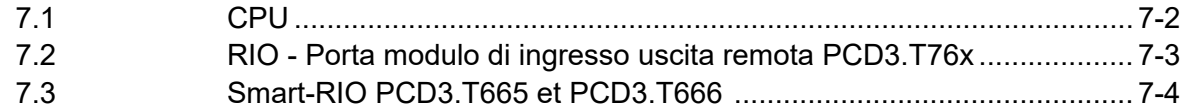

## **8 [Manutenzione](#page-122-0)**

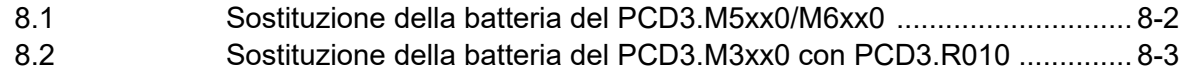

## **9 [Stato del prodotto dei moduli CPU](#page-125-0)**

## **A [Appendice](#page-126-0)**

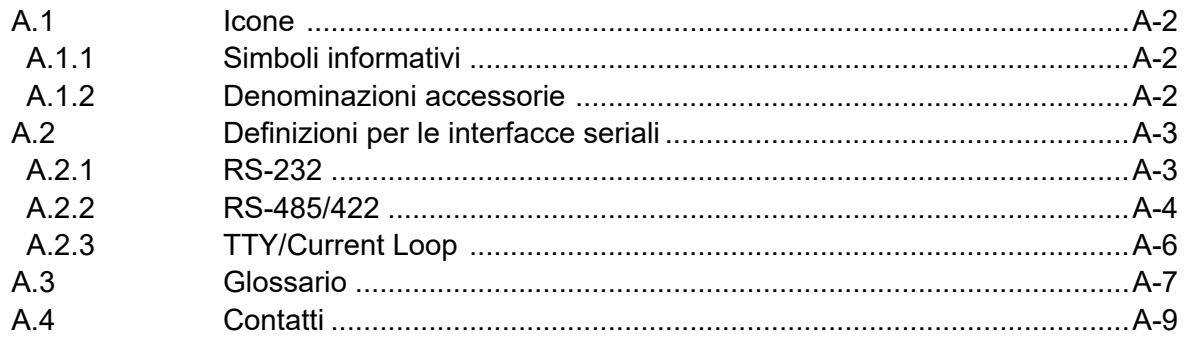

# <span id="page-4-0"></span>**<sup>0</sup> 0.1 Cronologia del documento**

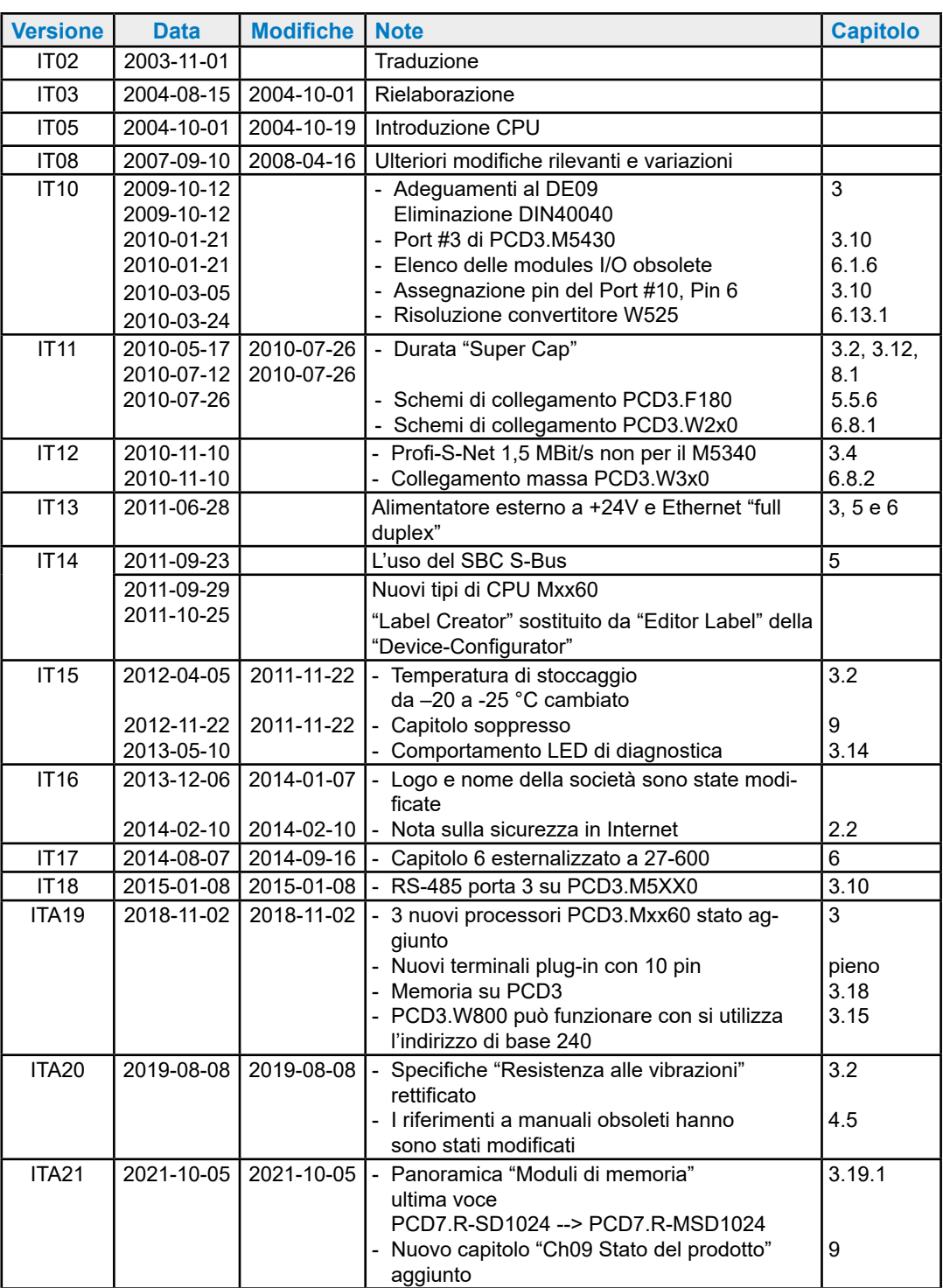

## <span id="page-5-0"></span>**0.2 Marchi**

Saia PCD® è Saia PG5® sono marchi registrati di Saia-Burgess Controls AG.

ePlan® è il marchio registrato di ePlan Software & Service GmbH & Co. KG.

Le modifiche tecniche dipendono dagli aggiornamenti di carattere tecnologico

Saia-Burgess Controls AG, 2003. © Tutti i diritti riservati.

Pubblicato in Svizzera

## **1 Indice grafico**

L'indice grafico interessa alcuni punti chiave del manuale hardware della serie PCD3 e consente di passare al capitolo corrispondente cliccando sulle diciture incorniciate o direttamente sul componente / connettore. La possibilità di passare ad ogni sezione dall'indice deve essere ancora completata.

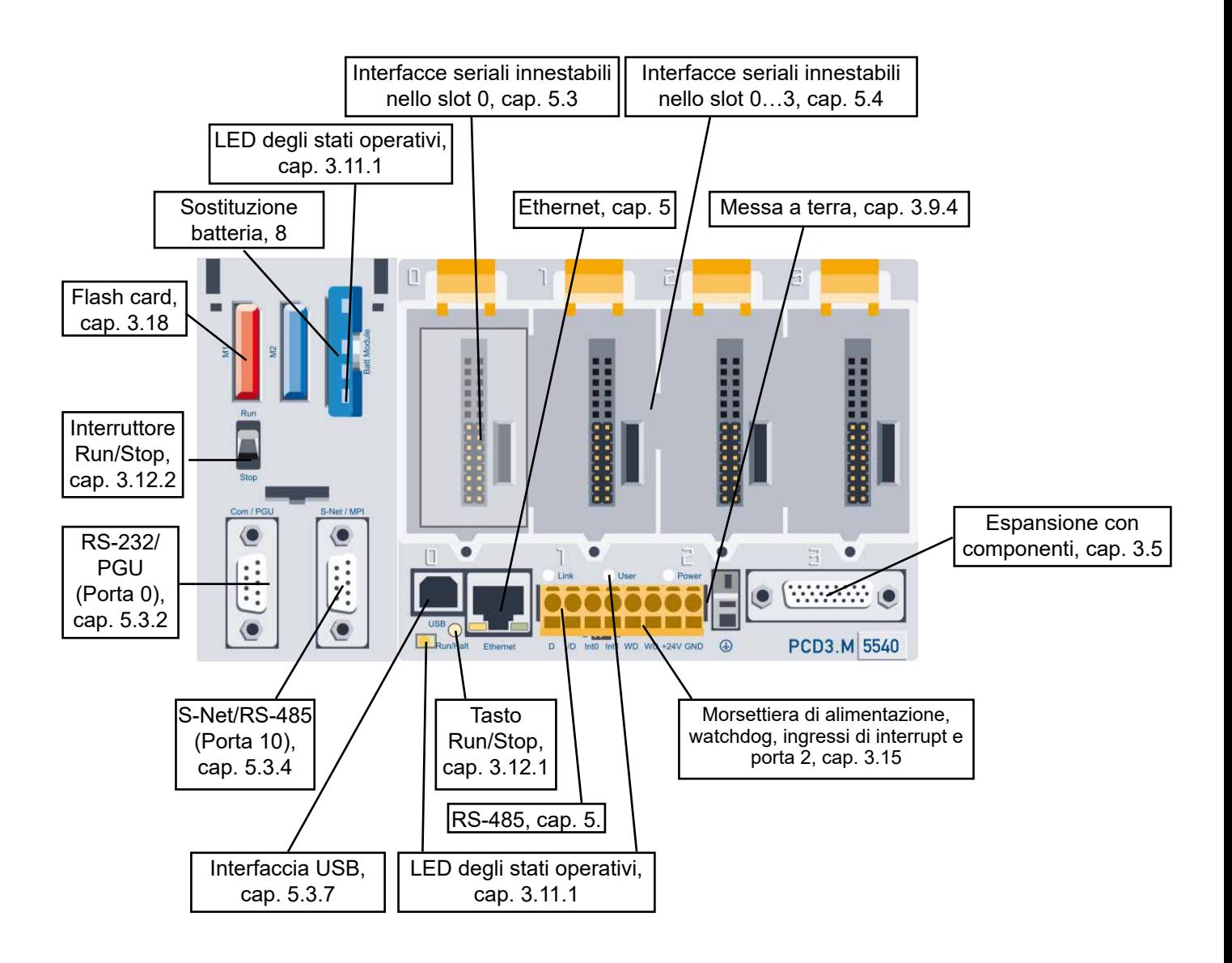

## **2 Nozioni di base**

- 2.1 [Introduzione](#page-8-0)
- 2.2 [Connection of Saia PCD® controllers to the internet](#page-9-0)
- 2.3 [ePlan® macros](#page-9-1)
- 2.4 [Planning an application](#page-10-1)
- 2.5 [E/A module cabling](#page-13-1)
- 2.6 [Series cabling](#page-15-1)
- 2.7 [Addressing](#page-16-1)
- 2.8 [Labeling of the module carriers and I/O slot modules](#page-18-1)

## <span id="page-8-0"></span>**2.1 Introduzione**

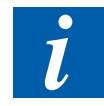

I simboli usati in questo manuale per le note, le definizioni per le interfacce seriali, la spiegazione dei termini (glossario) e l'indirizzo della società e l'indirizzo per le riparazioni sono aggiunti in appendice.

Sei invitato a inviare supplementi e suggerimenti per miglioramenti al seguente indirizzo email: [support@saia-pcd.com](mailto:support%40saia-pcd.com?subject=Feedback%20da%20manuale%2026-789_ITA20)

Questo manuale descrive gli aspetti tecnici dei componenti PCD3. I termini seguenti vengono utilizzati frequentemente:

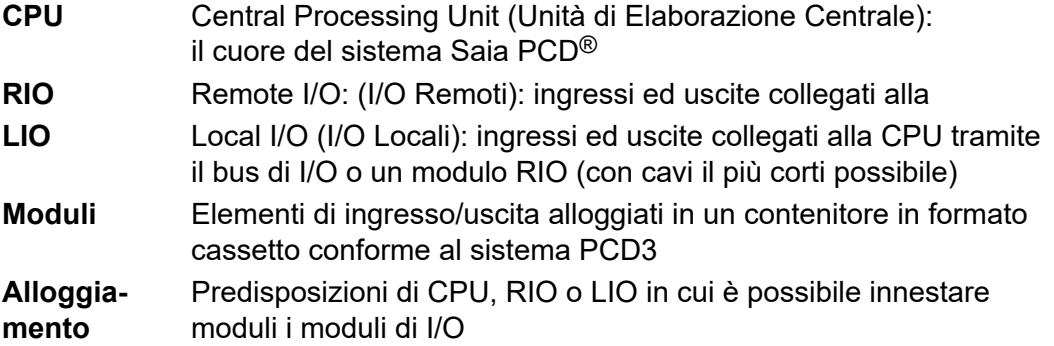

Scopo di questo capitolo è illustrare i punti essenziali per la pianificazione e l'installazione di sistemi di controllo con componenti PCD3.

Vengono presi in considerazione i seguenti argomenti:

- [Pianificazione di un'applicazione](#page-10-1) (capitolo 2.4)
- [Cablaggio ingressi / uscite](#page-13-1) (capitolo 2.5)
- [Cablaggio della linea](#page-15-1) (capitolo 2.6)
- [Indirizzamento e cablaggio di serie di controllori](#page-18-1) (capitolo 2.7)

I dettagli relativi ad hardware, software, configurazione, manutenzione e ricerca guasti sono illustrati nei relativi capitoli. L'appendice contiene la spiegazione delle icone e l'indirizzo dell'azienda.

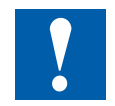

Tutti i moduli di ingresso/uscita PCD3 sono descritti in "27-600 ITA Manuale Moduli-di-IO".

Il manuale di cui sopra e altri documenti si possono trovare sulla nostra homepage in documentazione o nei rispettivi gruppi di sistema: <https://www.sbc-support.com/en/documents/manuals/>

## <span id="page-9-0"></span>**2.2 Istruzioni per la connessione dei controllori Saia PCD® alla rete internet**

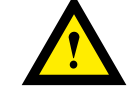

Quando i controllori Saia PCD sono connessi direttamente alla rete internet, questi sono anche un potenziale obiettivo di attacchi informatici. Per la sicurezza operativa, si devono sempre prendere le appropriate misure protettive. I controllori PCD includono delle semplici funzioni di protezione integrate. Tuttavia, la sicurezza operativa su internet è assicurata solo se utilizzano router esterni con un firewall e connessioni VPN crittografate.

Per maggiori informazioni, si prega di fare riferimento al nostro sito di supporto: [www.sbc-support.com/security](http://www.sbc-support.com/security)

## <span id="page-9-1"></span>**2.3 Le macro ePLAN®**

Le macro ePLAN® sono disponibili per la pianificazione e l'ingegneria del progetto.

Le macro ePLAN® electric P8 sono disponibili sulla pagina di supporto: [www.sbc-support.com](http://www.sbc-support.com)

I dati relativi alle macro e agli articoli sono forniti anche su Portale dei dati ePLAN®: [www.eplandataportal.de](http://www.eplandataportal.de)

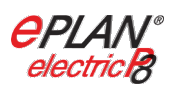

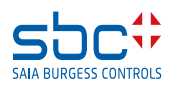

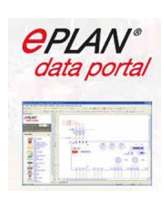

## <span id="page-10-1"></span><span id="page-10-0"></span>**2.4 Pianificazione di una applicazione**

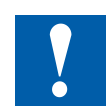

#### **Durante la pianificazione di applicazioni PCD3 devono essere tenuti in particolare considerazione i seguenti punti:**

- La corrente assorbita dai moduli di I/O dall'alimentazione +5V e V+ non deve superare la corrente massima erogabile specificate per la CPU o i moduli RIO e LIO (PCD3.C200).
- Il tipo di CPU o di RIO determina il numero massimo di alloggiamenti modulo disponibili

Dopo cinque moduli PCD3.C100, utilizzare un'unità di base PCD3.C200 come amplificatore del bus I/O.

In linea con l'automazione Lean, si consiglia di lasciare libero il primo slot sul modulo di base della CPU per eventuali espansioni successive. I moduli di I/O semplici e I moduli di comunicazione possono essere utilizzati in questo slot.

Per ragioni tecniche, la lunghezza totale del bus I/O è limitata a 15 moduli Lio; è meglio quindi che sia la più corta possibile

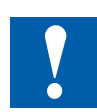

#### **Il PCD3.C200 ha la funzione di estendere il bus I/O oppure di fornire l'alimentazione interna (lato +5V e V+) a un segmento di moduli. Osservare le seguenti regole:**

Non utilizzare più di sei PCD3.C200 in una configurazione perché, diversamente, il tempo di ritardo supererebbe il tempo di accesso agli I/O.

Utilizzare al massimo cinque cavi PCD3.K106

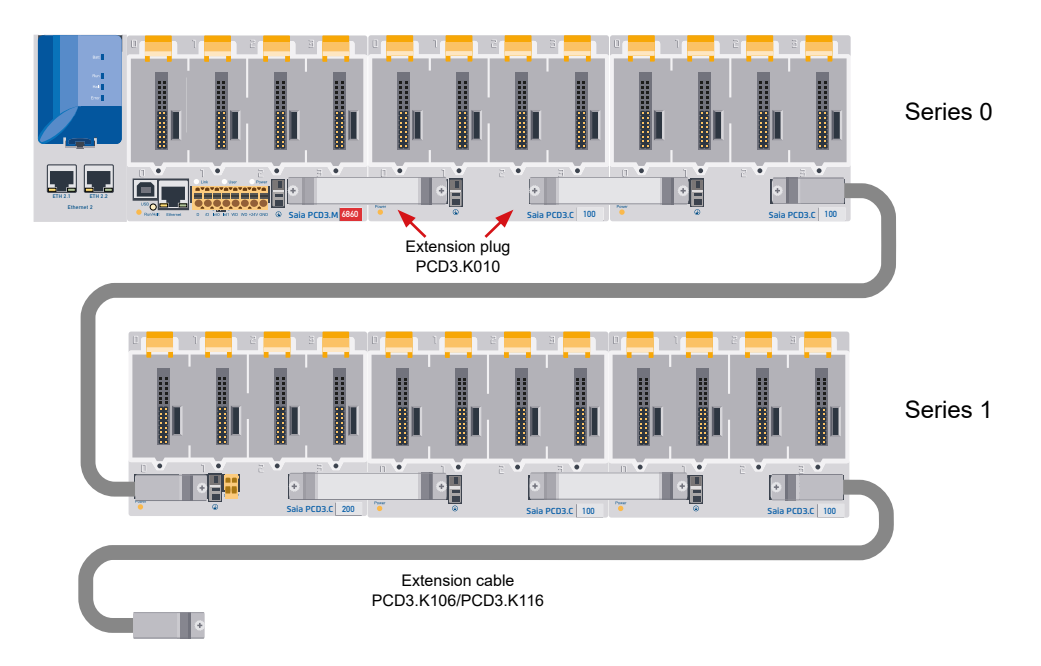

Dopo ogni cavo (all'inizio di una fila) installare un modulo PCD3.C200 Eccezione: In una configurazione limitata, integrante al massimo 3 LIO PCD3.C1xx, questi ultimi possono essere alimentati direttamente dalla CPU PCD3.Mxxxx. In questi casi, non è necessario integrare un modulo PCD3.C200.

Se un'applicazione viene disposta su un'unica fila (max. 15 LIO), dopo ogni cinque PCD3.C100 deve essere installato un PCD3.C200 per amplificare il segnale del bus (a meno che la configurazione non termini con il quinto PCD3.C100)

#### **Pianificando un'applicazione, si raccomanda la procedura seguente:**

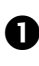

Scegliere i moduli di I/O in base alle esigenze. Per quanto possibile, utilizzare moduli di I/O a 16 connessioni; questi moduli sono equipaggiati con 16 LED rossi.

 In base al numero di moduli di I/O previsto, calcolare il numero degli alloggiamenti modulo necessari. Verificare se tale numero è ammesso:

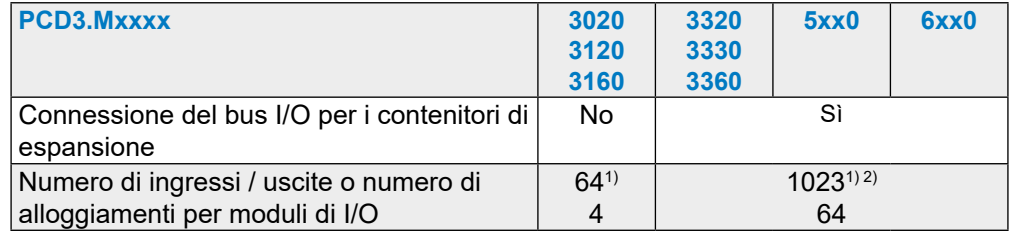

1) Utilizzando i moduli digitali di I/O PCD3.E16x o A46x con 16 I/O ciascuno

2) In tutti i PCD3 l'indirizzo 255 è riservato per il watchdog. Gli I/O riservati al watchdog non possono essere utilizzati dall'utente e negli slot con indirizzo di base 240 non possono essere innestati moduli analogici e moduli H.

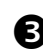

#### Disporre gli alloggiamento moduli/contenitori di espansione in fila(e), in base alla superficie di montaggio disponibile

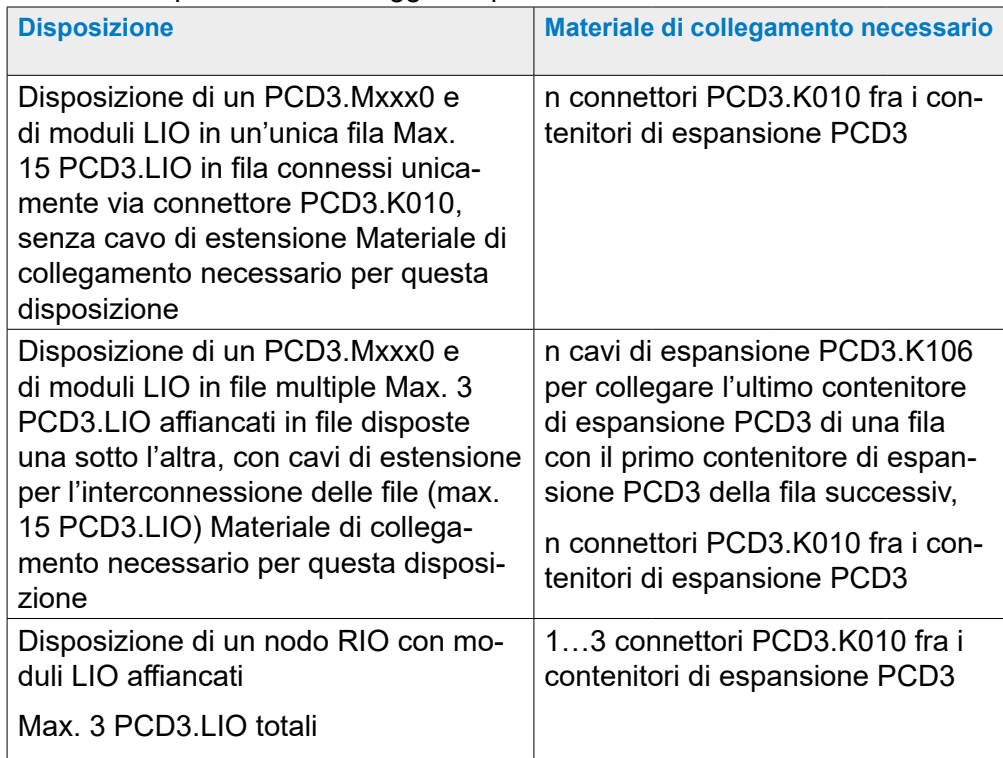

Qualora l'applicazione venga disposta su più file, il numero massimo di moduli LIO installabili per fila è tre (un PCD3.C200 e due PCD3.C100), a causa della ridotta lunghezza del cavo.

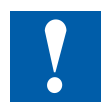

Il modo più semplice per compilare è il Device Configurator del PG5 Saia Project Manager (SPM).

 Facendo riferimento alla tabella (Manuale 27-600) riportata al paragrafo. Corrente assorbita dai moduli calcolare il livello di assorbimento sull'alimentazione interna lato +5V (utilizzare le condizioni peggiori / valori più alti)

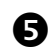

Controllare che la corrente massima erogata sia sufficiente per la CPU o i moduli RIO / PCD3.C200. Per l'eventuale alimentazione separata di un segmento di moduli, utilizzare un PCD3.C200 anzichè un PCD3.C1xx. Verificare che la corrente assorbita da tutti i segmenti non superi la corrente erogabile da CPU/RIO/PCD3.C200. Le correnti massime di alimentazione erogabili sono riportate al paragrafo 3.9.2 Alimentazione interna

 Calcolare l'assorbimento sul lato 24 V. L'assorbimento di corrente della configurazione PCD3 può essere stabilito facendo riferimento al paragrafo Corrente assorbita dai moduli (utilizzare le condizioni peggiori / valori più alti)

Non dimenticare gli appropriati cavi di collegamento per i contenitori di espansione

Calcolare il numero di morsettiere necessarie per gli ingressi/uscite ed ordinarle separatamente. E' possibile ordinare morsettiere a vite o a molla in base alle specifiche esigenze. Non tutti i moduli adottano lo stesso tipo di soluzione.

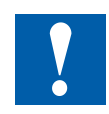

Tenere presente che, nella maggior parte delle applicazioni, gli assorbimenti delle uscite gravano soprattutto sull'alimentazione a 24 V. Nel caso di 16 uscite con assorbimento pari a 0.5 A ciascuna, collegando tutte le uscite il carico totale risulterà pari a 8 A.

## <span id="page-13-1"></span><span id="page-13-0"></span>**2.5 Cablaggio**

È consigliabile cablare i moduli di I/O partendo da una canalina portacavi montata al di sopra dei contenitori d'espansione.

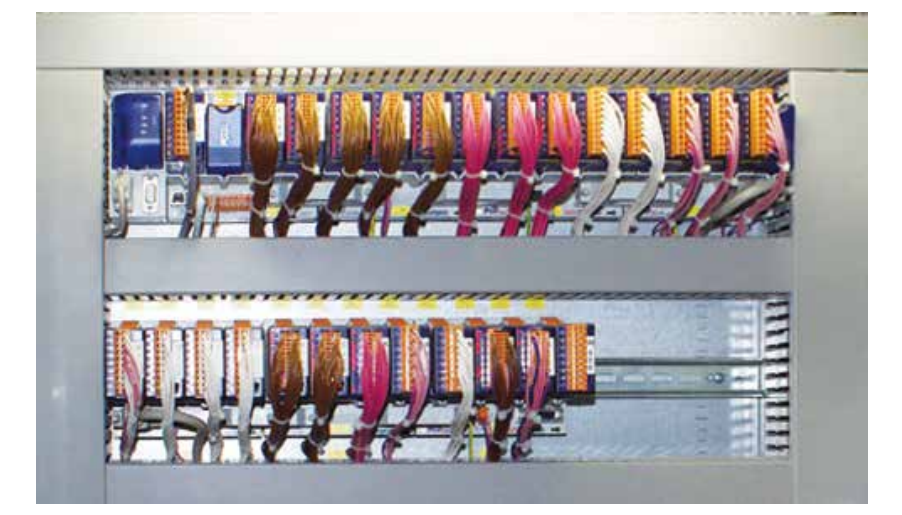

## **2.5.1 Disposizione dei cavi**

Per avere uno spazio sufficiente, si consiglia una distanza di almeno due dita tra il supporto del modulo e il canale del cavo. Questo è molto utile per la risoluzione dei problemi (cablaggio) e sostituzione del modulo.

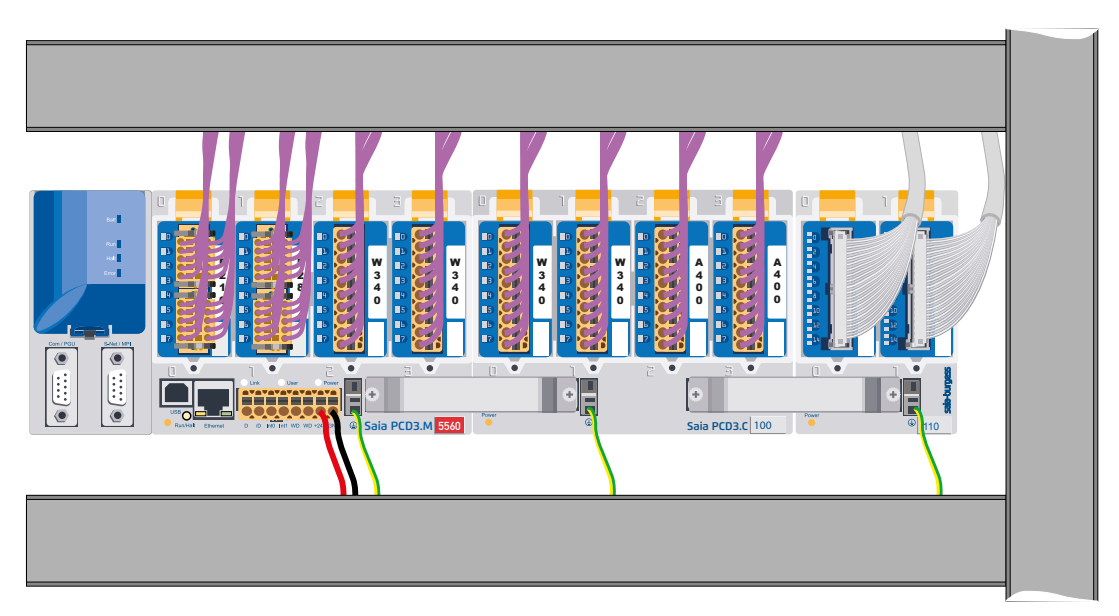

I cavi per le connessioni della parte inferiore dei contenitori di espansione (alimentazione, messa a terra) vanno cablati, preferibilmente, partendo da una canalina portacavi posta al di sotto i contenitori di espansione stessi.

In questo modo si assicura la visibilità dei LED e l'accessibilità alle connessioni del bus.

#### <span id="page-14-0"></span>**2.5.2 Posaggio dei cavi**

- Separare opportunamente le linee di alimentazione a 230 V e le linee di segnale, mantenendole ad una distanza minima di 10 cm. Anche all'interno del quadro elettrico è consigliabile mantenere fisicamente separati i cavi di alimentazione e di segnale
- Separare opportunamente le linee dei segnali digitali / bus dalle linee dei segnali analogici / sensori

Per le linee dei segnali analogici è opportuno utilizzare cavi schermati

- Collegare a terra lo schermo dei cavi nel punto di ingresso o di uscita dal quadro elettrico. Gli schermi devono essere i più corti possibile e la loro sezione la maggiore possibile. Il punto di messa a terra centrale deve avere una sezione superiore a 10 mm² e va collegato al punto di terra PE con un conduttore il più corto possibile.
- Di regola, lo schermo viene collegato al quadro elettrico da un solo lato, a meno che non sussista un collegamento equipotenziale la cui resistenza sia inferiore alla resistenza dello schermo
- Eventuali autoinduttanze montate nello stesso quadro elettrico, ad esempio bobine di relè, devono essere dotate di dispositivi per la soppressione dei disturbi (componenti RC)
- Le sezioni del quadro elettrico caratterizzate da elevate potenze in campo, come ad esempio trasformatori o commutatori di frequenza, andrebbero schermate con separatori metallici, con un buon collegamento di massa.

#### **2.5.3 Protezione contro le sovratensioni per lunghe distanze o linee esterne**

- In caso di cavi posati all'esterno dell'edificio, o su grandi distanze è opportuno osservare le debite misure di protezione contro eventuali sovratensioni. Tali misure di sicurezza sono essenziali, in particolare, nel caso di linee bus
- Nel caso di cavi posati esternamente, lo schermo deve possedere un'ottima conducibilità e deve essere messo a terra su entrambi i lati.

Gli scaricatori di sovratensione vanno collegati all'ingresso del quadro elettrico

## <span id="page-15-1"></span><span id="page-15-0"></span>**2.6 Cablaggio seriale**

Mentre il tappo di prolunga collega il supporto del modulo di prossimità, i cavi di estensione riprendono il collegamento dei supporti del modulo all›estremità destra di una riga con il primo supporto del modulo sul lato sinistro della riga successiva.

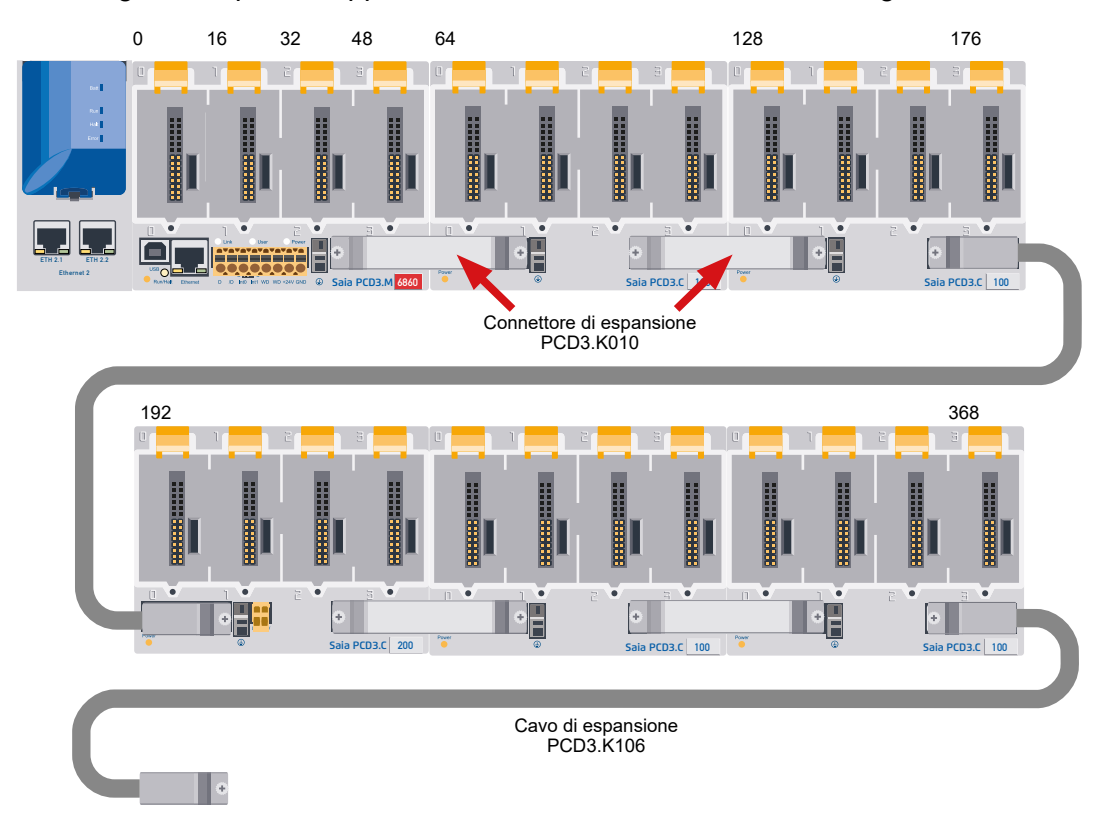

#### Dati di ordinazione:

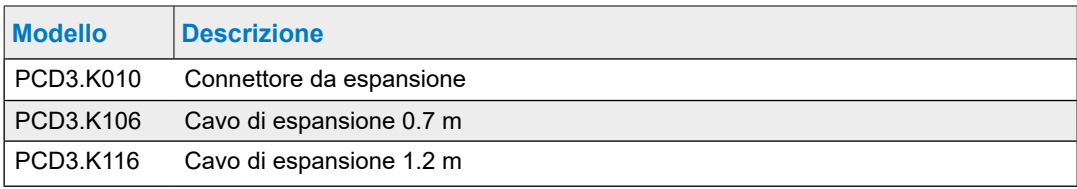

## <span id="page-16-1"></span><span id="page-16-0"></span>**2.7 Indirizzamento**

L'indirizzo di un modulo I/O è definito dalla posizione del modulo stesso all'interno della configurazione.

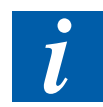

Ogni modulo di slot I/O PCD3 ha 16 indirizzi (numerati da 0 a 15), indipendentemente dal numero effettivo di ingressi/uscite (16, 8, 6 o 4).

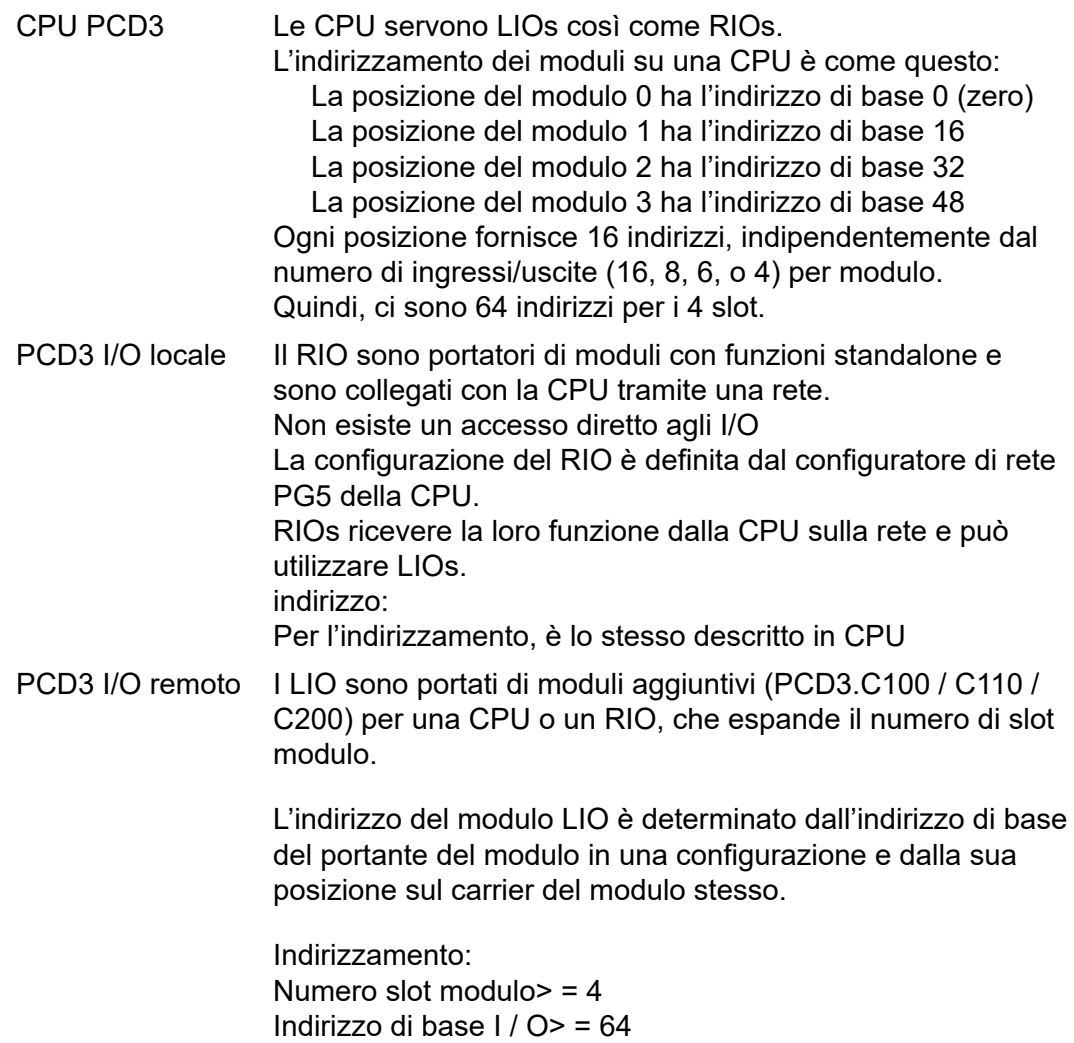

#### Indirizzamento

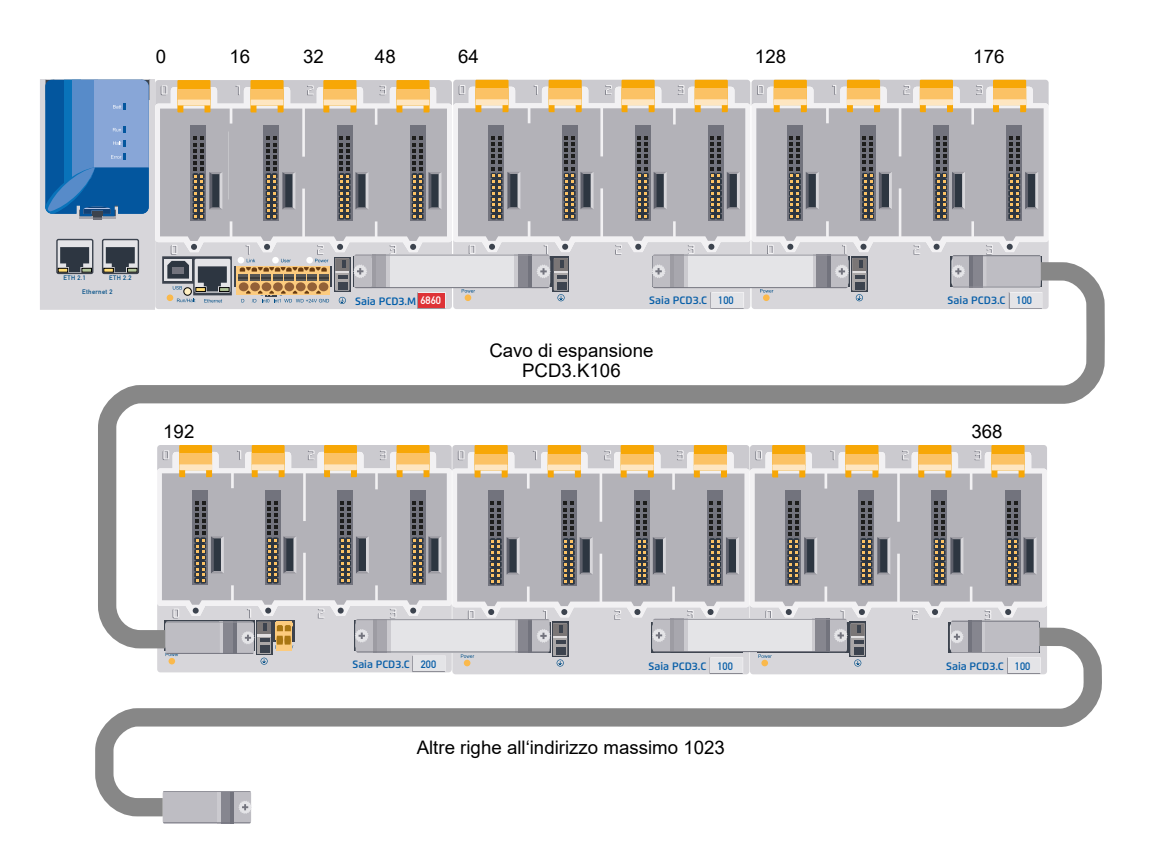

L'indirizzo del primo modulo della seconda o della terza fila è definito dall'indirizzo dell'ultimo modulo nella fila precedente +16.

Per facilitare le operazioni di cablaggio, gli alloggiamenti per i moduli di I/O nei contenitori di espansione PCD3 recano le cifre 0…3. Per rendere più preciso l'indirizzamento, ogni contenitore e ogni alloggiamento per modulo di I/O riportano anche un campo indirizzi nell'angolo inferiore destro. Il modo in cui impiegare questi campi indirizzi è descritto al prossimo capitolo.

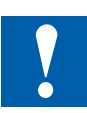

L'indirizzo 255 è riservato per il relè di watchdog. I moduli di I/O che utilizzano questo indirizzo non devono installati nella posizione 16. Per ulteriori dettagli, consultare il [paragrafo 3.15.3 Watchdog Hardware](#page-65-0).

Ogni contenitore di espansione aggiuntivo PCD3.C100/C200 può ospitare quattro moduli di I/O supplementari; al termine del bus, invece, un PCD3.C110 può ospitare due moduli di I/O supplementari. Il collegamento alla fila successiva è realizzato mediante il cavo di estensione a 26 poli PCD3.K106/PCD3.K116.

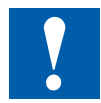

Eventuali sollecitazioni di cavi con curvature troppo strette (inferiori alle curvature naturali) possono causare danni al connettore.

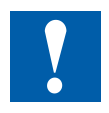

Non collegare né rimuovere mai i cavi di espansione con controllore alimentato !

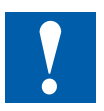

## <span id="page-18-1"></span><span id="page-18-0"></span>**2.8 Diciture su alloggiamenti moduli e moduli**

## **2.8.1 Diciture su alloggiamenti moduli**

Gli slot di alloggiamento moduli PCD3 recano impresse le cifre:

- 0…3 (PCD3.Mxxxx, /T76x, /T66x, /C200, /C100
- 0…1 (PCD3.C110

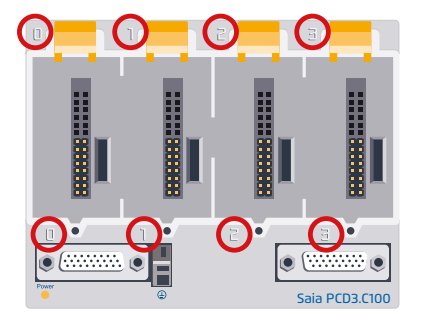

Sull'angolo in basso a destra di ogni alloggiamento è inoltre riportato un campo indirizzi.

#### Esempio:

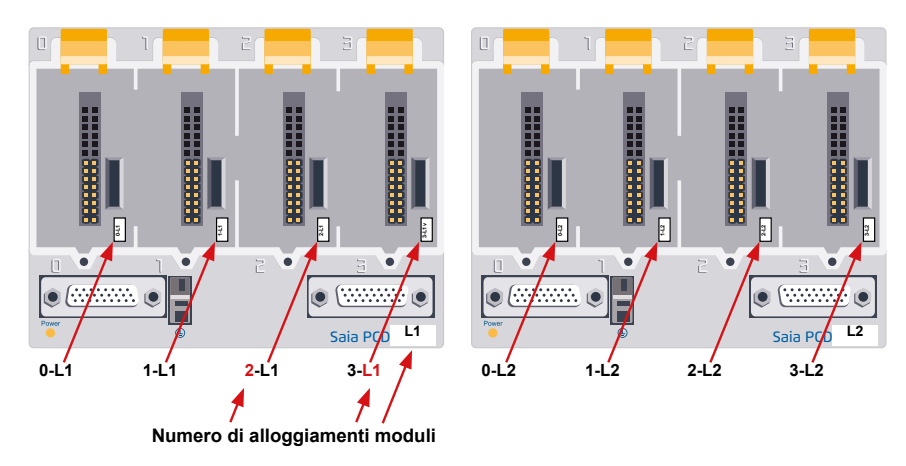

Tutti i contenitori PCD3 ed il cavo di espansione PCD3.K106/PCD3.K116 sono forniti con un set di etichette da utilizzare come eventuale ulteriore marcatura.

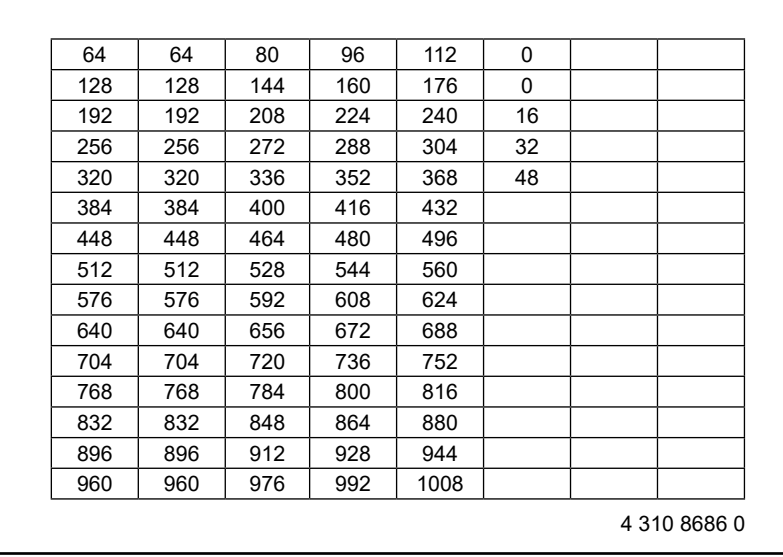

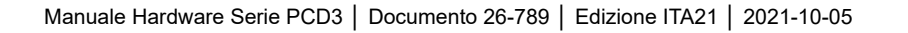

## **2.8.2 Moduli di I/O**

#### **Moduli di ingresso e uscita Saia PCD3 in progettazione cassette**

Le funzioni del Saia PCD3 possono essere arbitrariamente estese tramite vari moduli di i/O plug-in adatti alle esigenze richieste. Non solo una rapida realizzazione di un progetto può essere garantita, ma c'è anche la possibilità di estendere o adattare il sistema in qualsiasi momento.

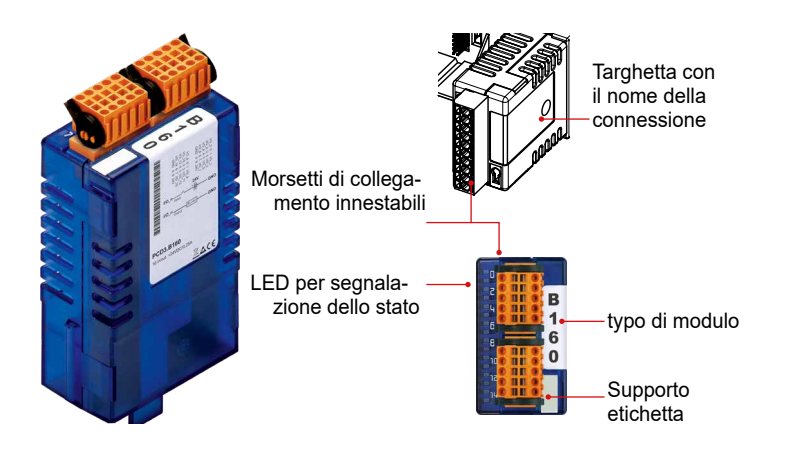

#### **Proprietà di sistema**

Molte varianti disponibili

- Slot direttamente nella CPU di base Saia PCD3 o sul contenitore di espansione
- Completa integrazione nell'alloggiamento Saia PCD3

Design robusto a cassetta

- Collegamento al livello I/O mediante morsettiere a molla innestabili o cavo a nastro piatto e adattatore
- Le morsettiere degli I/O fanno parte della fornitura standard dei moduli
- Semplice sostituzione dei moduli senza attrezzi

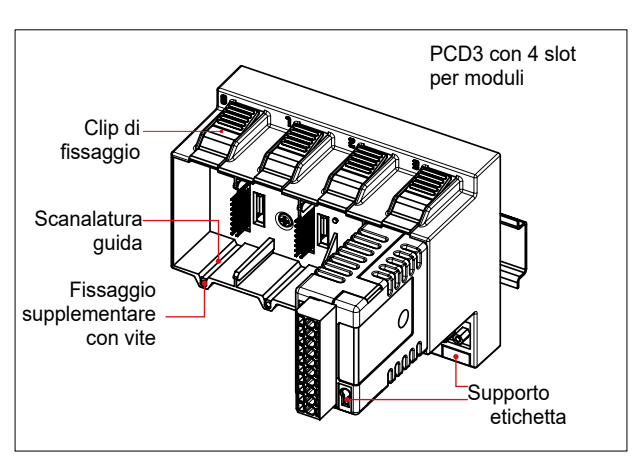

#### Diciture su alloggiamenti moduli e moduli

I portaetichette di piccole dimensioni (Vedi esterno destro) sono inseriti nella parte anteriore del modulo i/O in basso a destra e fungono da campo di indirizzo.

Con le etichette visualizzate a destra (4 310 8686 0), i moduli possono essere assegnati in base alla loro posizione del modulo.

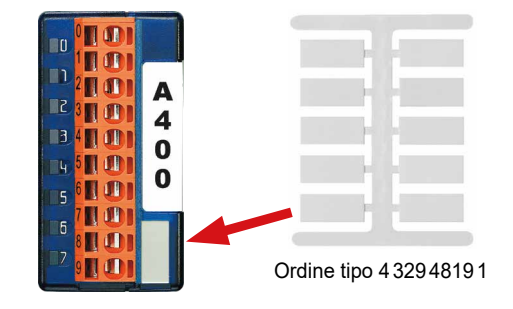

A partire dalla metà del 2005, tutti i moduli di I/O PCD3 sono stati equipaggiati con soluzioni per l'applicazione di un porta-etichetta. Questi ultimi possono essere innestati sulla sinistra o sulla destra del connettore (ad esempio, sul lato dove non vi sono LED). All'interno di questi porta-etichetta possono essere inserite apposite etichette preformate. I porta-etichetta e le etichette preformate (disposte su fogli A4) sono disponibili come accessori (codice di ordinazione 4 310 8723 0).

#### **Targhetta aggiuntiva sul pannello frontale**

Le clip, incluse le etichette pre-stampate (fogli A4), sono disponibili come accessori sotto il tipo di ordine 4 310 8723 0.

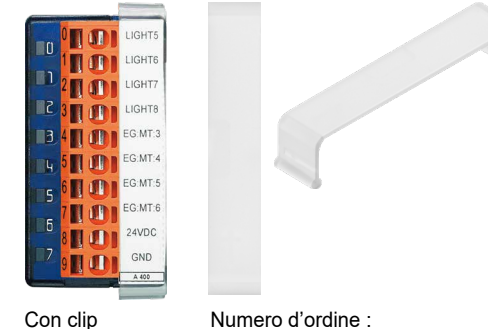

431087230

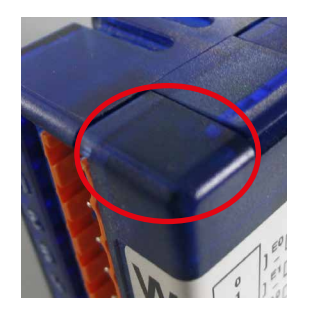

Vecchi moduli senza possibilità di fissaggio

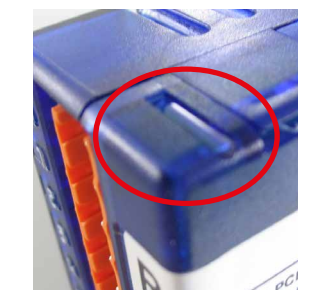

Nuovi moduli con possibilità di fissaggio

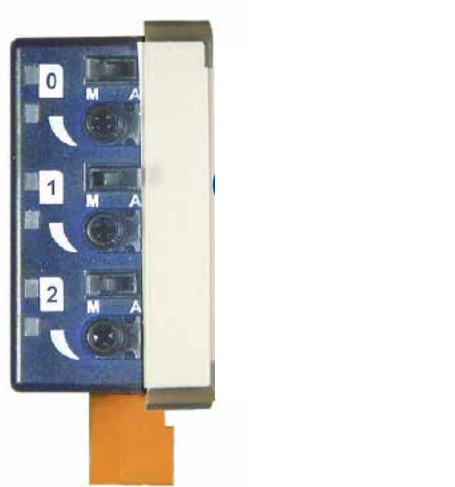

#### Diciture su alloggiamenti moduli e moduli

#### **Etichettatura del modulo sul lato**

Lo schema del circuito stampato sul lato di ogni modulo i/O facilita il cablaggio e aiuta anche durante la messa in servizio.

Sul lato opposto del modulo è possibile collegare le singole etichette utilizzando le etichette adesive non stampate fornite.

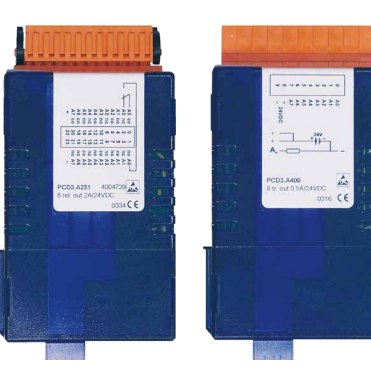

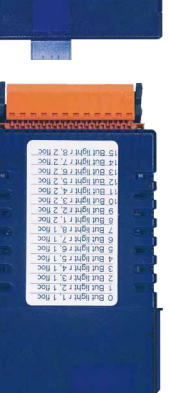

Le etichette preformate possono essere scritte con il "Device Configurator" di PG5 V2.0:

Etichettatura veloce dei moduli I/O con LabelEditor.

Questo strumento software viene utilizzato per etichettare efficacemente le clip label PCD3

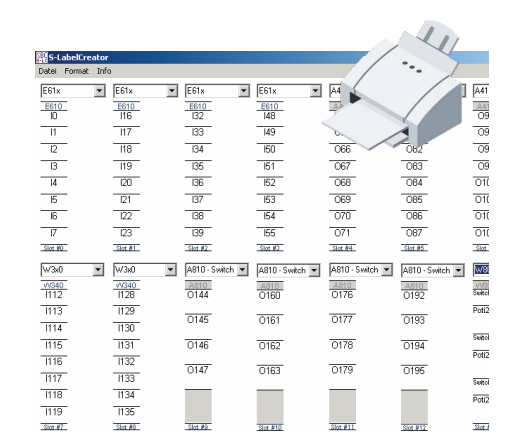

#### **Procedura:**

- 1. Aprire lo strumento di programmazione PG5 V2.0
- 2. Avviare il "Device Configurator" dal menu "Device"
- 3. Aprire la "Label Editor" dal menu "Strumenti"
- 4. Scegliere il modulo I/O e modificare il testo secondo le proprie necessità (carattere, colore, cornice ecc.)
- 5. Stampare le etichette preforate sui fogli A4 in dotazione
- 6. Staccare le etichette dai fogli A4
- 7. Infilare l'etichetta sotto la clip trasparente da sinistra a destra
- 8. Appendere la clip a destra del connettore del modulo I/O PD3
- 9. Collegare il connettore
- 10. Finito.

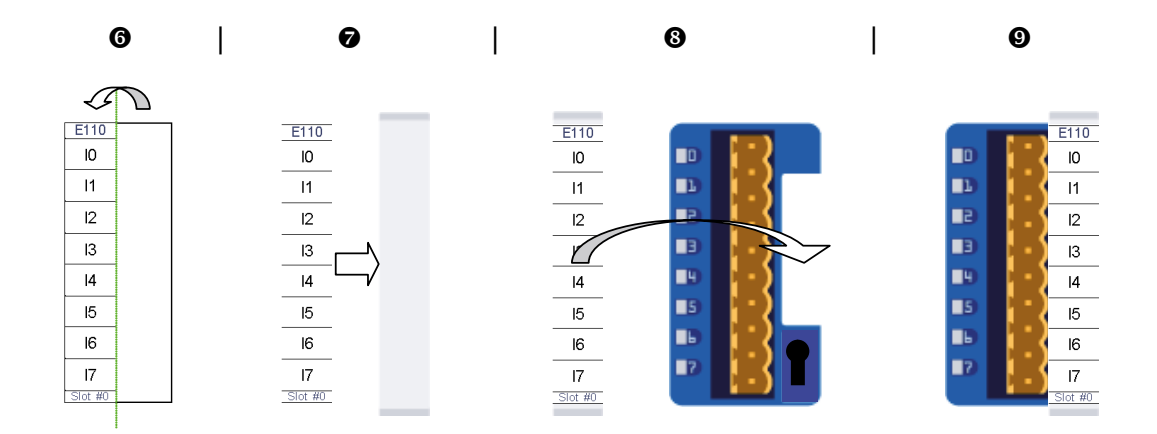

#### **Dettagli dell'ordine:**

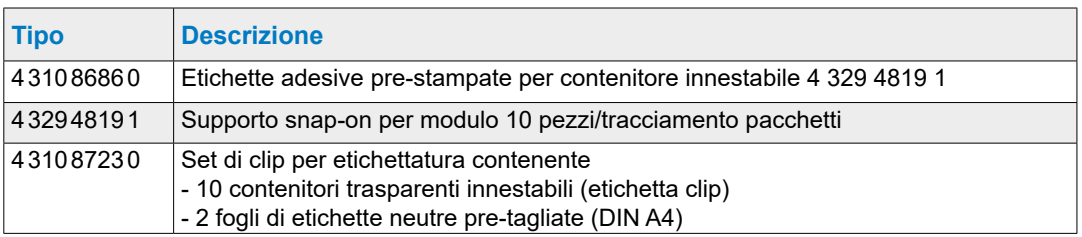

Panoramica

**3**

## <span id="page-23-0"></span>**3 CPU PCD3.Mxxx0 Classic e contenitori di espansione**

- 3.1 [Panoramica del sistema](#page-24-1)
- 3.2 [Dati tecnici generali](#page-26-1)
- 3.3 [Risorse di sistema](#page-29-0)
- 3.4 [Le CPU PCD3](#page-30-0)
- 3.5 [Espansione con componenti PCD3](#page-36-0)
- 3.6 Contenitori d'espansione
- 3.7 Montaggio delle CPU e dei contenitori d'espansione
- 3.8 [Dimensioni](#page-46-0)
- 3.9 [Alimentazione elettrica e schemi di collegamento](#page-47-0)
- 3.10 [Mantenimento dei dati in caso di caduta di tensione](#page-53-0)
- 3.11 [Stati operativi](#page-55-0)
- 3.12 Commutazione della modalità operativa (Run/Stop)
- 3.13 [Funzionamento manuale e di emergenza](#page-59-0)
- 3.14 [Collegamento dei PCD3.Mxxx0](#page-61-0)
- 3.15 [Collegamenti su morsettiera arancione](#page-62-1)
- 3.16 [Watchdog software](#page-68-0)
- 3.17 [Orologio hardware \(Real Time Clock\)](#page-69-0)
- 3.18 [Memoria disponibile sul PCD3](#page-70-0)
- 3.19 [Aggiornamenti di memoria opzionali](#page-78-0)

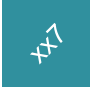

Le CPU della serie xx7 sono descritte in un manuale a parte.

#### Panoramica del sistema

**3**

## <span id="page-24-1"></span><span id="page-24-0"></span>**3.1 Panoramica del sistema**

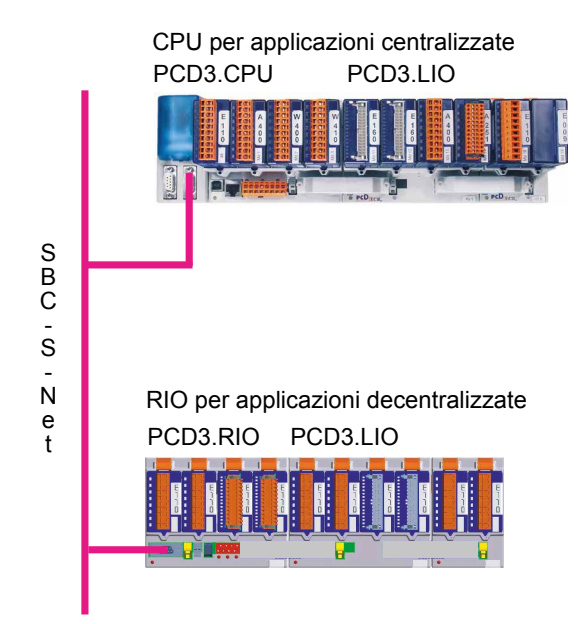

## **3.1.1 Concetto di collegamento in rete via SBCS-Net**

SBCS-Net definisce un concetto nuovo e flessibile di collegamento in rete, studiato per soluzioni di automatizzazione innovative ed economiche con i Saia PCD.

- Si basa sugli standard aperti Ethernet-TCP/IP (Ether-S-Net) e Profibus (Profi-S-Net): utilizza l'infrastruttura di rete esistente → non è necessario un doppio cablaggio.
- Supporta operazioni Multivendor e Multi-Protocollo:

i costi di progettazione, programmazione, messa in servizio e manutenzione vengono ridotti grazie alla soluzione Private Control Network (PCN) per i Saia PCD, che permette l'uso degli standard Ethernet-TCP/IP e Profibus via S-Net

Utilizzo delle tecnologie web via Ethernet-TCP/IP e Profibus per messa in servizio, comando, monitoraggio e diagnostica

Programmazione e messa in servizio via Ethernet-TCP/IP e Profibus

- Connessioni di rete integrate nell'unità base. Interfaccia Profibus integrata nel sistema operativo dei nuovi controllori PCD3 e nei RIO PCD3 (inclusa nell'unità base, senza costi aggiuntivi)
- Profi-S-Net con protocolli e servizi ottimizzati per assicurare il funzionamento efficiente dei RIO PCD3 e dei controllori PCD3 su rete Profibus

Operazioni multiprotocollo:

i nuovi controllori PCD3 ed i RIO PCD3 supportano Profibus DP e S-Net sulla stessa linea di connessione

Continuità e protezione degli investimenti: Tutti i sistemi Saia PCD sono integrabili nel concetto S-Net tramite le connes sioni Profibus ed Ethernet-TCP/IP

3-2

## <span id="page-25-0"></span>**3.1.2 Web-Server Saia PCD**

Tutti i controllori PCD3 e RIO PCD3 sono equipaggiati, come standard, con un web-server integrato.

Web-Browser come tool da utilizzare per la messa in servizio, l'assistenza e la visualizzazione:

L'accesso al web-server SBC avviene tramite web-browser standard, quali Internet Explorer o Netscape Navigator. In tal modo il web-browser, facilmente utilizzabile da chiunque, può essere sfruttato come tool standard per la messa in servizio, l'assistenza, il supporto e la visualizzazione di macchine, apparecchiature e impianti. L'utente può accedere a pagine HTML predefinite, specifiche per apparecchiature e sistemi, che permetto di accedere a tutti i dati dei controllori e dei RIO. Nelle pagine HTML possono inoltre essere inseriti sia elementi grafici (immagini, grafici, ecc.) sia documenti di testo (istruzioni per l'uso e per la riparazione), consentendo la personalizzazione dell'interfaccia utente.

Accesso attraverso qualsiasi tipo di interfaccia e di rete desiderata:

L'accesso al web-server può avvenire, oltre che via Ethernet-TCP/IP, anche tramite economiche interfacce seriali (RS-232, RS-485, Modem…) e via reti Profibus, da qualsiasi punto del sistema e dai diversi livelli di rete. Ciò rende economica l'integrazione della tecnologia web anche nelle più piccole applicazioni di comando e di monitoraggio.

ll web-server Saia PCD è integrato in tutti i prodotti:

Grazie al web-server integrato come standard, vengono eliminati i costi relativi a licenze di run-time o a moduli supplementari. Il Web-Server è già presente senza alcun sovrapprezzo nelle unità base di tutti i nuovi controllori PCD3 e RIO PCD3.

#### Panoramica del sistema

## <span id="page-26-1"></span><span id="page-26-0"></span>**3.2 Dati tecnici generali**

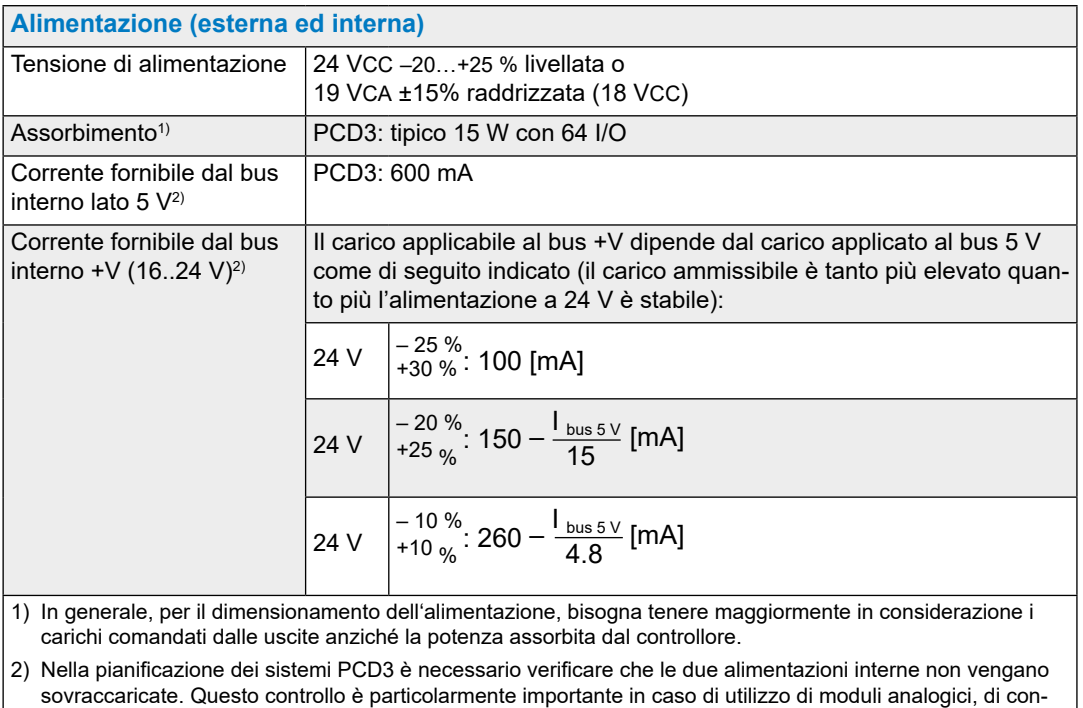

teggio e di posizionamento, il cui consumo di corrente è piuttosto consistente.

Si raccomanda di utilizzare, per il calcolo degli assorbimenti, il "Device Configurator" da PG5 V2.0

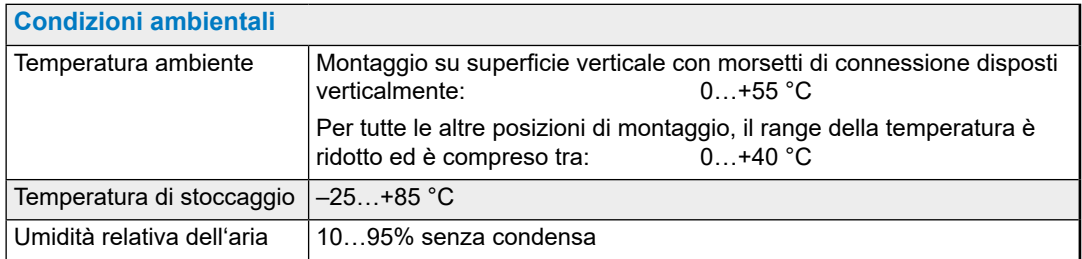

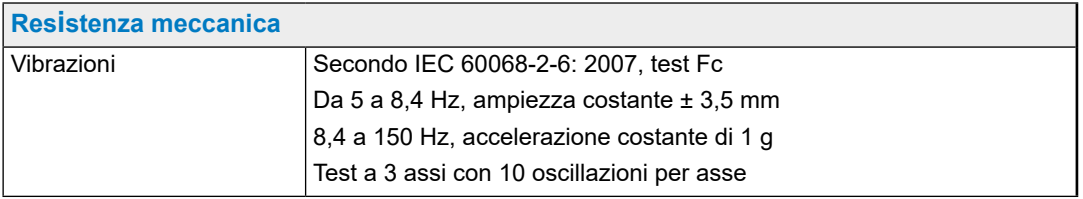

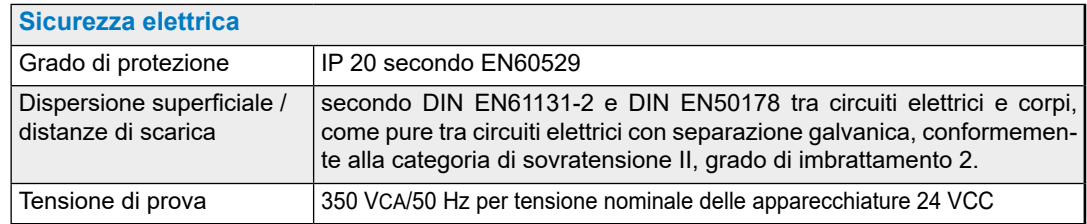

#### Panoramica del sistema

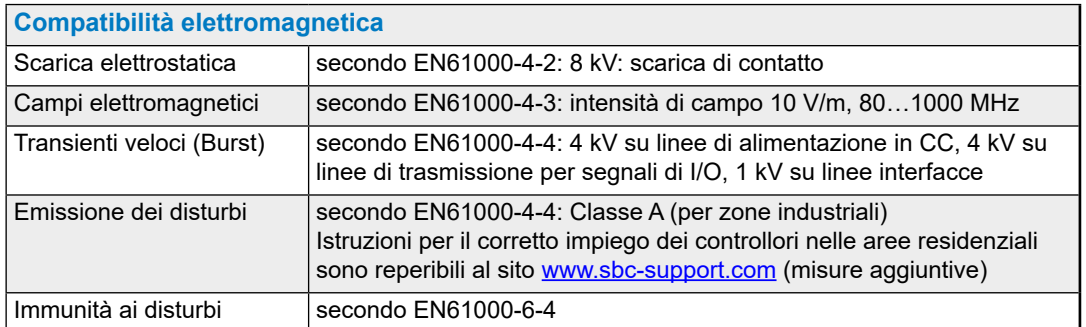

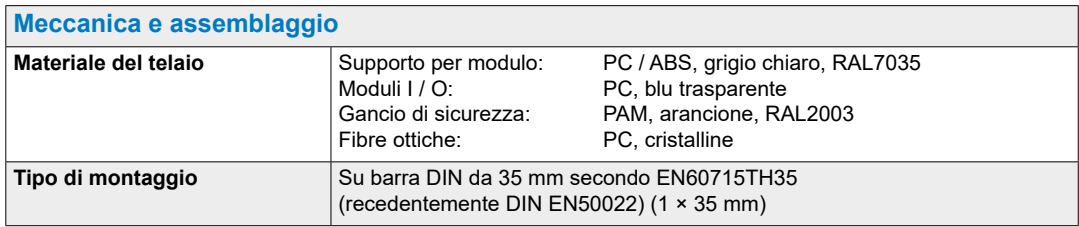

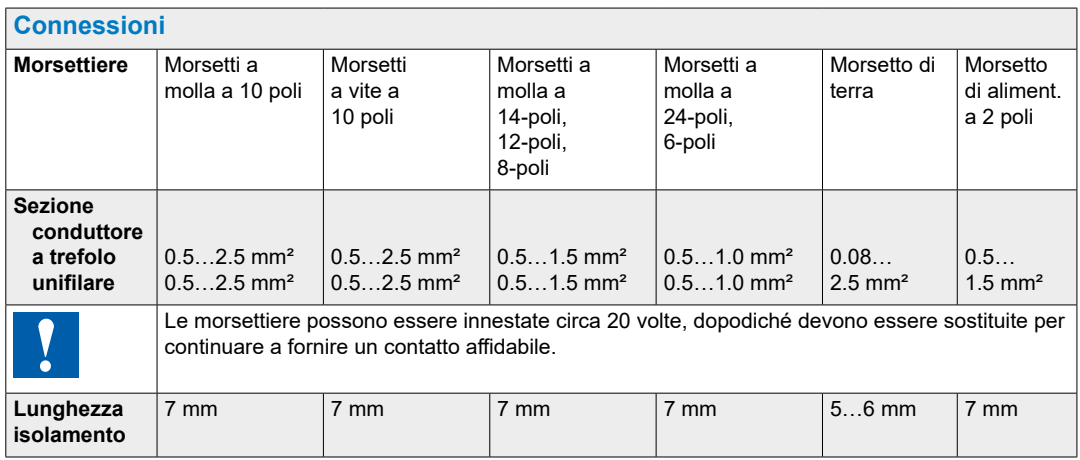

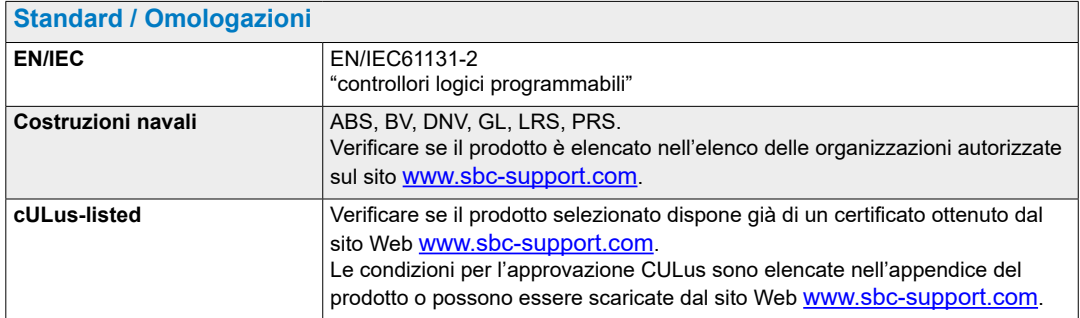

## Risorse di sistema

## <span id="page-28-0"></span>**3.3 Risorse di sistema**

## **3.3.1 Blocchi di programma**

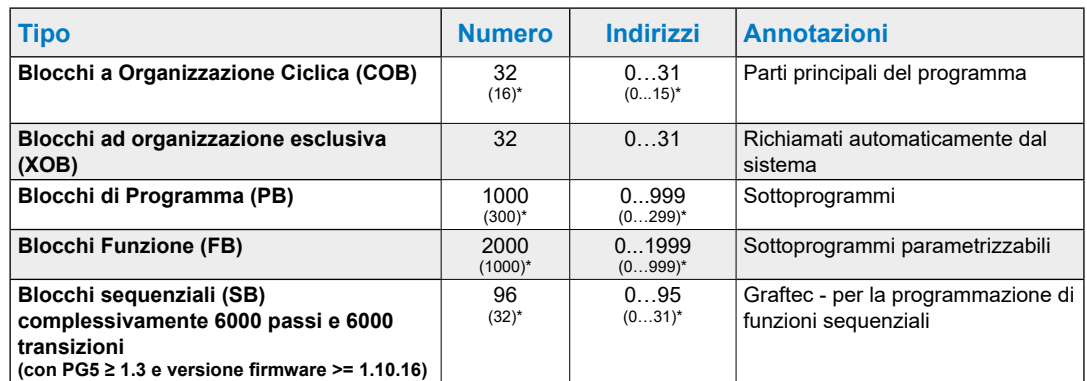

\* Questa informazione è valida per il firmware 1.10.16 e più recenti. Prima di questa versione 16 COBs, 300 PBs e 1000 FBs erano supportati.

## **3.3.2 Campi di elaborazione numerica**

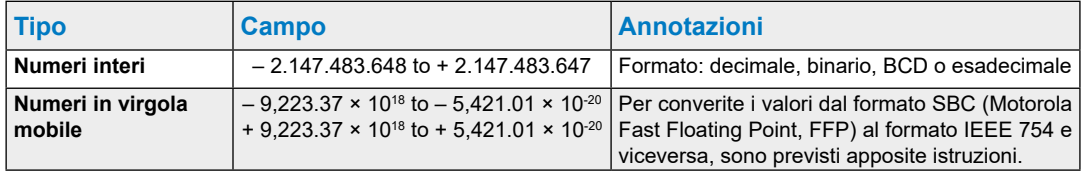

#### Risorse di sistema

#### <span id="page-29-0"></span>**3.3.3 Elementi**

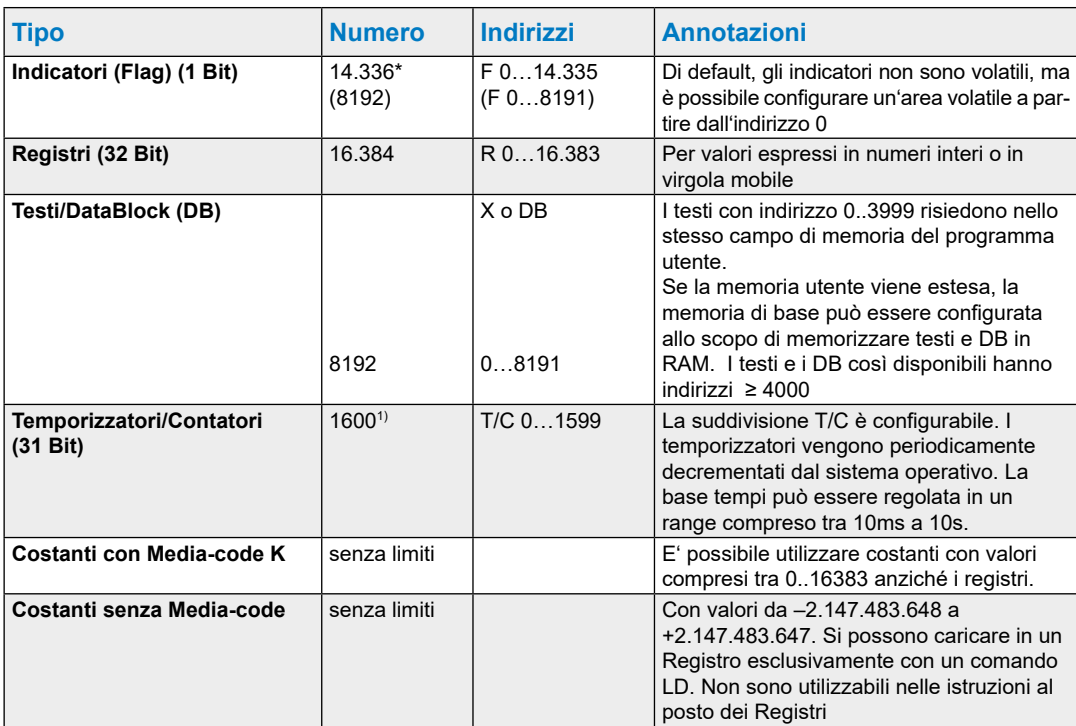

1) Per evitare di sovraccaricare inutilmente la CPU, è consigliabile configurare esclusivamente il numero di Temporizzatori effettivamente necessari.

\* A partire del firmware 1.14.23 sono supportati 14.336 flags, precedemente erano 8192.

Per poter utilizzare gli flags > 8191 PG5 2.0.150 è richiesto.

**3**

**3**

## <span id="page-30-0"></span>**3.4 Le CPU PCD3**

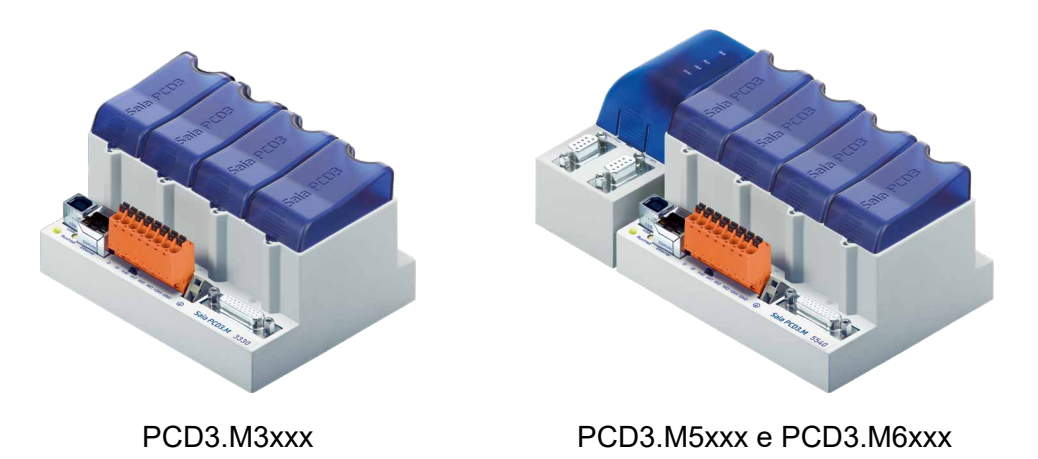

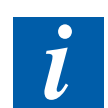

La CPU ridondante PCD3.M6880 e il corrispondente Smart Rio PCD3.T668 sono descritti nel manuale 27-645 controller di sistema standby

## **3.4.1 Schema a blocchi della CPU PCD3.Mxxx0**

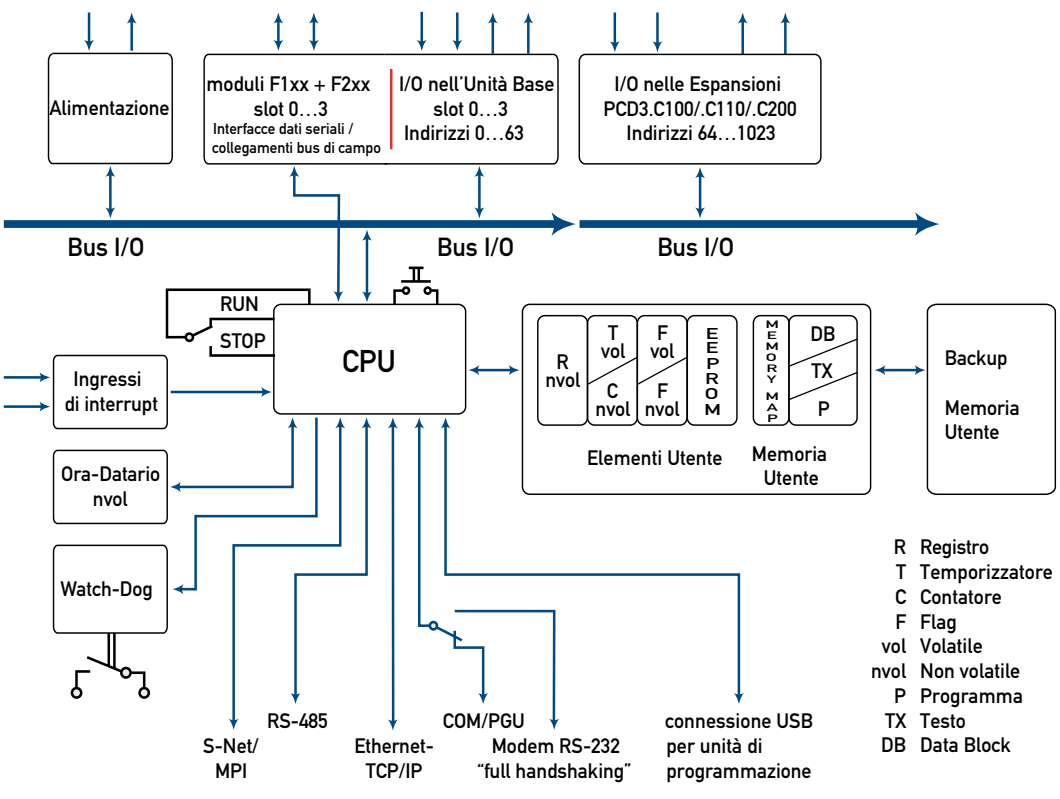

1) Connessione per l'unità di programmazione (PGU)

- 2) Tranne PCD3.M3020
- 3) Solo PCD3.M5xx0
- 4) Con PCD3.M3330 o PCD3.M5540

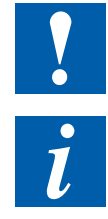

I moduli e i morsetti di I/O devono essere inseriti e rimossi esclusivamente dopo aver scollegato il Saia PCD dall'alimentazione. L'alimentatore esterno (+ 24 V) di moduli anche devono essere scollegati.

Per evitare la perdita di dati, la sostituzione della batteria deve essere eseguita con l'alimentazione inserita.

## **3.4.2 PCD3.M3x20/PCD3.M3x30 e PCD3.M5x40/PCD3.M6x40**

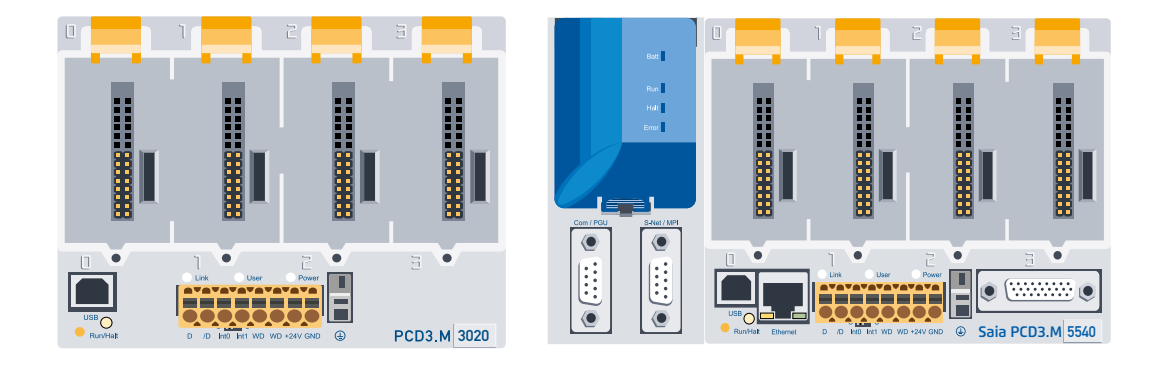

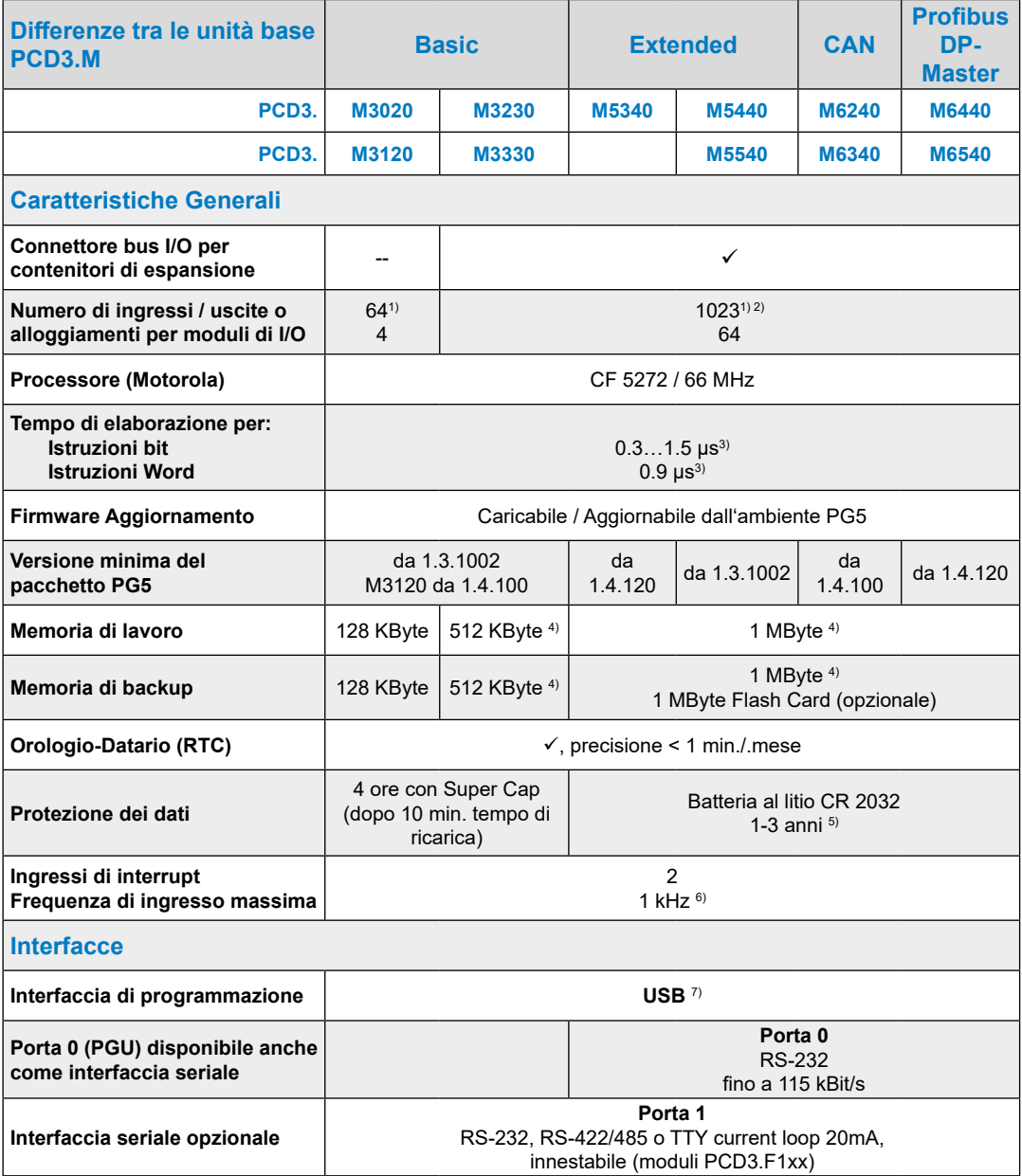

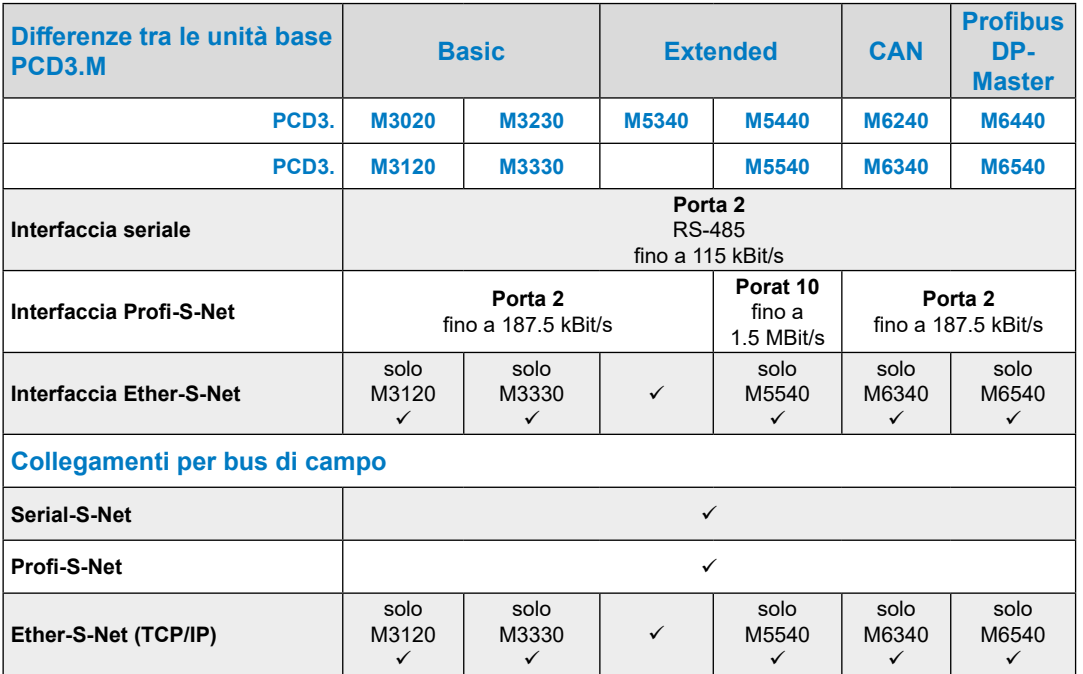

1) Con l'utilizzo dei moduli digitali di I/O PCD3.E16x o PCD3.A46x con 16 I/O ciascuno

2) In tutti i PCD3 l'indirizzo 255 è riservato per il watchdog (circuito di monitoraggio). Gli indirizzi riservati al watchdog non sono utilizzabili dall'utente e sullo slot con indirizzo di base 240 non possono essere inseriti né moduli analogici né moduli H.

- 3) Valori tipici, il tempo di elaborazione dipende dal carico sulle interfacce seriali di comunicazione
- 4) A partire dalla versione Hardware D e dal Firware corretto; consultare il paragrafo 3.13.1 per maggiori dettagli
- 5) La durata indicata è un tempo presunto e dipende dalla temperatura dell'ambiente operativo (una temperatura elevata determina una diminuzione della durata della batteria)
- 6) 1 kHz vale in un rapporto pausa/lavoro di 1:1 ed è riferito alla somma delle frequenze di entrambi gli ingressi
- 7) La porta USB è del tipo "USB 1.1 Slave Device 12 MBit/s" e può essere impiegata, come Slave S-Bus, unicamente per la programmazione e con altri prodotti software (Web-Connect, ViSi-PLUS con S-Driver). Con un hub USB 2.0 il caricamento del programma è due volte più veloce.

È utilizzabile anche come interfaccia seriale, ad esempio per la connessione di un terminale, ma in questo modo la messa in servizio e la ricerca guasti via debugger risultano difficoltosi.

## **3.4.3 PCD3.Mxx60**

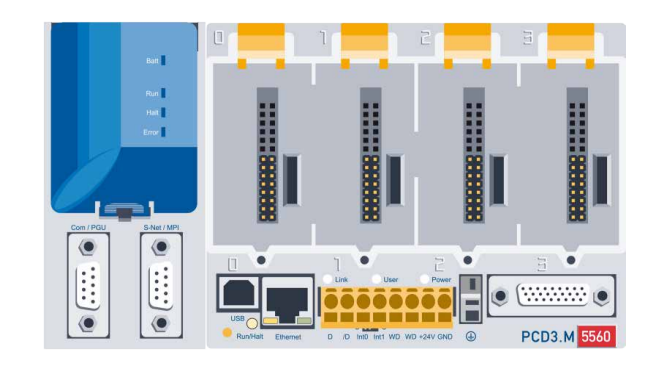

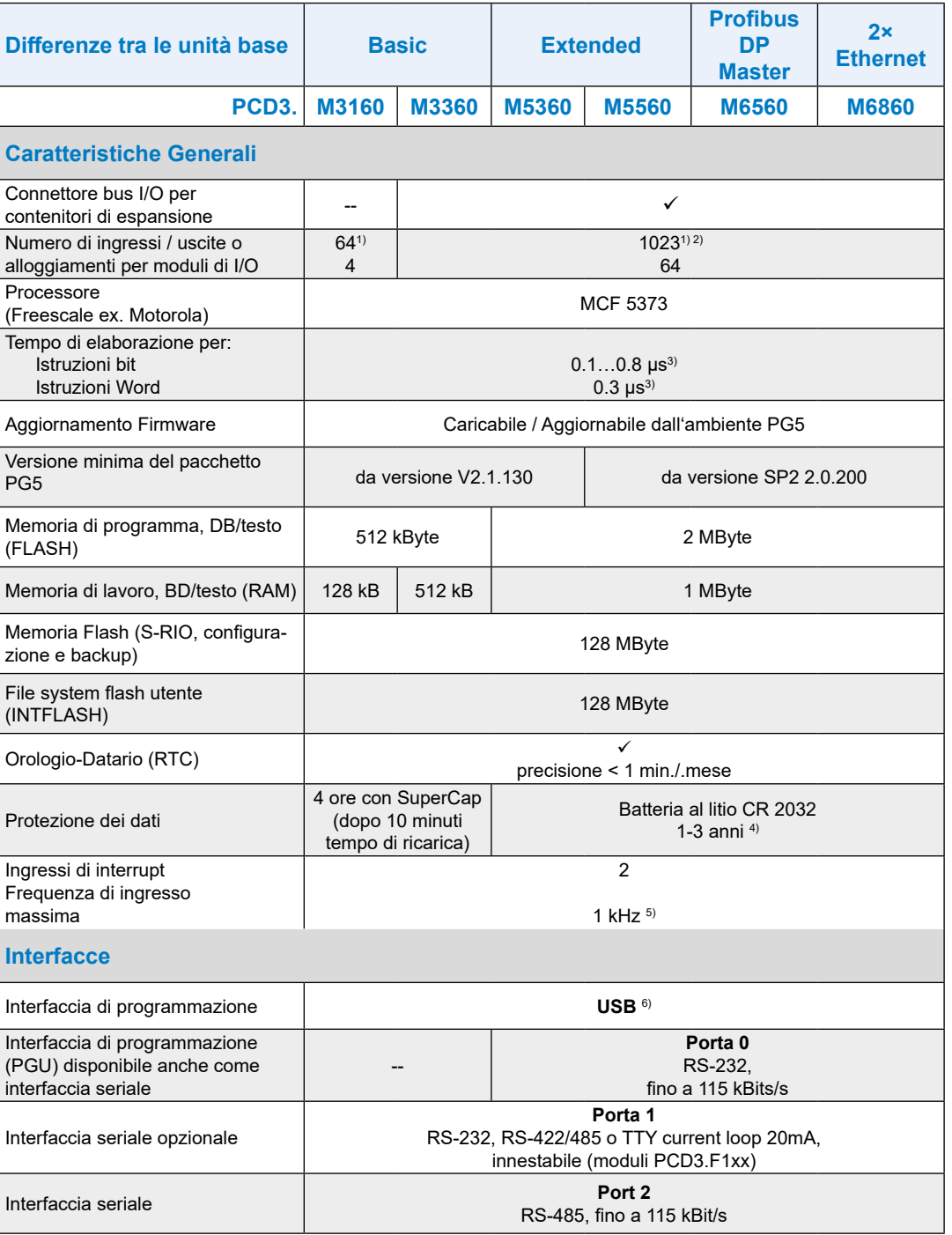

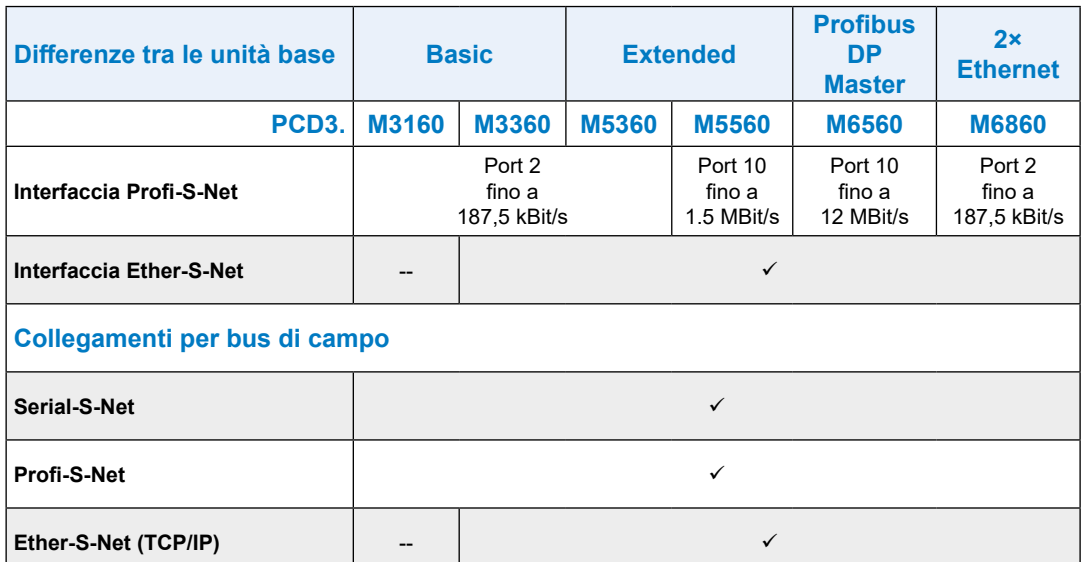

- 1) Con l'utilizzo dei moduli digitali di I/O PCD3.E16x o A46x con 16 I/O ciascuno
- 2) In tutti i PCD3 l'indirizzo 255 è riservato per il watchdog (circuito di monitoraggio). Gli indirizzi riservati al watchdog non sono utilizzabili dall'utente e sullo slot con indirizzo di base 240 non possono essere inseriti né moduli analogici né moduli H.
- 3) Valori tipici, il tempo di elaborazione dipende dal carico sulle interfacce seriali di comunicazione
- 4) La durata indicata è un tempo presunto e dipende dalla temperatura dell'ambiente operativo (una temperatura elevata determina una diminuzione della durata della batteria)
- 5) 1 kHz vale in un rapporto pausa/lavoro di 1:1 ed è riferito alla somma delle frequenze di entrambi gli ingressi
- 6) La porta USB è del tipo "USB 1.1 Slave Device 12 MBit/s" e può essere impiegata, come Slave S-Bus, unicamente per la programmazione e con altri prodotti software (Web-Connect, ViSi.Plus con S-Driver). Con un hub USB 2.0 il caricamento del programma è due volte più veloce.

È utilizzabile anche come interfaccia seriale, ad esempio per la connessione di un terminale, ma in questo modo la messa in servizio e la ricerca guasti via debugger risultano difficoltosi.

#### **3.4.4 Versioni hardware e firmware delle CPU PCD3.Mxxx0**

Le versioni firmware delle CPU PCD3.Mxxx0 sono, di norma, compatibili verso l'alto per quanto riguarda l'hardware, in tal modo anche vecchie CPU si possono dotare di un nuovo firmware e godere di nuove funzioni. Questa proprietà è particolarmente apprezzata e sarà nostra cura cercare di mantenerla il più a lungo possibile, benché non siamo in grado di garantirlo.

Il firmware delle CPU PCD3.Mxxx0 è memorizzato in una Flash-EPROM saldata sulla scheda madre e può essere aggiornato caricando una nuova versione con il pacchetto PG5, procedendo nel modo qui descritto:

Scaricare la versione firmware aggiornata dal sito: [www.sbc-support.com](http://www.sbc-support.com)

Stabilire il collegamento tra il pacchetto PG5 e la CPU, come per il caricamento di un'applicazione (in base alle opzioni disponibili, in modo seriale con cavo PGU, Modem1), USB, Ethernet)

Aprire il Configuratore Online ed andare offline con la CPU

Dal menu Tools (Strumenti) selezionare "Download Firmware" (Caricare Firmware), quindi con la funzione "Browse" (Sfoglia) selezionare il percorso del file della nuova versione firmware. Assicurarsi di aver selezionato un solo file da caricare.

Avviare il caricamento

- L'alimentazione del Saia PCD<sup>®</sup> non deve essere interrotta nei due minuti successivi al caricamento (sequenza di programmazione CPLD), altrimenti la CPU si potrebbe bloccare in maniera tale da dover essere rimandata in fabbrica. La condizione di LED Run/Halt lampeggiante a bassa frequenza (lentamente) indica che il caricamento non è terminato. Solo quando il suddetto LED inizia a lampeggiare a frequenza maggiore la programmazione è terminata.
- 1) La connessione via modem non è sempre affidabile: può infatti accadere che un modem si blocchi, tanto da rendere impossibile l'accesso a distanza. In questi casi è necessario l'intervento in loco. Sono quindi preferibili le altre modalità di connessione.
## **3.5 Espansione con componenti PCD3**

I controllori PCD3.Mxxxx si possono espandere con i moduli PCD3.Cxxx, avendo così a disposizione ulteriori alloggiamenti per moduli di I/O. Ai PCD3.Mxxx0 è possibile collegare fino a 15 contenitori di espansione PCD3.Cxxx (La CPU PCD3.M3020 non è espandibile) con connettori PCD3. K010 e/o cavi PCD3. K106/PCD3K116. In questo modo l'utente può collegare fino ad un max. di 64 moduli di I/O o 1023 I/O digitali.

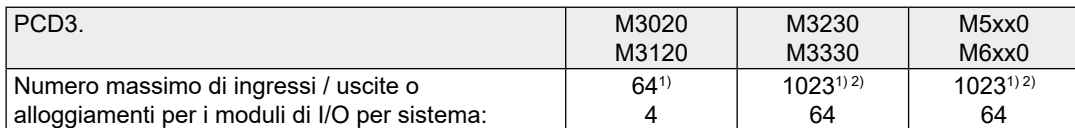

1) Con l'utilizzo dei moduli digitali di I/O PCD3.E16x o PCD3.A46x con 16 I/O ciascuno

2) In tutti i PCD3 l'indirizzo 255 è riservato al watchdog. Gli indirizzi di I/O riservati al watchdog non sono utilizzabili dall'utente e negli alloggiamenti con indirizzo di base 240 non possono essere inseriti moduli analogici o H.

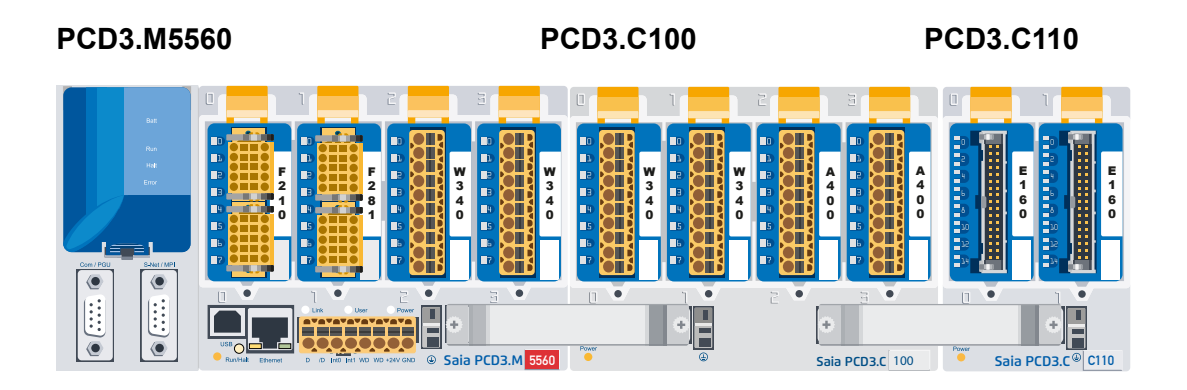

**Dettagli vedere "ch. 3,6 Carrier Module"**

#### Espansione con componenti PCD3

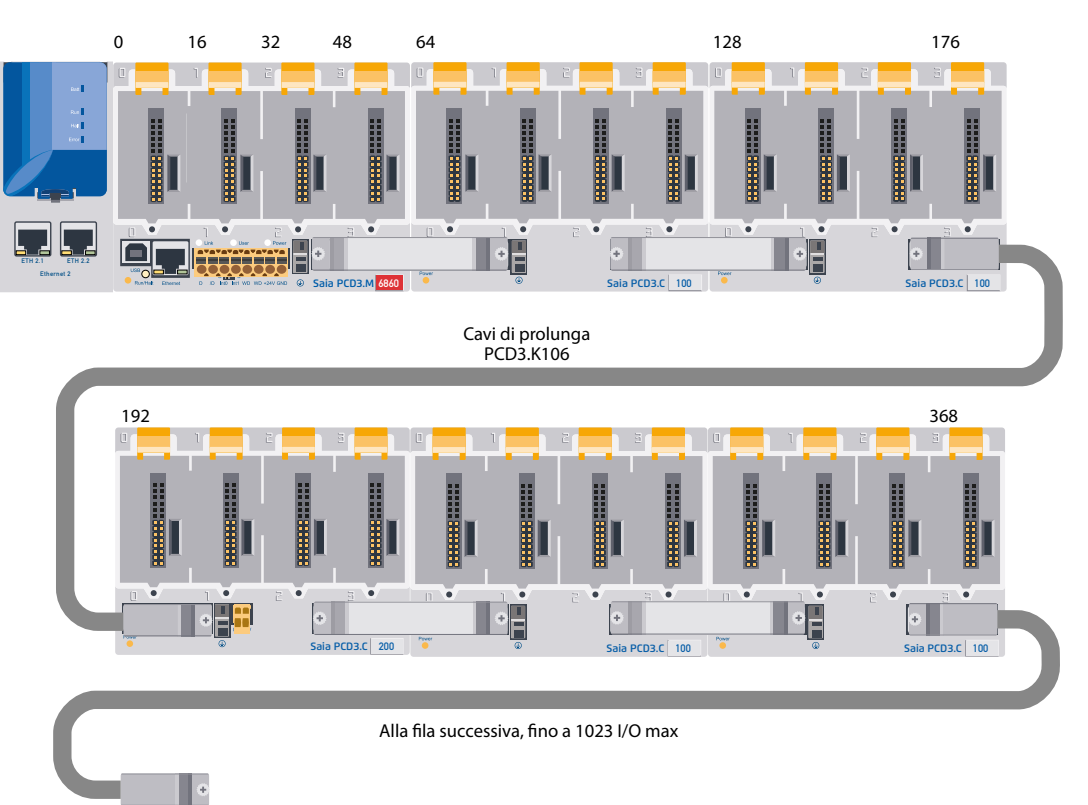

Per l'espansione locale sono utilizzabili i moduli PCD3 LIO (I/O Locali).

Per l'espansione a distanza via Profibus, sono utilizzabili i moduli PCD3 RIO (I/O Remoti).

Il numero massimo di I/O dipende dal controllore utilizzato:

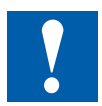

Nella scelta dei moduli di I/O è necessario prestare attenzione a non sovraccaricare l'alimentazione interna, lato +5 V e +V (Vedi capitolo 3.9.2).

3-15

## **3.6 Contenitori d'espansione**

## **Panoramica dei contenitori d'espansione**

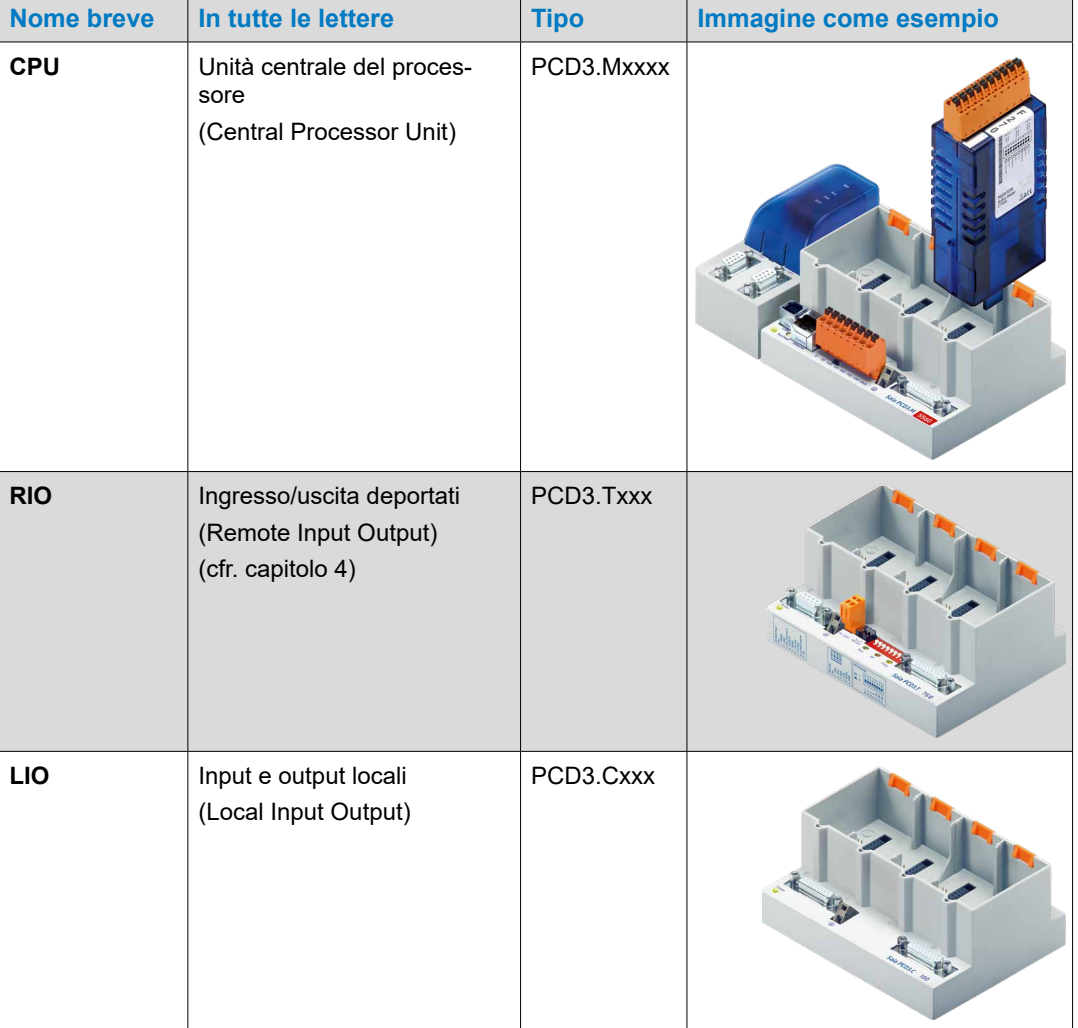

**3**

## **3.6.1 Contenitori di espansione LIO**

I PCD3.LIO (I/O locali) vengono utilizzati per l'acquisizione di segnali di I/O centralizzati. I PCD3.LIO compatti possono essere innestati su una guida DIN da 35 mm e dotati di moduli di I/O della serie PCD3. I PCD3.LIO si possono collegare come espansione di I/O di una CPU PCD2 o PCD3 o di un PCD3.RIO.

Sono disponibili tre diversi tipi di contenitori di espansione:

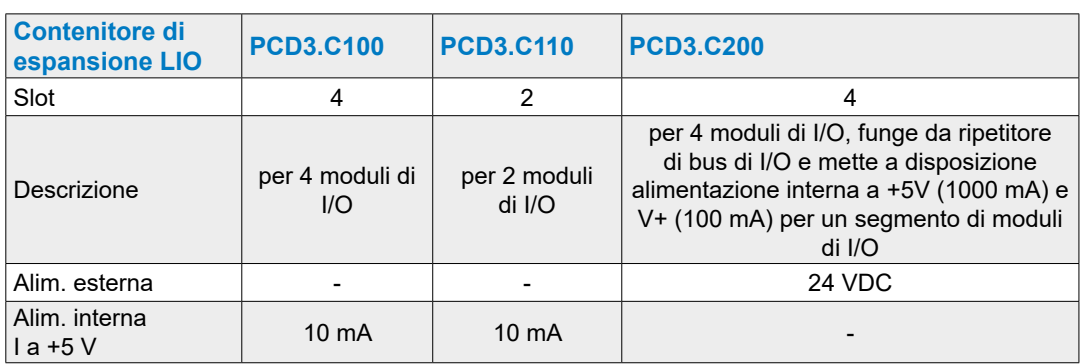

## **PCD3.C100 per 4 Moduli**

Rispettivamente 4 o 2 moduli di I/O PCD3 innestabili (a scelta)

Collegabile a PCD2.Mxxx, PCD3. Mxxx0, PCD3.RIO e PCD3.LIO

Espandibile con moduli PCD3.LIO (PCD3.C100 /…C110 /…C200)

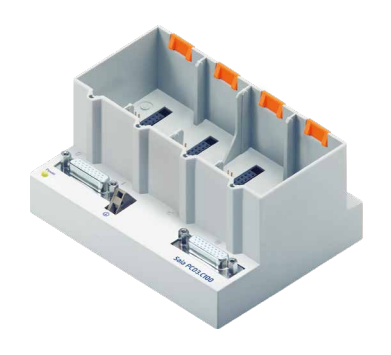

## **Connessione PCD3.C100 per moduli**

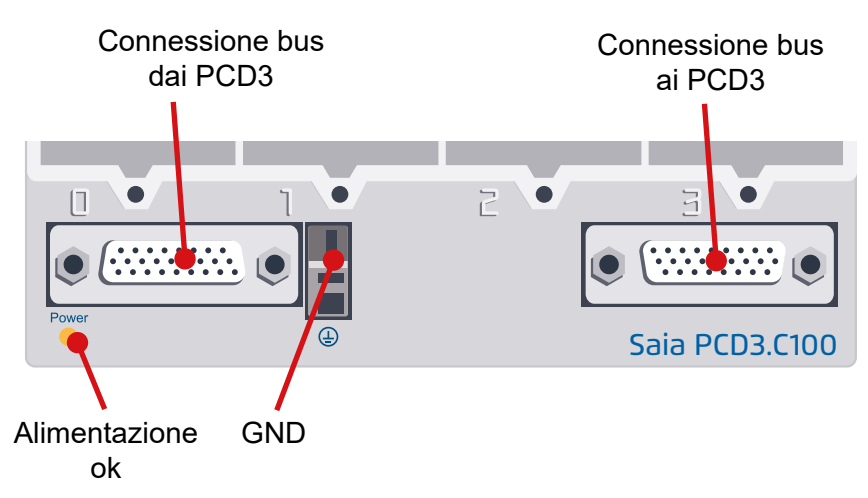

**3**

## **PCD3.C110 per 2 Moduli**

Rispettivamente 2 moduli di I/O PCD3 innestabili (a scelta)

Collegabile a PCD2.Mxxx, PCD3.Mxxx0, PCD3.RIO e PCD3.LIO

Non espandibile

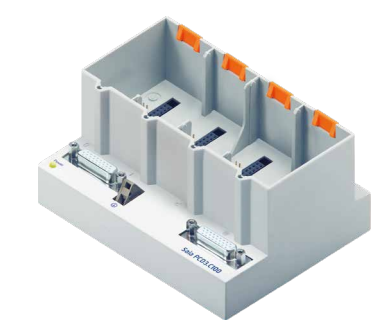

## **Connessione PCD3.C110 per moduli**

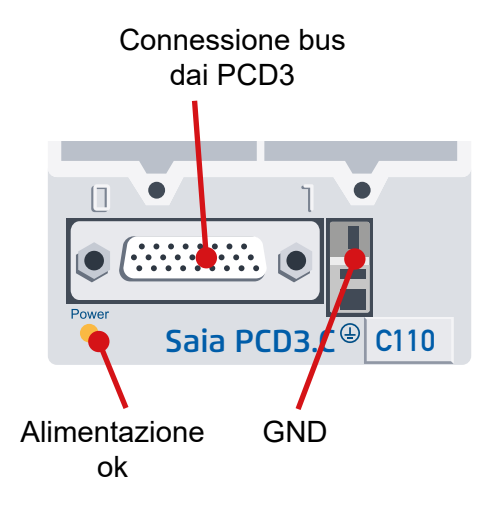

**3**

#### **PCD3.C200 per 4 moduli con alimentazione**

Il PCD3. C200 alimenta il modulo supporta PCD3.C100 e PCD3.C110 con un certo limite di carico. Il carico è calcolato dal consumo corrente dei moduli i/O utilizzati. Se questo carico viene superato, un ripetitore bus I/O PCD3.C200 continuerà a proteggere i +5 V e V+ interni per un altro segmento di bus I/O.

Nota: il segmento di bus di i/O di termine si riferisce a tutti i supporti del modulo nella CPU o PCD3.C200 corrente ad un altro ripetitore PCD3.C200.

4 moduli di I/O PCD3 innestabili (a scelta)

- Collegabile a PCD2.Mxxx, PCD3.Mxxx0, PCD3.RIO e PCD3.LIO
- Espandibile con PCD3.LIO (C100, C110, C200)
- Funge da ripetitore di bus e fornisce alimentazione interna a +5 V e V+ per un segmento di moduli di I/O

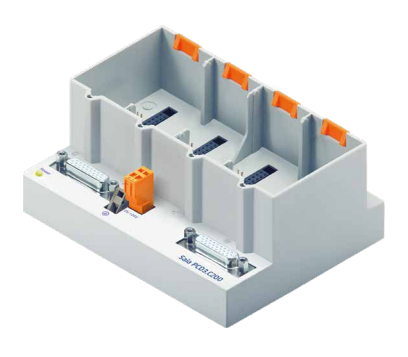

#### **Connexions**

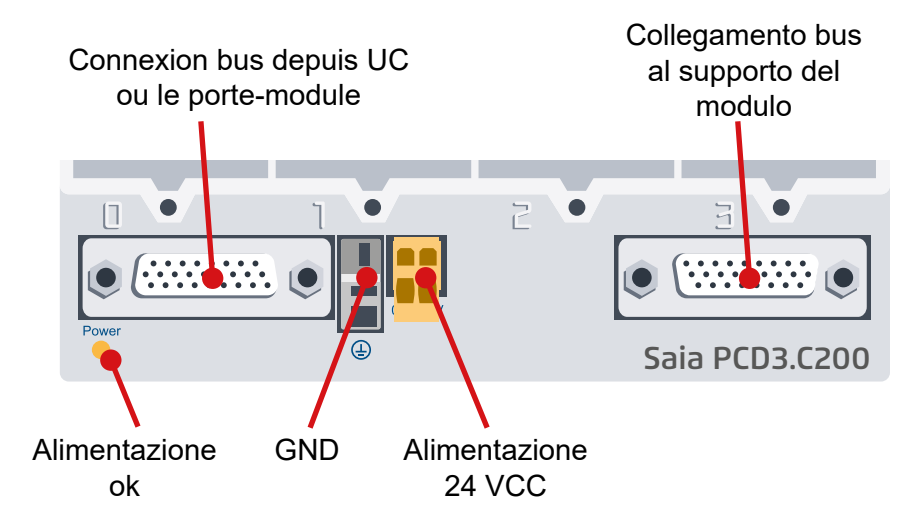

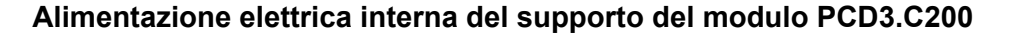

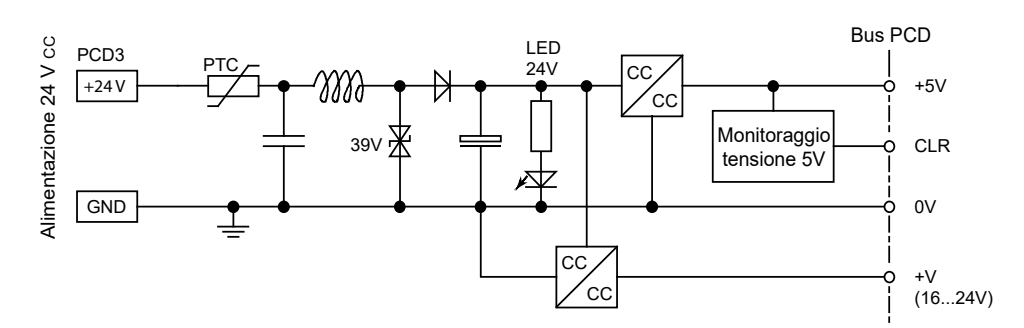

Per l'alimentazione di moduli innestabili, le unità base sono in grado di erogare i seguenti livelli di corrente:

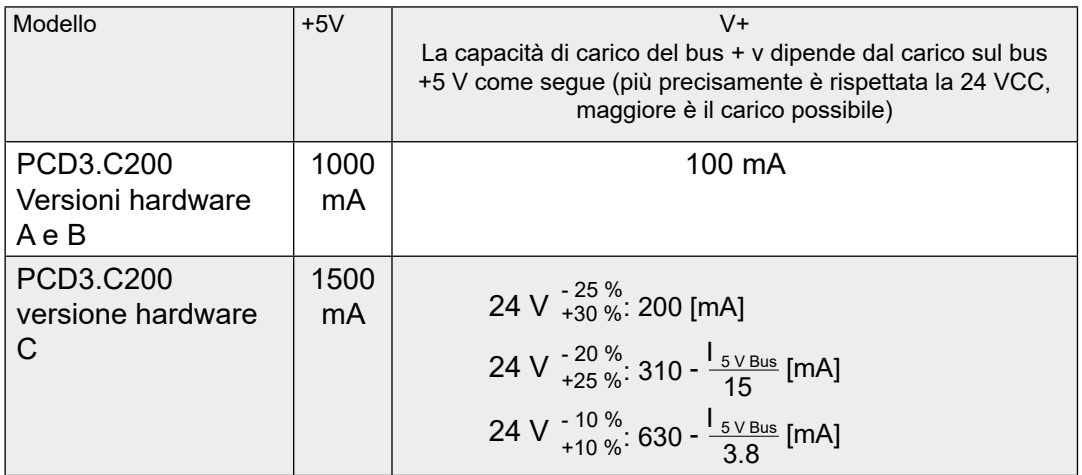

Quando sono previsti sistemi PCD3, è necessario verificare che i due alimentatori interni non siano sovraccaricati. Questo controllo è particolarmente importante se i moduli analogici, i moduli di misurazione e le schede di controllo del movimento vengono utilizzati perché possono avere un consumo di corrente molto elevato.

Si consiglia di utilizzare PG5 Device Configurator

**3**

## **3.6.2 Calcolo del carico possibile**

Il PG5 Device Configurator calcola automaticamente il carico dei dispositivi di alimentazione attraverso i moduli I/O usati. Questo indica chiaramente se uno o più ripetitori di bus I/O PCD3.C200 deve essere usato

Nota: il segmento di bus di i/O di termine si riferisce a tutti i supporti del modulo nella CPU o PCD3.C200 corrente ad un altro ripetitore PCD3.C200.

## **3.6.3 Connessioni del supporto del modulo**

Per collegare i portamoduli tra loro, devono essere utilizzati i seguenti raccordi a bussola.

Informazioni sull'ordine:

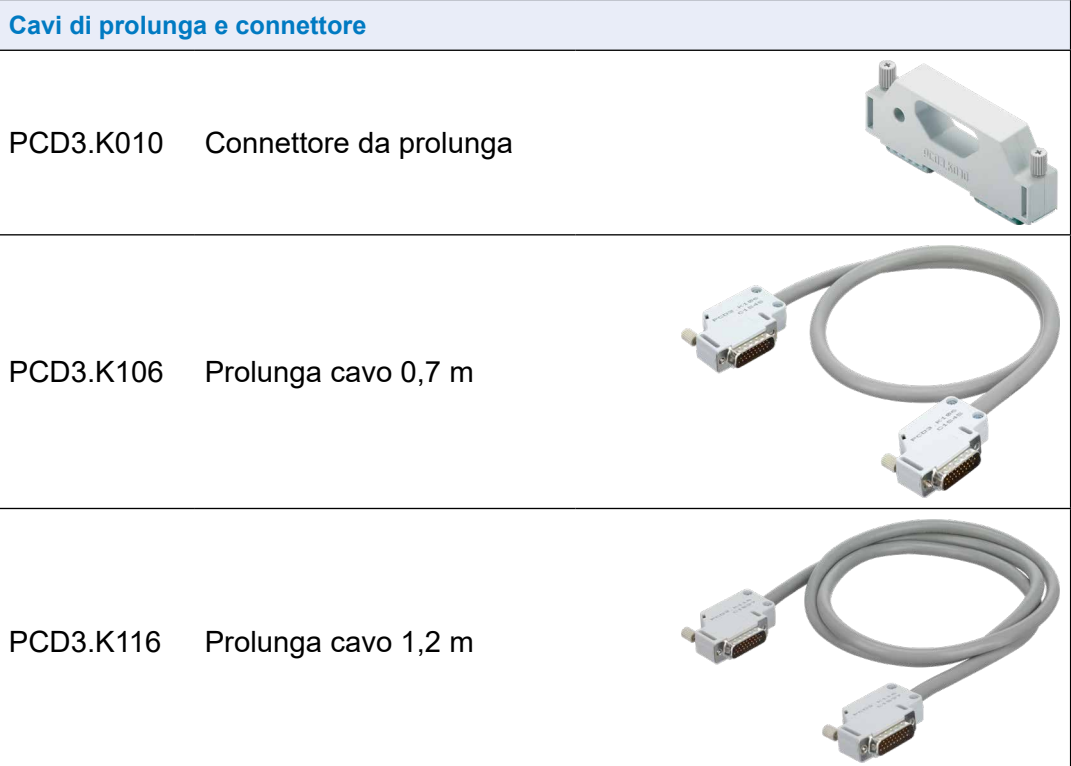

Montaggio delle CPU e dei contenitori d'espansione

## **3.7 Montaggio delle CPU e dei contenitori d'espansione**

## **3.7.1 Posizione di montaggio e temperatura ambiente**

Di norma, il montaggio delle CPU e dei contenitori d'espansione avviene su una superficie verticale. Anche le connessioni dei moduli di I/O sono disposte in verticale. La temperatura ambiente per questo tipo di disposizione può oscillare tra 0 °C e 55 °C.

Mentre in tutte le altre posizioni la temperatura non deve superare i 40 °C, dato che la ventilazione è meno efficace.

## **3.7.2 Assemblaggio/smontaggio**

Le CPU PCD3 ed i contenitori d'espansione vengono fissati su barra da DIN EN60715 TH35 (ex DIN EN50022) (1 × 35 mm).

## **Come fissare i PCD3 alla guida:**

- **n** Premere la parte inferiore del contenitore contro la superficie di montaggio
- Spingere verso l'alto per agganciare il lato inferiore della guida
- **e** Premere la parte superiore del contenitore verso la superficie montaggio per agganciarlo
- **example 20** Premere il contenitore innestato verso il basso per garantirne l'aggancio
- **6** controllare che l'unità sia ben posizionata.

## **Smontaggio dalla guida DIN**

- Spingere l'alloggiamento verso l'alto e tirarlo in avanti.
- Scollegare il bordo superiore della Guida di montaggio e cedere alla forza della molla.
- Scollegare la parte inferiore dell'alloggiamento dalla Guida di montaggio dall'alto verso il basso

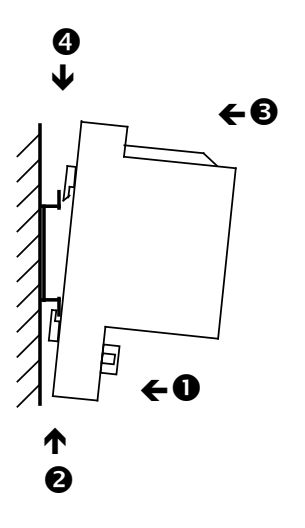

## Montaggio delle CPU e dei contenitori d'espansione

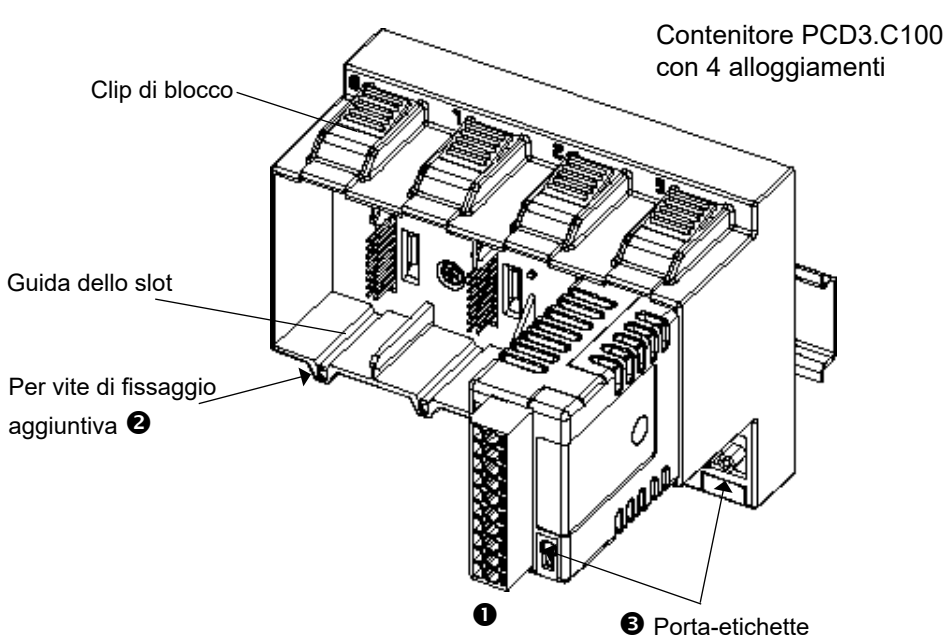

## **3.7.3 Inserimento dei moduli di I/O**

- Inserire il modulo nell'alloggiamento e premere fino a raggiungere il fondo del contenitore d'espansione o della CPU, quindi verificare l'aggancio della clip di blocco arancione.
- Per sicurezza, in ogni slot è prevista una guida che facilita il corretto inserimento dei moduli. In caso di condizioni operative gravose, è anche possibile assicurare i moduli al contenitore mediante una vite autofilettante da 3×8mm, di tipo standard.
- Numero di alloggiamenti dei contenitori:
	- 4 posizioni (siglate 0, 1, 2 e 3) nei PCD3.Mxxx0, C100/C200/T760
	- 2 posizioni (siglate 0 e 1) per il PCD3.C110, che può essere utilizzato sul bus unicamente come ultimo contenitore d'espansione.

## Dimensioni

**3**

## **3.8 Dimensioni**

## **PCD3.M5xx0/M6xx0 PCD3.M3xx0**

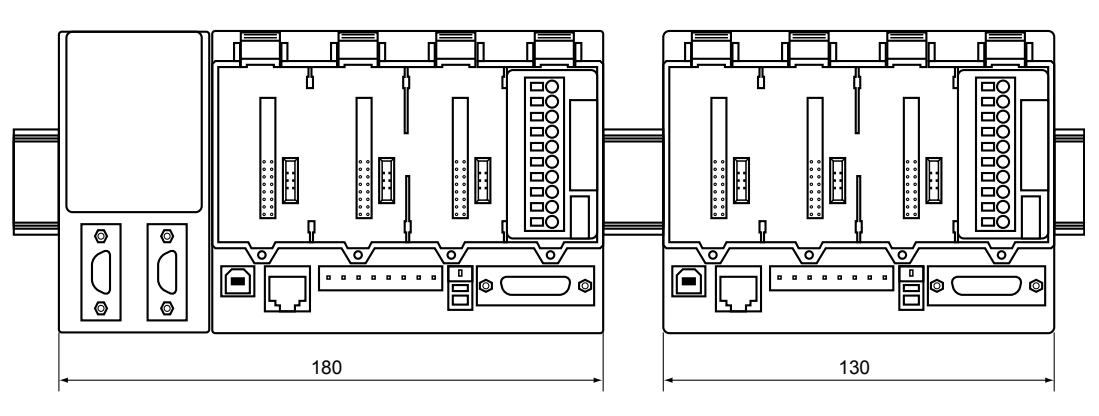

**PCD3.C100/C200/T76x PCD3.C110**

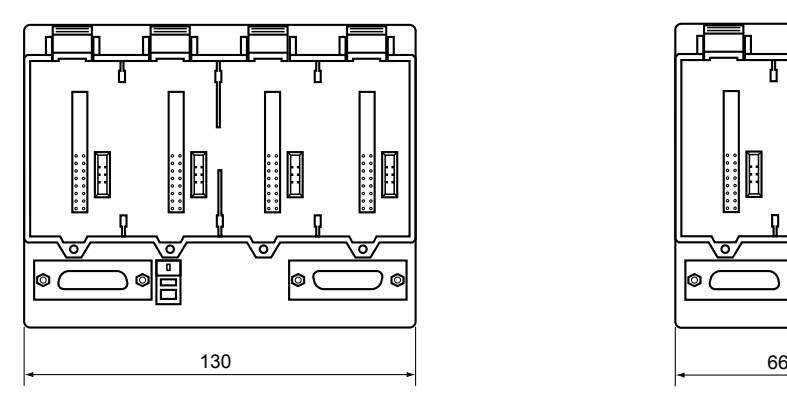

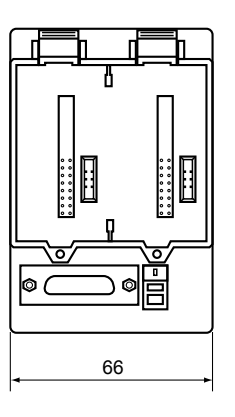

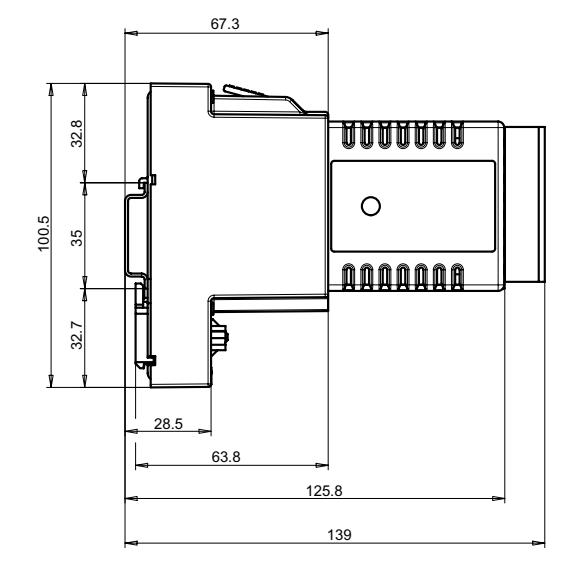

Manuale Hardware Serie PCD3 │ Documento 26-789 │ Edizione ITA21 │ 2021-10-05

## **3.9 Alimentazione elettrica e schemi di collegamento**

## **Differenza di alimentazione esterna ed interna**

● **Esterna** 

Alimentazione esterna significa l'alimentazione degli ingressi e delle uscite sulla morsettiera del rispettivo modulo o CPU compatta (analogico, relè, transistor, ecc.). Questo metodo comune consente correnti più elevate nel controller e non richiede la stabilizzazione qualitativa.

● **Interna** 

L'alimentazione interno indica la fornitura di CPU, RIOs e l'elettronica di commutazione dei moduli plug-in i/O senza ingressi/uscite sulla morsettiera del modulo. Il vantaggio dell'unità interna di alimentazione è la relativa elaborazione più elaborata e così la qualità della tensione di CC che dovrebbe essere fornita via l'esterno, poiché l'utente non deve preoccuparsi per la qualità di un'alimentazione elettrica pulita. Fatta eccezione per i moduli contatore rapido e i moduli motore passo-passo di tipo PCD3.Hxxx

- ●
- ●

## **3.9.1 Alimentazione elettrica esterna**

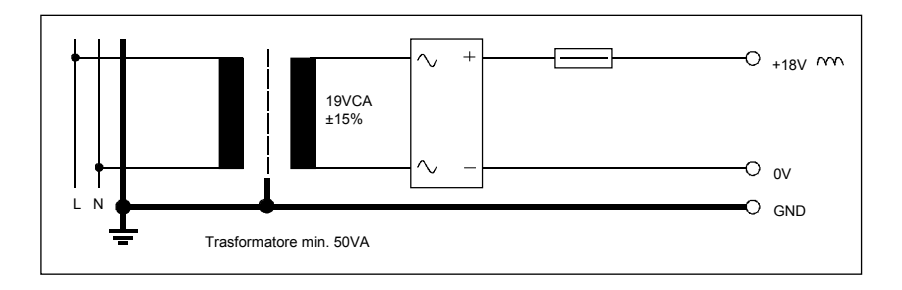

**Installazioni semplici, di piccole dimensioni**

- Sensori: interruttori elettromeccanici
	- Attuatori: relè, lampade, piccole elettrovalvole con corrente di
- commutazione < 0,5 A Adatto per PCD3.Mxxxx
	- Moduli: PCD3.E1xx, E5xx, E6xx, A2xx, A4xx, B1xx, G4xx PCD3.W1xx, W2xx, W3xx, W4xx, W5xx, W6xx

## **Installazioni di piccole - medie dimensioni**

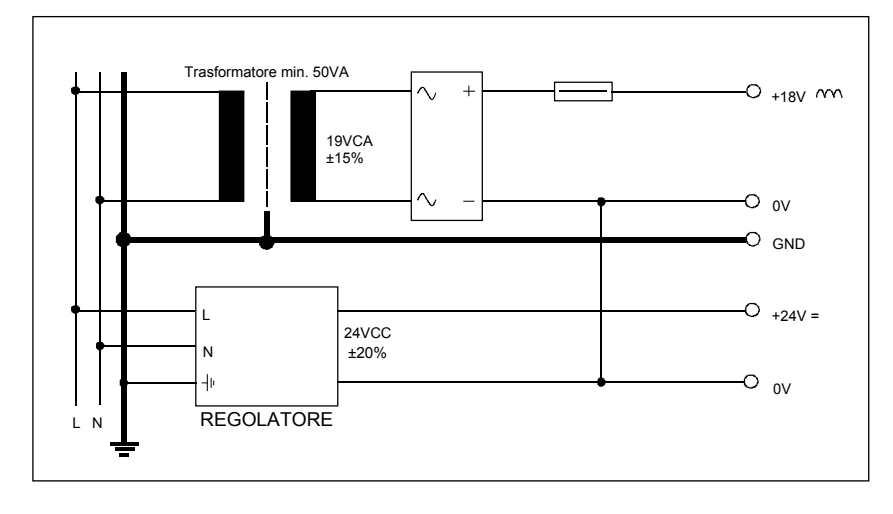

**3**

- Sensori, interruttori elettromeccanici ed interruttori di prossimità, barriere fotoelettriche
- Attuatori relè, lampade, visualizzatori, piccole valvole con corrente di commutazione < 0,5 A
- Per moduli PCD3.Mxxxx PCD3.E1xx, E5xx, E6xx, A2xx, A4xx, B1xx, G4xx PCD3.W1xx, W2xx, W3xx, W4xx, W5xx, W6xx H1xx\*) , H2xx\*) , H3xx\*) PCD7.D2xx\*)

\*) Questi moduli devono essere collegati ad una tensione di alimentazione a 24 VCC livellata .

# Alimentazione elettrica e schemi di collegamento  $\frac{1}{2}$ <br> $\frac{1}{2}$

## **3.9.2 Alimentazione elettrica interna**  $\frac{8}{100}$ —<br>etl  $\frac{1}{2}$

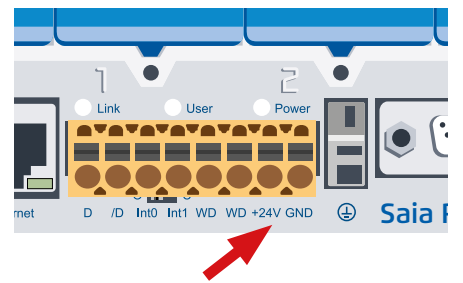

Morsetti di collegamento per alimentazione 24 VCC

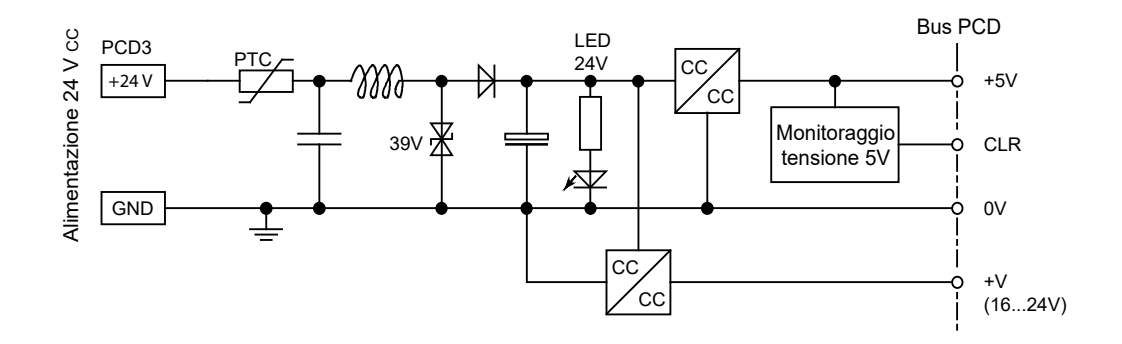

## **Corrente erogabile dall'alimentatore interno**

Per l'alimentazione di moduli innestabili, le unità base sono in grado di erogare i seguenti livelli di corrente:

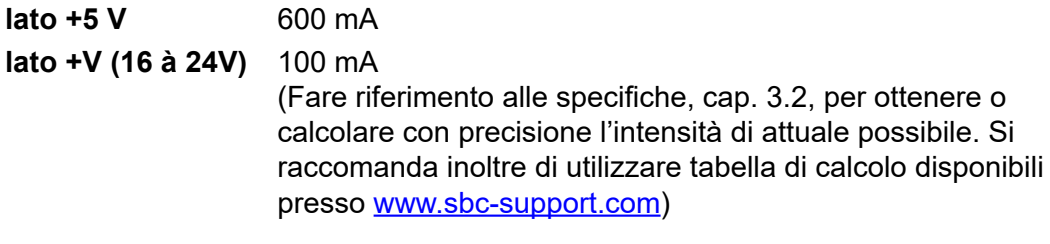

## **3.9.3 Alimentatore interno per più di un supporto del modulo**

Gli alimentatori CPU e RIO sono per l'elettronica interna. L'alimentazione interna dei moduli plug-in I/O non si applica alla fornitura di uscite di alcun tipo. Questi devono essere inviati alla morsettiera per modulo I/O.

Non appena il numero di ingressi/uscite supera i quattro slot del modulo per CPU o RIO, il fabbisogno energetico aggiuntivo per l'espansione pianificata deve essere calcolato per un'estensione con i portanti del modulo.

Il PG5 Device Configurator calcola il numero di supporti per moduli PCD3.C200 da utilizzare per sistema.

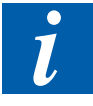

I supporti dei moduli PCD3.C200 hanno in media una quantità di alimentazione sufficiente per i moduli plug-in e per i supporti da 1 a 2 moduli, a seconda dei moduli I / O plug-in utilizzati. Se la struttura del sistema aumenta nuovamente, è necessario utilizzare il nuovo PCD3.C200.

A seconda dei tipi di moduli I / O utilizzati, da 1 a 2 moduli portanti di tipo PCD3.C100 e / o PCD3C110 possono essere alimentati da PCD3.Mxxx, PCD3.T6xx e PCD3.C200

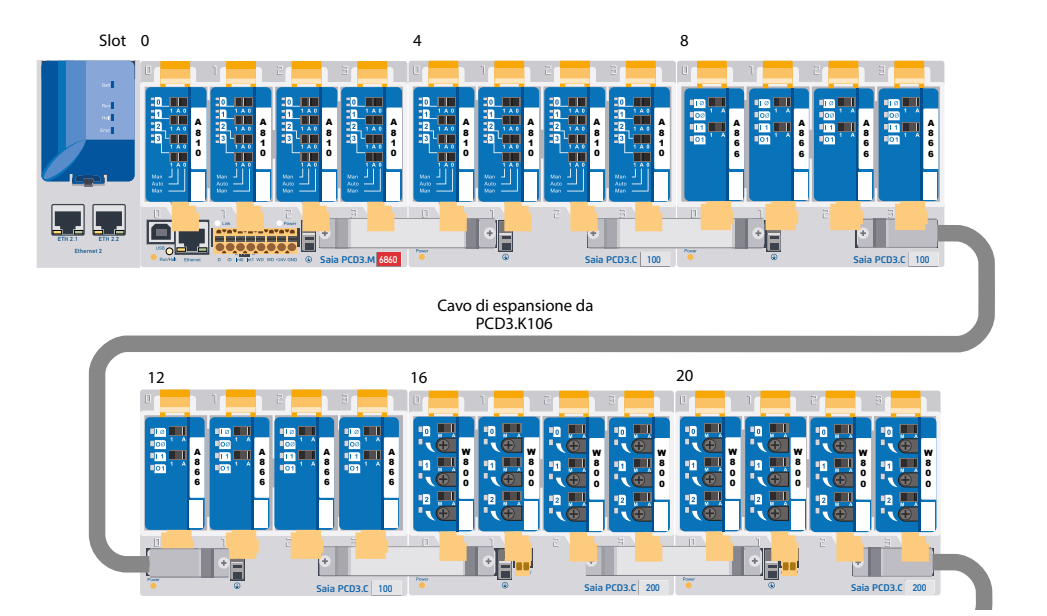

L'esempio mostrato sopra si presenta come questo nel configuratore del dispositivo per l'alimentazione interna come segue:

 $\mathbf 0$ 

€

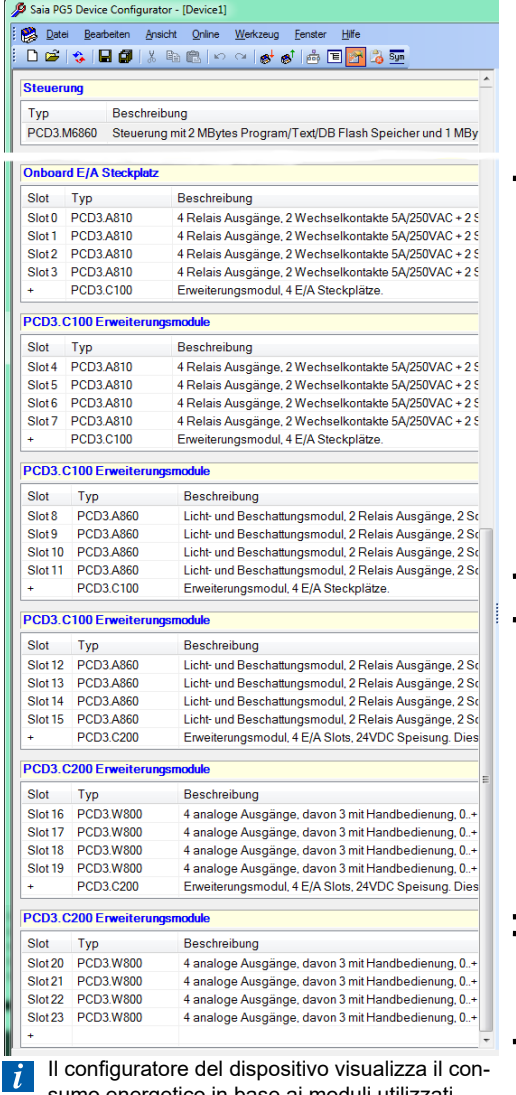

sumo energetico in base ai moduli utilizzati.

Corrente totale dei moduli I / O nella CPU e tutti gli elementi successivi nei supporti per moduli PCD3.C100 o PCD3.C110. Non appena viene avviato un rack di moduli PCD3.C200 con alimentazione, il calcolo riprende fino al successivo PCD3.C200 e così via. Se viene superato il limite di corrente, il configuratore lo segnala.

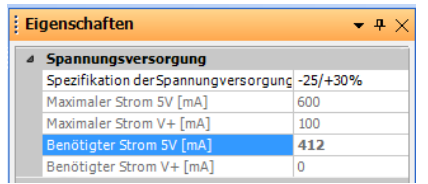

- **O** La CPU fornisce lo slot 0 ... 11 (con due PCD3.C100), per un totale di 12 moduli I / O con una corrente interna di 412 mA [5V]. 188 mA sono in riserva.
- L'ultimo input del portamodulo è il seguente, in questo caso un carrier per moduli di potenza PCD3.C200. Il configuratore visualizza il consumo di energia dei seguenti moduli I / O su un altro PCD3.C200.

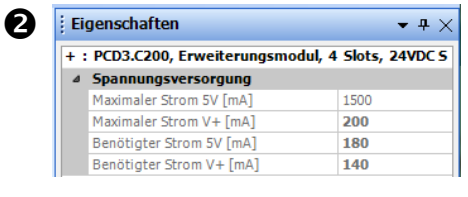

 $\bullet$  I supporti del modulo hanno 2 o 4 slot. L'ultima riga vuota con solo + indica che nessun altro supporto del modulo sta seguendo, ovvero la fine della struttura del sistema.

**3**

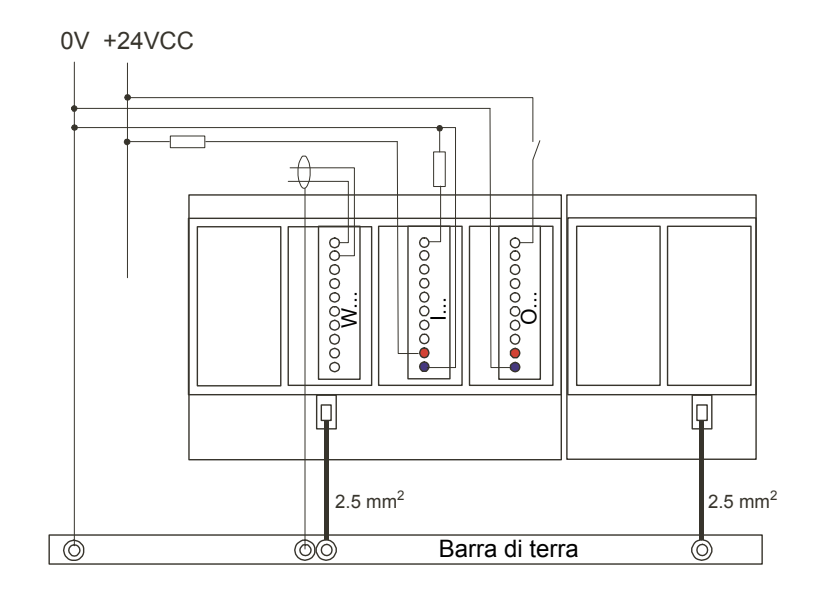

## **3.9.4 Messa a terra e schema di collegamento**

La parte inferiore dell'alloggiamento per i moduli PCD3 contiene un lamierino di schermatura e messa a terra che, congiuntamente al lamierino di schermatura e messa a terra del contenitore di espansione, costituisce una massa comune e di ampia superficie per tutti i moduli I/O e per l'alimentazione esterna.

Nel momento in cui un modulo viene inserito nel contenitore di espansione, si stabilisce un affidabile contatto multi punto con il relativo contenitore grazie ad una linguetta di contatto opportunamente posizionata.

Il terminale a potenziale zero (polo negativo) dell'alimentazione a 24 V (Supply) è collegato al morsetto negativo dell'alimentazione; quest'ultimo dovrebbe essere collegato alla barra di messa a terra con un cavo di lunghezza la più breve possibile (< 25 cm) e di sezione 1,5 mm<sup>2</sup>. Lo stesso vale per il terminale negativo (-) del PCD3. F1xx o per l'interrupt.

Anche tutte le calze di schermatura dei segnali analogici o dei cavi di comunicazione devono essere collegate allo stesso potenziale di terra, mediante un morsetto negativo (-) o la barra di messa a terra.

I poli negativi (Meno) sono tutti collegati internamente. Perché le apparecchiature funzionino senza problemi, è opportuno rafforzare i suddetti collegamenti esternamente, utilizzando dei fili corti con sezione di 1,5 mm².

**3**

## **3.10 Mantenimento dei dati in caso di caduta di tensione**

Le risorse (registri, flag, temporizzatori, contatori…) e in parte anche il programma utente ed i testi / DB, sono memorizzati nella RAM interna. Per impedire la perdita di tali dati in caso di caduta di tensione e (ove presente) per evitare che l'orologio hardware si arresti, i PCD3 sono dotati di un supercondensatore (SuperCap) o di una batteria tampone.

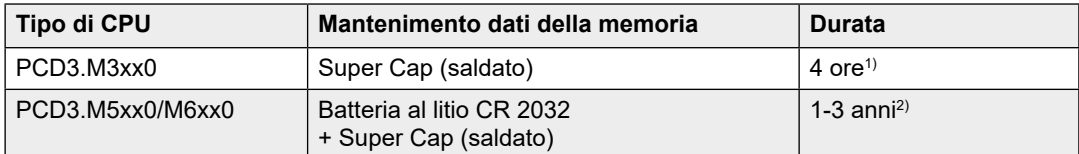

1) Il periodo di carico totale ammonta a approssimativamente 10 minuti.

2) In funzione della temperatura ambiente, la durata è tanto più breve quanto più alta è la temperatura.

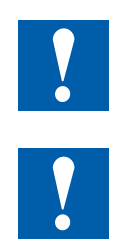

Nei controllori nuovi, le batterie sono incluse nell'imballo e devono essere installate al momento della messa in servizio. Rispettare la polarità.

Installare le batterie a bottone CR 2032 in modo che il polo positivo sia visibile

Le CPU con batterie al litio vanno sottoposte a manutenzione. La tensione delle batterie è monitorata dalla CPU. Il LED BATT si accende e viene richiamato l'XOB 2 se :

la tensione della batteria è inferiore a 2.4 V o maggiore di 3.5 V

la batteria è scarica o dà segni di interruzione

la batteria manca

Consigliamo di sostituire la batteria con il Saia PCD® sotto tensione per evitare di perdere i dati.

## **3.10.1 Modulo batteria PCD3.R010 per PCD3.M3xxx**

Poiché la memoria del PCD3.M3xxx è mantenuta solo dal Super Cap (max. 4 ore), è disponibile un modulo batteria opzionale, che ha la stessa durata del mantenimento dei dati in memoria delle batterie presenti nel PCD3.M5xxx/M6xxx. Il modulo batteria può essere collegato solo allo Slot#3 del PCD3.M3xxx.

Gli altri slot non supportano RAM (Memoria programmi/dati) od orologi. Ciò potrebbe causare danni al Saia PCD.

## **Consumo corrente interno: 10 mA an +5 V 1)**

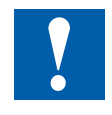

Rimozione della confezione e montaggio Non prendere dal circuito stampato del porta LED Non toccare il lato elettrico del circuito stampato Spegnere il Saia PCD prima di inserire il circuito stampato

#### Mantenimento dei dati in caso di caduta di tensione

## *Modalità di installazione:*

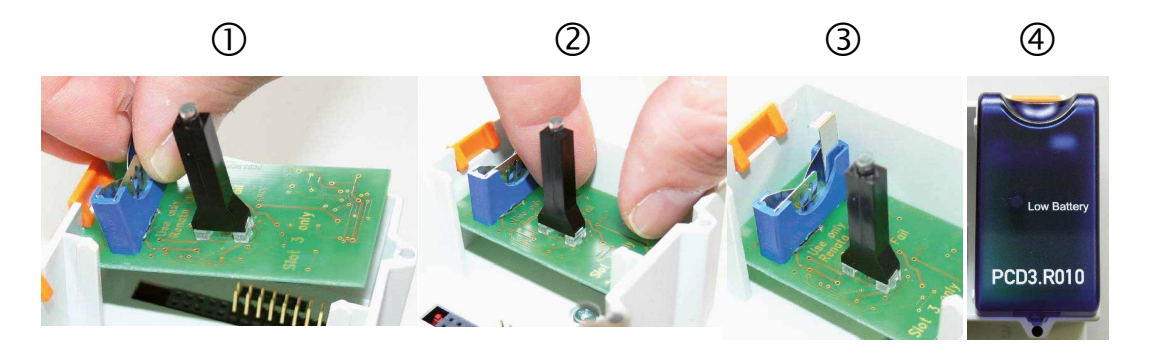

- 1. Posizionare il circuito stampato sullo Slot#3 (porta batteria rivolto verso l'alto)
- 2. Inserire il circuito stampato orizzontalmente. Assicurarsi che i pin siano inseriti correttamente nelle giuste posizioni dello Slot
- 3. Spingere il circuito stampato finché scende (1 cm di spazio tra il circuito e il fondo dell'alloggiamento del Saia PCD grigio)
- 4. Inserire la batteria e posizionare il coperchio batteria I/O sullo Slot#3.

## *Monitoraggio della batteria:*

Un LED rosso sul modulo indica che la batteria è quasi scarica e deve essere sostituita. Essa ha ancora la capacità per resistere pochi giorni. Una batteria quasi scarica genera anche un dato nella cronologia e attiva XOB 2 (dove questo è programmato).

Se l'indirizzo di base del PCD3.R010 è letto (=48 per Slot#3) lo stato della batteria letto è :

- «0» per una batteria quasi scarica
	- (o errore del modulo, o modulo non presente o…)
- «1» per la batteria OK.

## *Inserire o sostituire una batteria:*

La batteria (non il modulo) può essere sostituita con un alimentatore1 (chiamato XOB2) Tirare la clip di bloccaggio nella direzione della freccia Rimuovere la batteria vecchia Inserire la batteria a bottone Renata CR 2032 in modo tale che il polo positivo sia in contatto con la clip di bloccaggio

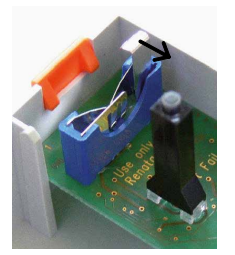

1) La sostituzione della batteria con Saia PCD spento non causerà la perdita di dati/programmi a meno che il Supercap per Saia PCD

*CPU non sia scarico.Dettagli dell'ordine*

| Tipo di CPU  | <b>I Mantenimento dati nella memoria</b>                   |
|--------------|------------------------------------------------------------|
| PCD3.R010    | I Batteria al litio Renata CR 2032, 1-3 anni <sup>2)</sup> |
| 4 507 4817 0 |                                                            |

²) A seconda della temperatura ambientale, più alta è la temperatura più basso è il tempo di mantenimento dei dati nella memoria

**3**

## **3.11 Stati operativi**

La CPU può assumere i seguenti stati operativi:

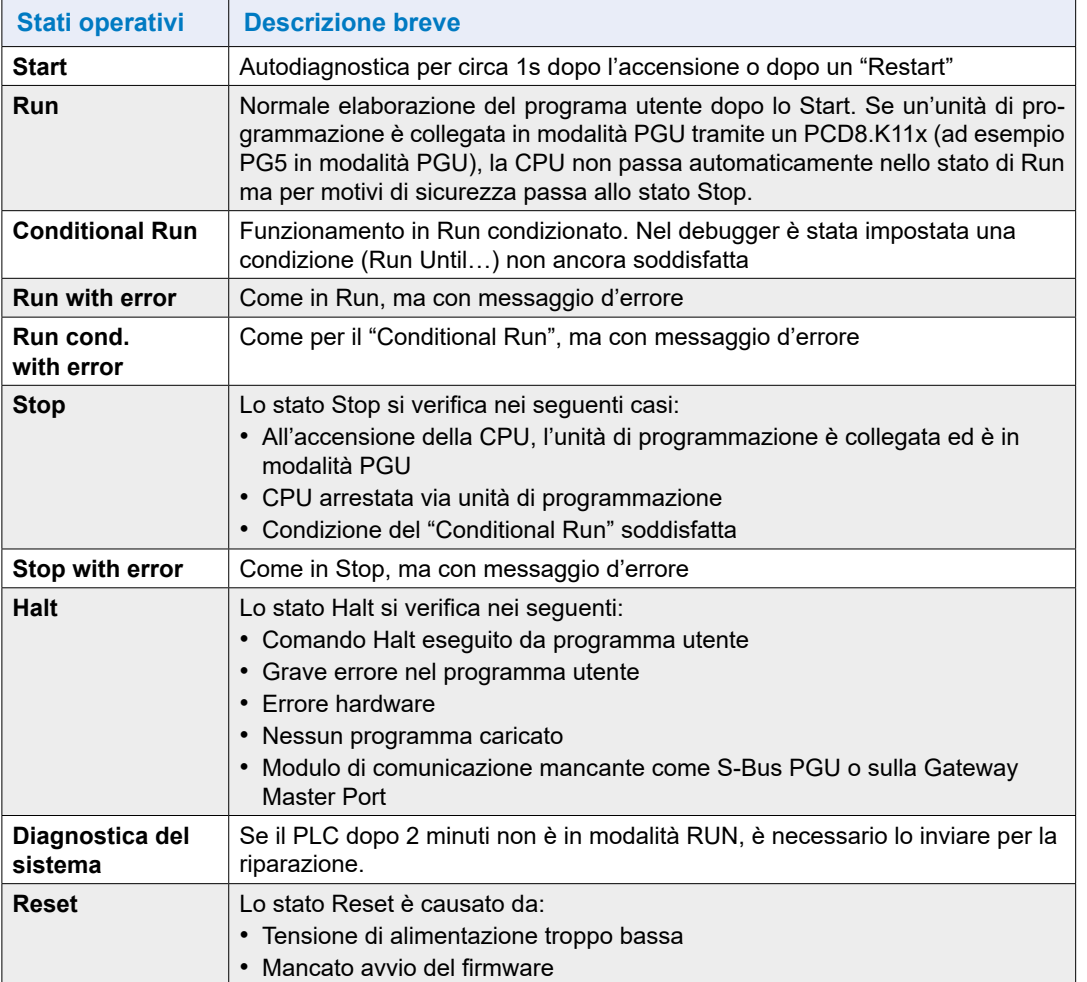

**3**

## **3.11.1 I LED di visualizzazione sono illustrati nell'immagine seguente:**

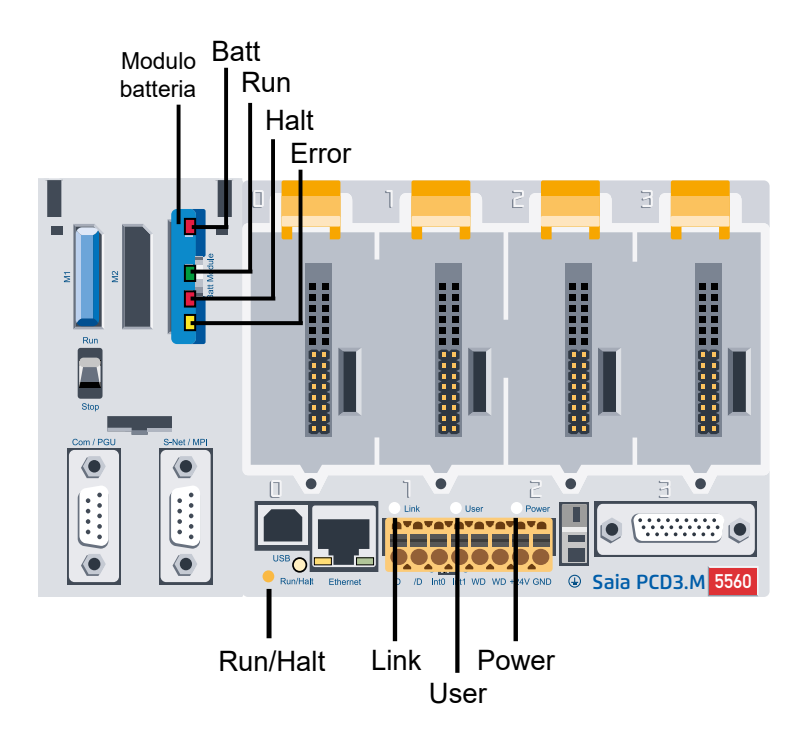

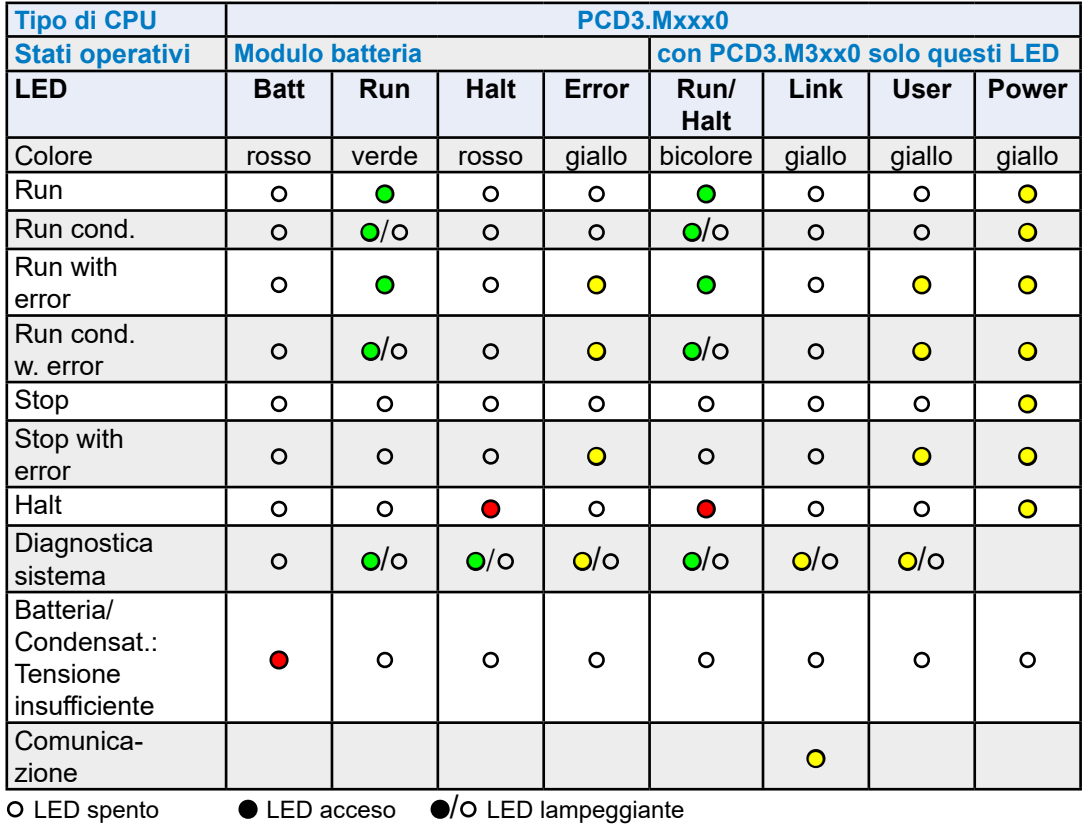

Manuale Hardware Serie PCD3 │ Documento 26-789 │ Edizione ITA21 │ 2021-10-05

## **3.12 Commutazione della modalità operativa (Run/Stop)**

## **3.12.1 Tasto «Run/Halt»**

## **All'accensione:**

Se si preme per circa 10 secondi il tasto "run/halt", il controllore passerà allo stato "stop".

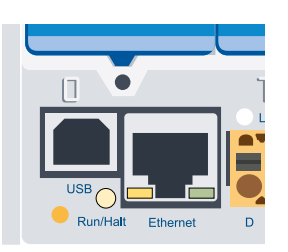

**3**

Se si preme il tasto "run/halt" durante la fase di avviamento, quando i LED stanno lampeggiando, il controllore passerà alla modalità "boot" (avvio).

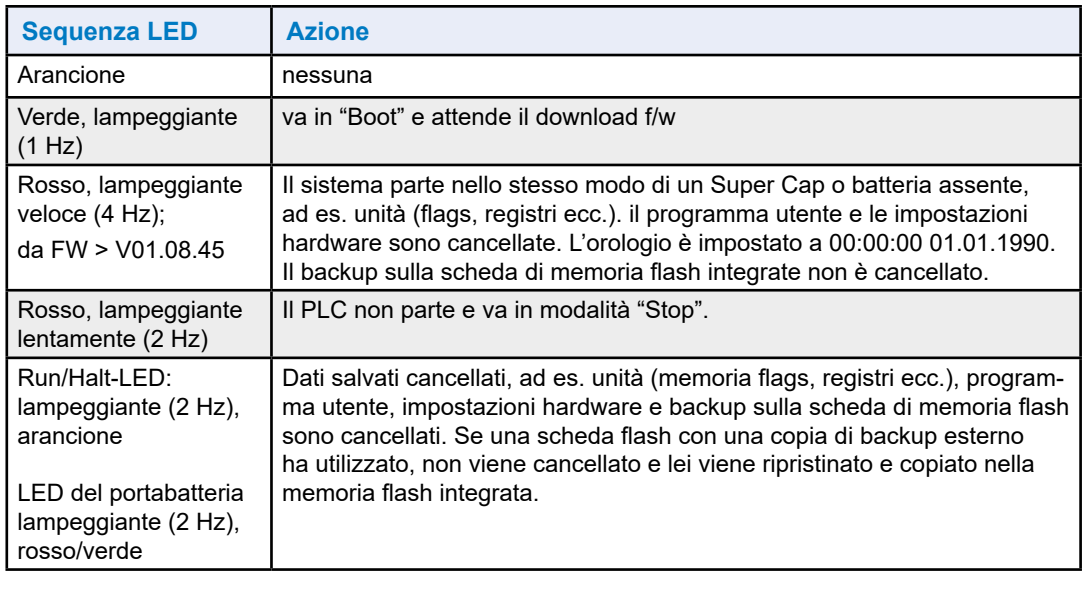

## **Durante il funzionamento:**

Se, con sistema in funzione, si preme il tasto "run/halt" per un intervallo di tempo superiore e 500 ms ed inferiore a 3 secondi, il controllore passerà dallo stato run allo stato stop e viceversa.

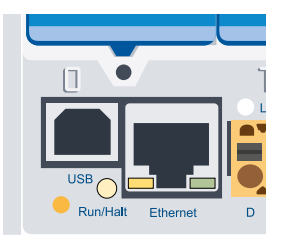

Se si preme il tasto "run/halt" per più di 3 secondi, verrà caricato l'ultimo programma utente salvato sulla memoria flash.

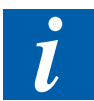

La modalità operativa può essere commutata durante il funzionamento o all'accensione del sistema

## **3.12.2 Interruttore «Run/Stop» (solo per PCD3.M5xx0 e PCD3.M6xx0)**

E' possibile commutare la modalità operativa tramite l'interruttore posto sotto il coperchio di colore blu.

Commutando l'interruttore in posizione "Stop" si determinerà il passaggio del controllore dallo stato "Run" allo stato "Halt"; commutando invece l'interruttore in posizione "Run" si determinerà l'esecuzione di un avviamento a freddo.

Per abilitare l'interruttore in oggetto, selezionare la relativa opzione all'interno delle impostazioni hardware PG5.

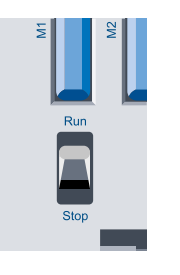

**3**

#### Funzionamento manuale e di emergenza

## **3.13 Funzionamento manuale e di emergenza**

Il moduli a controllo manuale PCD3.A810 (digitale) e PCD3.W800 (analogico) ammettono le modalità di funzionamento manuale e di emergenza tipicamente richieste in applicazioni per la building automation. Questi moduli a controllo manuale sono basati su moduli di uscita digitale o analogica che possono essere attivati sia via programma utente che tramite interruttore manuale.

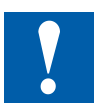

- Per il funzionamento di emergenza, i moduli a controllo manuale devono essere inseriti in un contenitore PCD3.C200 provvisto di alimentazione esterna dedicata. Questa alimentazione esterna è necessaria per poter continuare ad utilizzare il modulo manuale in condizioni di emergenza derivanti ad esempio dall'interruzione del cablaggio o da interventi di manutenzione sulla CPU.
- All'interno del contenitore PCD3.C200 (a partire dalla versione hardware C), e di altri contenitori idonei, è possibile utilizzare i moduli manuali in combinazione con moduli di I/O standard.
- Durante la pianificazione di un sistema PCD3, è essenziale considerare l'assorbimento dei moduli di I/O inseriti nel contenitore di espansione PCD3.C200 ed in tutti i successivi contenitori.

Si consiglia di utilizzare il configuratore "PG5 Device Configurator"

#### **Moduli a controllo manuale:**

(consultare manuele 27-600\_ITA per maggiori dettagli)

## **PCD3.A810**

Modulo digitale a comando manuale con 4 uscite a relè - 2 contatti in scambio - 2 contatti in chiusura Connessione con PCD3.K810 (connettore tipo F incluso)

## **PCD3.A860**

Modulo a comando manuale per luci e frangisole con - 2 uscite a relè 250 VCA / 12 A - 2 ingressi digitali 24 VCC Connessione con PCD3.K86x (connettori tipo G e H inclusi)

## **PCD3,W800**

Modulo analogico a comando manuale con - 3 uscite 0…10 V con comando manuale - 1 uscita 0…10 V senza comando manuale Connessione con PCD3.K800 (connettore tipo J incluso)

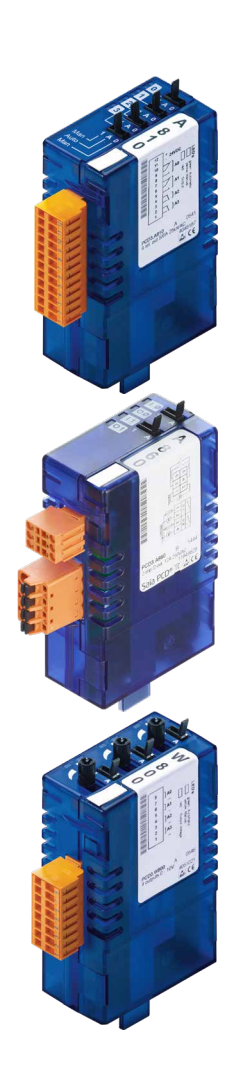

#### Funzionamento manuale e di emergenza

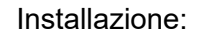

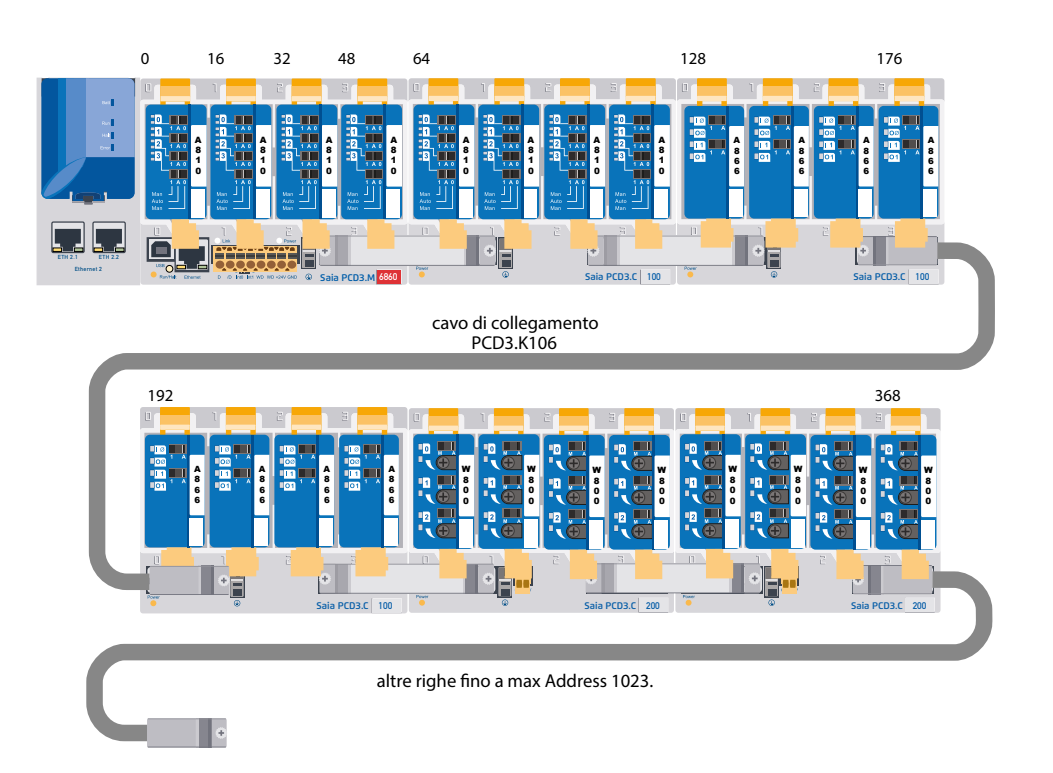

- ) **A partire dalla versione hardware C:** nessuna limitazione  **Versione hardware A e B:**
	- vedere le limitazioni relative agli assorbimenti (paragrafo 3.21.1)
	- Il PCD3.C200 può essere posto solo alla fine del bus di I/O
	- Il PCD3.C200 per funzionamento di emergenza, e qualsiasi altro contenitore di espansione, utilizzabile solo con moduli a controllo manuale

3-38

## Collegamento dei PCD3.Mxxx0

## **3.14 Collegamento dei PCD3.Mxxx0**

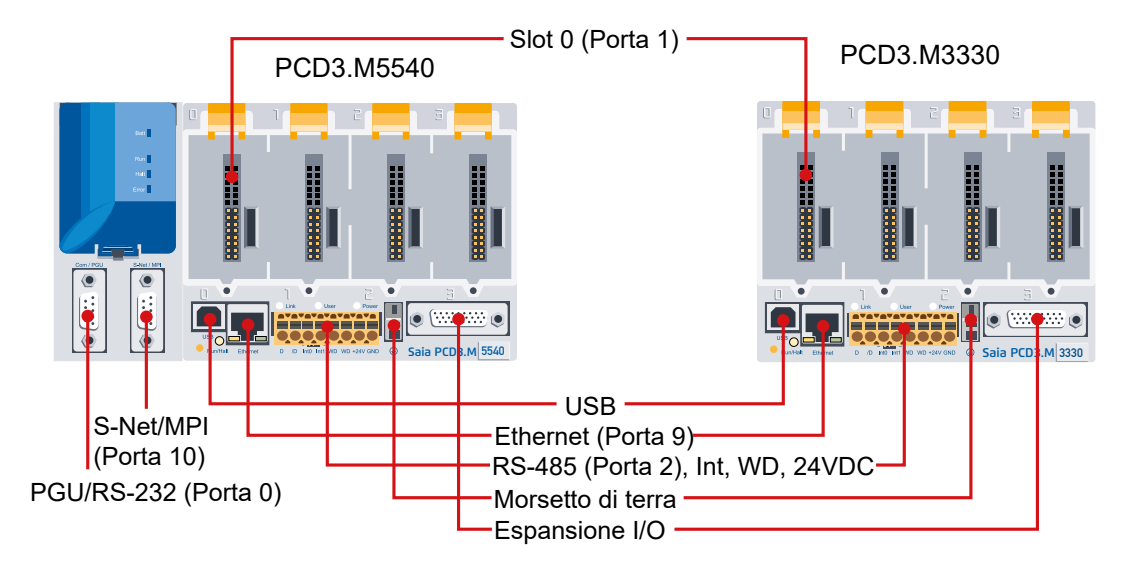

## **Dettagli delle connessioni**

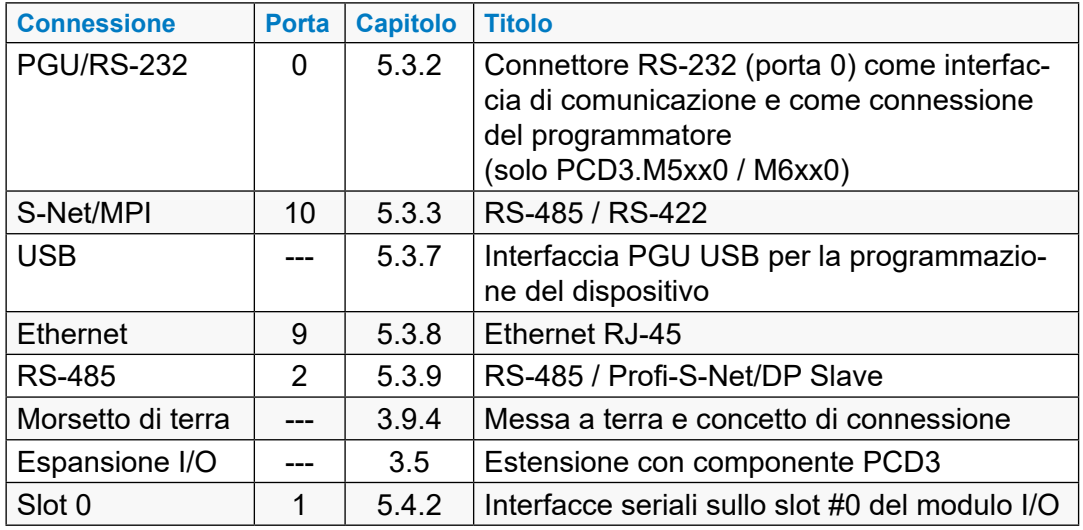

## **3.15 Collegamenti su morsettiera arancione**

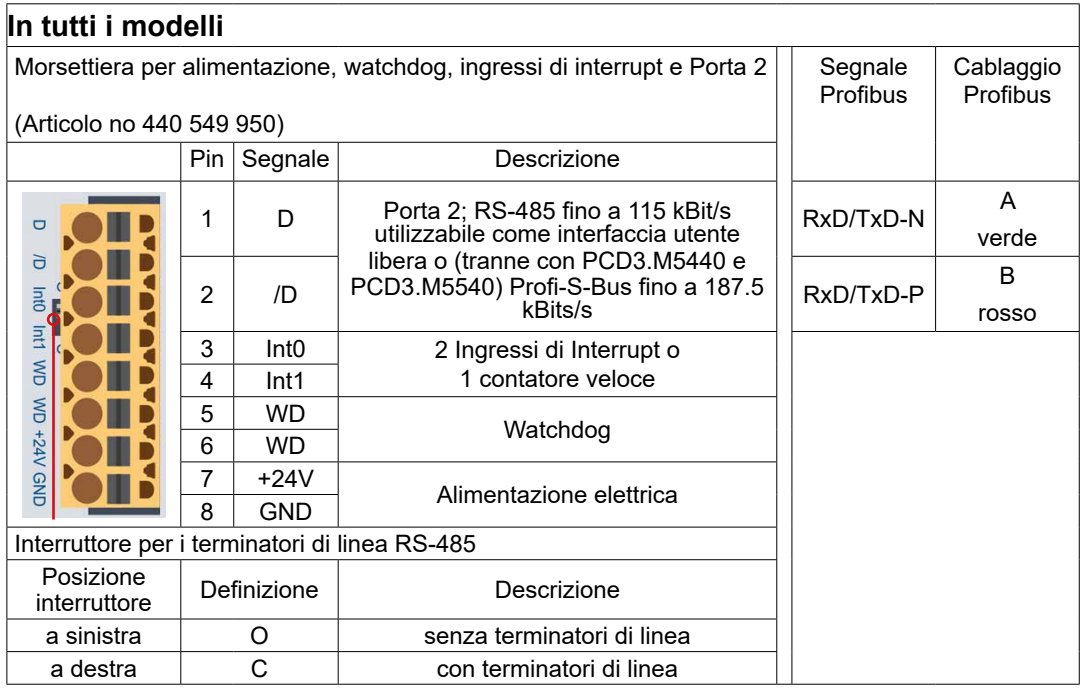

## **3.15.1 RS-485 (Port #2)**

Vedere il capitolo "5.3.9 Generale" e "Capitolo 5.1 Generale".

# **3.15.2 Ingressi di interrupt**  $\frac{3a}{2}$  $\frac{1}{\sqrt{2}}$

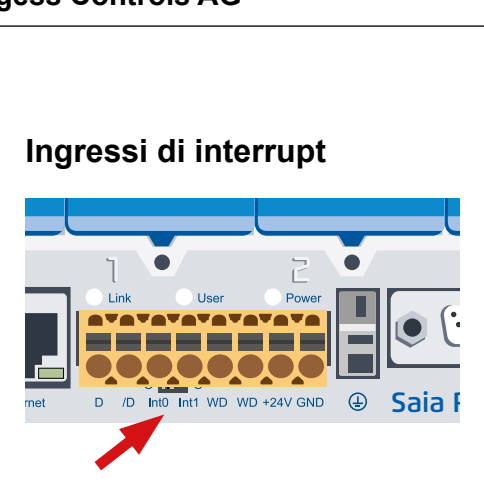

**3**

Terminali per interrupt Int0 e Int1

## **Nozioni di base**

A causa dei filtri d'ingresso e dell'effetto del tempo di ciclo del programma applicativo, i moduli di ingresso digitali non sono predisposti per una reazione immediata agli eventi o per processi di conteggio rapidi. Determinate CPU sono dotate a questo scopo di ingressi di interrupt.

Entrambi gli ingressi di interrupt sono situati sulla scheda madre e possono essere collegati tramite la morsettiera innestabile a 8 poli (morsetti da 1 a 8). Viene sempre utilizzata la logica positiva.

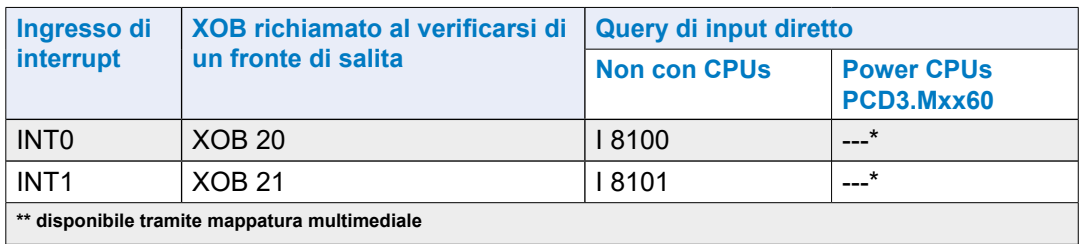

Quando un fronte di salita arriva sull'ingresso di interrupt, viene richiamato l'XOB relativo (es. XOB 20). Il codice di questo XOB determina la reazione all'evento, ad esempio l'incremento di un contatore.

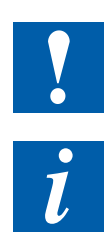

Il codice degli XOB richiamati dagli ingressi di interrupt deve essere mantenuto il più breve possibile in modo che fra un interrupt e l'altro rimanga tempo sufficiente per l'elaborazione della parte restante del programma applicativo.

Molti FBox sono predisposti per essere richiamati ciclicamente e non sono quindi idonei all'utilizzo negli XOB, se non solo limitatamente. Fanno eccezione gli FBox della famiglia Graftec (libreria standard) che sono invece idonei.

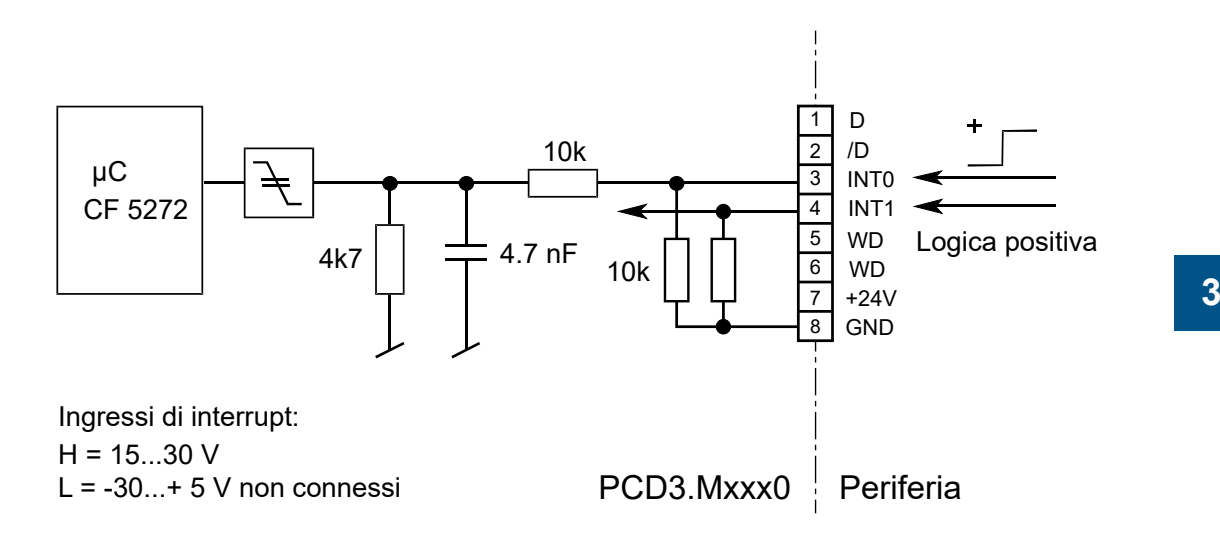

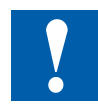

Non collegare i poli D e /D. L'interfaccia RS-485 opera in VDC e potrebbe quindi andare distrutta!

## **Funzionamento:**

Un fronte di salita sull'ingresso **INT0** richiama l'**XOB 20**. Il tempo di risposta entro cui l'XOB 20 viene richiamato è al massimo di 1 ms. Il codice di questi XOB determina come l'unità deve reagire all'evento, ad esempio incrementando un contatore (la frequenza massima d'ingresso è 1 kHz con rapporto pausa/lavoro 50%, la somma di entrambe le frequenze non può superare 1 kHz). Indipendentemente dal fatto che il XOB è programmato, l'input è impostato 8100 (lo stesso vale per INT1; si veda la tabella qui sopra).

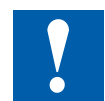

Ingresso di interrupt non riguardano direttamente i seguenti processori:

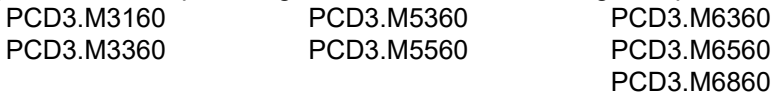

Ma entrambi gli ingressi di interrupt possono essere mappati nel "Device Configurator" su 2 flags

# **3.15.3 Watchdog hardware**  $rac{3}{\sqrt{2}}$  $rac{1}{\sqrt{2}}$

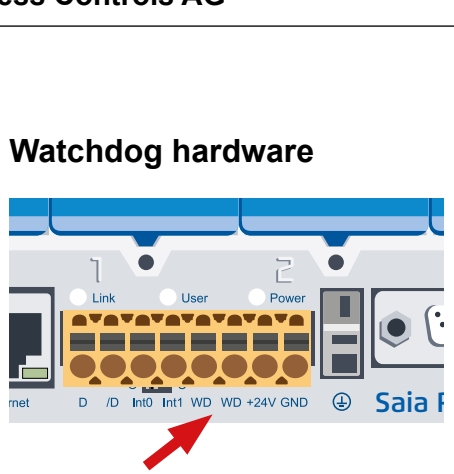

Terminali 5 e 6 per contatto relè watchdog

Le CPU PCD3 sono dotate, come standard, di un watchdog hardware. Sull'indirizzo di I/O 255 è possibile attivare un relè che resta eccitato se avverte un cambiamento dello stato dell'uscita O 255, almeno ogni 200 ms.

Il pacchetto PG5 contiene degli FBox appropriati allo scopo.

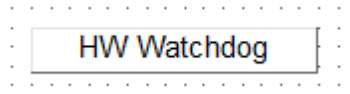

Se per un qualsiasi motivo la parte di programma contenente l'FBox per il watchdog non viene più elaborata ad intervalli sufficientemente brevi, il relè di watchdog si diseccita. Per maggiori dettagli attinenti questi FBox, consultare l'help-online.

La stessa funzione può essere realizzata anche con istruzioni IL (AWL). Questo esempio funziona **indipendentemente dal tempo ciclo** del programma utente.

#### **Esempio:**

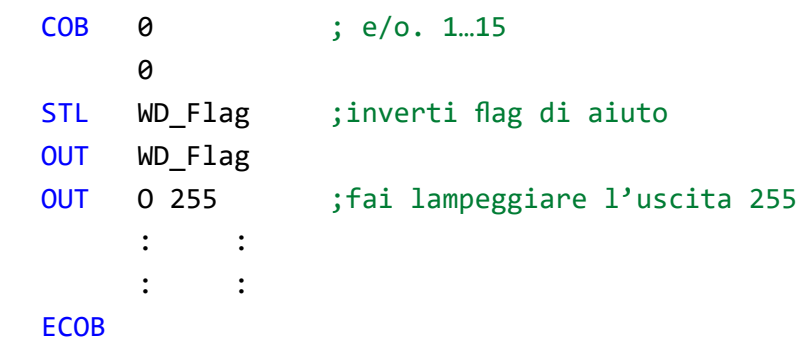

Con il codice indicato nell'esempio, il watchdog si diseccita anche in presenza di cicli infiniti forzati dal programmatore. Per ciò che riguarda il tempo di ciclo del programma utente, è necessario comunque osservare quanto segue:

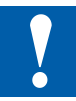

Con tempi di ciclo superiori a 200 ms la sequenza del codice deve essere ripetuta più volte nel programma utente, per evitare che il watchdog si disecciti durante il normale funzionamento.

**3**

### **Limiti**

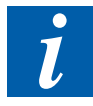

Poiché l'indirizzo 255 si trova nel normale ambito degli I/O, vi sono delle limitazioni concernenti l'inserimento dei moduli di I/O su determinati alloggiamenti:

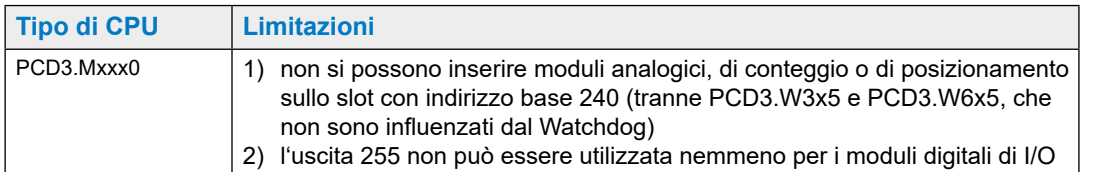

## Schema di connessione del relè di watchdog

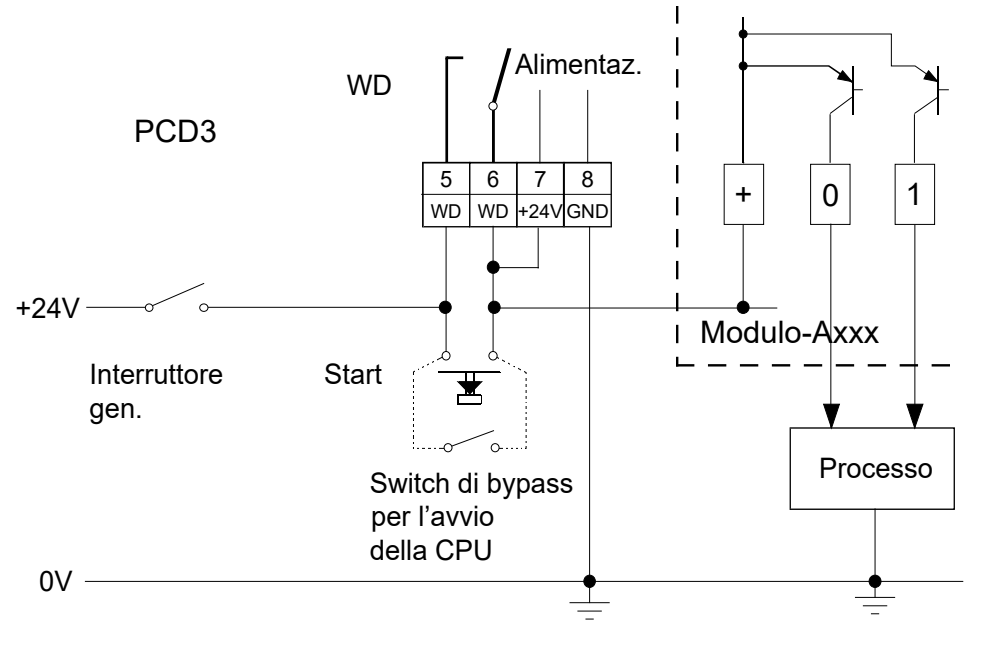

1) Potere di interruzione del contatto watchdog: 1 A, 48 VCA/CC

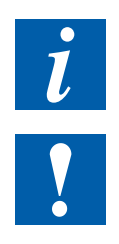

Lo stato del relè di watchdog può essere letto all'indirizzo I 8107. «1» = Relè di watchdog eccitato (non con CPU ad alte prestazioni - Power PCD).

Con le CPU Power PCD3.Mxx60 dalla versione firmware 1.28.xx, lo stato del relè di monitoraggio può essere letto tramite la mappatura del supporto.

## **3.15.4 Alimentazione**

Vedi sotto «3.9 Alimentazione elettrica e schemi di collegamento».

## **3.16 Watchdog software**

Il watchdog hardware dà ottime garanzie di sicurezza. Tuttavia, per applicazioni non critiche, può essere sufficiente un watchdog software, che permette al processore di autocontrollarsi e di riavviare la CPU in caso di malfunzionamento o di cicli infiniti.

L'elemento centrale del watchdog software è il comando SYSWR K 1000; la prima volta che il comando viene eseguito, viene attivata la funzione di watchdog software. Successivamente, questo comando deve essere eseguito almeno ogni 200 ms, altrimenti il watchdog entra in azione e riavvia il controllore.

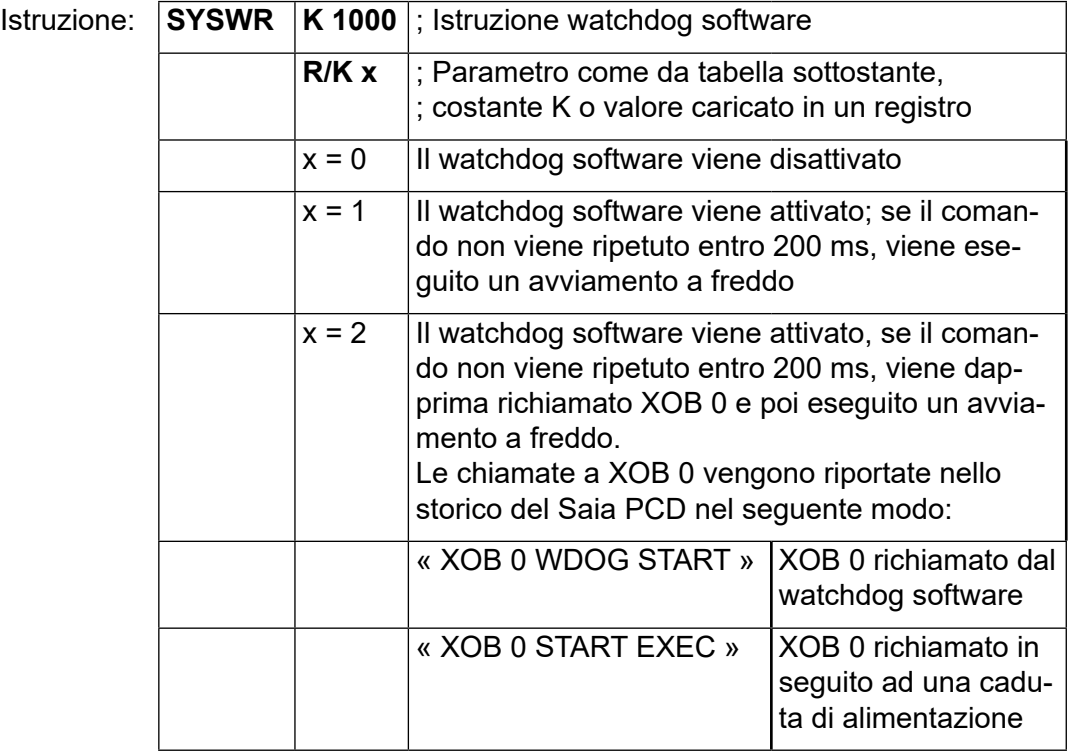

Orologio hardware (Real Time Clock)

## **3.17 Orologio hardware (Real Time Clock)**

Le CPU PCD3 sono dotate di un orologio hardware, integrato nella piastra madre:

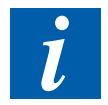

La presenza di un orologio hardware è assolutamente necessaria quando è richiesto l'uso dei temporizzatori della libreria HeaVAC.

**3**

## **3.18 Memoria disponibile sul PCD3**

## **3.18.1 Tipi di memoria nei sistemi SaiaPCD®**

In un programma utente si possono trovare diversi tipi di dati. Tra questi dati vi sono anche i dati rilevanti per un rapido processo di regolazione, costituiti da record di dati che si devono raccogliere per un periodo più lungo o conservare in modo permanente. Tutti questi dati hanno diversi requisiti rispetto all'hardware. Anche i dati e le pagine Web del server Web interno PCD devono essere memorizzati. Una funzione di backup per il programma e i dati è anche importante, ad esempio nel file system.

Pertanto, ad esempio, un processo rilevante per la regolazione richiede una memoria veloce per calcolare i valori correnti e per metterli a disposizione. I record di dati storici, tuttavia, richiedono una sufficiente memoria di massa residua in modo che si possa coprire un maggior periodo di tempo.

Secondo il sistema PCD, la memoria è disponibile per tutti questi dati in forma di RAM, FRAM, SRAM, Flash (vedi glossario in appendice per i dettagli) sistemainterno e sotto forma di memoria plug-in.

## **Memoria Programma Utente (RAM)**

La memoria di lavoro (RAM), che assicura un rapido accesso per leggere e scrivere, contiene dati critici in termini di tempo, come le risorse e il codice di programma eseguito dalla CPU. Questa memoria non è una memoria fissa ed è supportata da una batteria.

## **Memoria Flash**

Per evitare la perdita del programma, tutte le CPU PCD3 sono equipaggiate, come standard, con una memoria flash integrata e destinata al backup della memoria programma utente.

Durante il runtime, è inoltre possibile salvare i DB su questa memoria flash. Ciò permette di memorizzare sulla flash e ricaricare in un secondo momento (con CPU in runtime) valori chiave di registri e flag.

Oltre alla memoria flash integrata, per il backup del programma utente è possibile anche servirsi di una flash-card (backup di dati o memoria di estensione). L'uso di queste flash-card permette di trasferire da un controllore ad un'altro il programma utente e la configurazione.

### Memoria disponibile sul PCD3

## **3.18.2 Gestione della memoria (Dispositivi di automazione senza flash integrata)**

Nel caso di dispositivi di automazione provvisti di sistema operativo COSinus, ma senza scheda integrata μSD, l'applicazione utente di Saia PG5® viene trasferita direttamente nella memoria di lavoro. Se, all'avvio del controllore, non viene riconosciuto

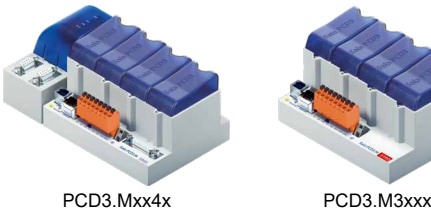

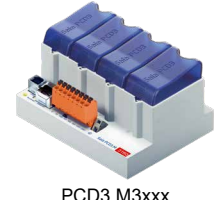

**3**

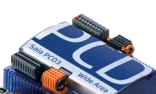

alcun programma valido nella memoria di lavoro, COSinus cercherà un programma di backup nella memoria flash integrata o in un modulo di memoria opzionale.

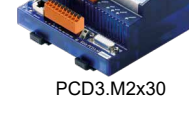

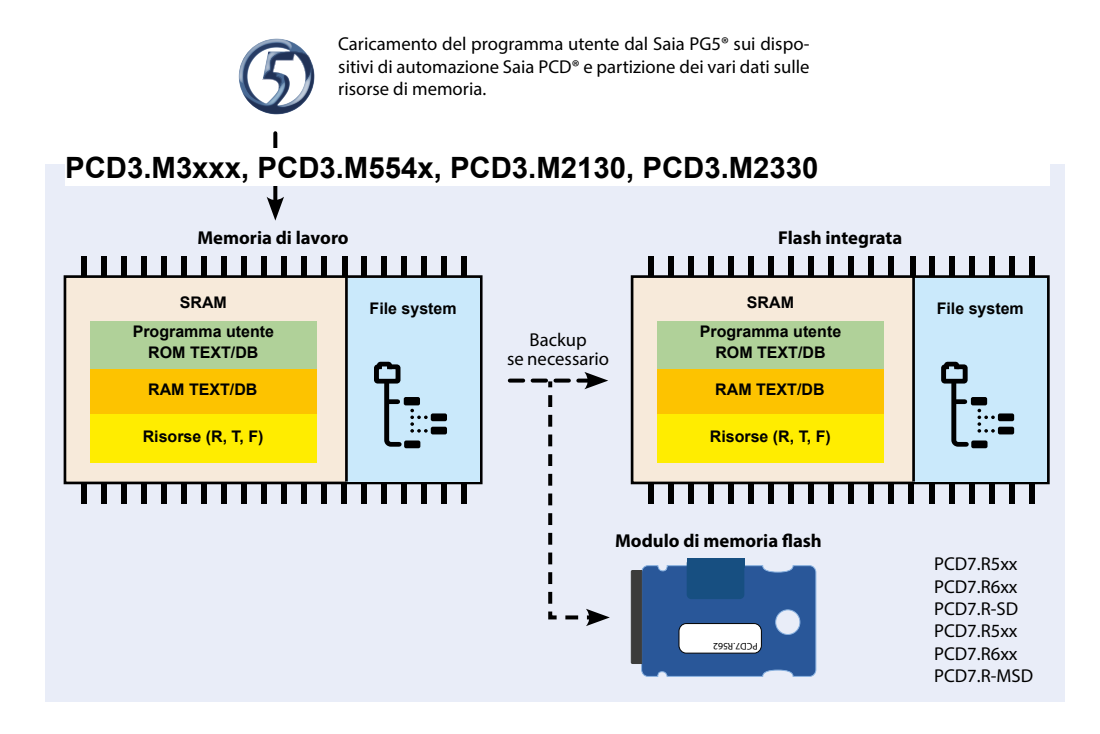

## **Memoria = Memoria del programma utente (RAM).**

In questi sistemi, la memoria di programma dell'utente consiste di una memoria di accesso casuale (RAM) e contiene il codice di programma così come una gamma di memoria di DB e del testo (indirizzi 0... 3999). Inoltre, contiene la memoria di estensione, che contiene anche testi e DB (indirizzi ≥ 4000), nonché supporti R, T, F.

Tutti i testi e i DB sono sempre nella RAM su questo PCD3. La principale differenza tra i testi e i DB nel segmento di memoria testo / DB e quelli nella memoria di estensione è la maggiore capacità massima dei DB e dei testi.
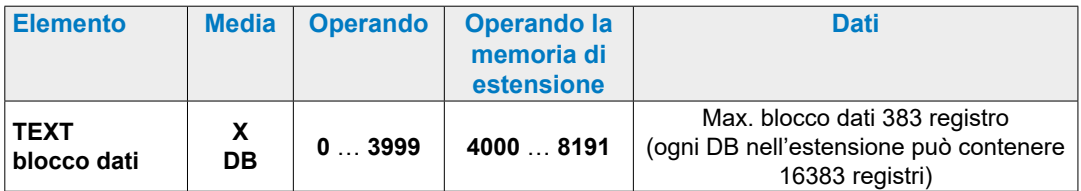

Per eseguire un'applicazione su questo PCD3, caricare semplicemente la memoria del programma utente. Poiché questa è RAM, il programma e il contenuto di testo e DB (così come altri media, registri, flag, ecc.) potrebbero andare persi se non c'è alimentazione e la batteria è vuoto o non inserito. Se non è presente alcun modulo batteria, tale perdita di dati può verificarsi anche con un supercap scaricato.

# **Partizionamento della memoria di backup**

La memoria di backup è suddivisa in due parti. La prima parte è disponibile per il backup del programma utente ed è sempre presente. All'interno del configuratore hardware PG5, tale porzione di memoria viene denominata partizione per «backup programma utente». La seconda parte, configurabile opzionalmente, viene denominata all'interno di PG5 partizione per «backup memoria estesa» (backup dati) e può essere utilizzata per effettuare il backup sulla memoria flash di DB e testi durante il runtime.

Se si utilizza parte della memoria di backup come «backup memoria estesa», la quantità di memoria disponibile per il «backup memoria utente» verrà ridotta di un valore pari al doppio della quantità di memoria per «backup memoria estesa» utilizzata. In parallelo alla riduzione della memoria di «backup programma utente», viene adattata anche la porzione di memoria programma utente al fine di consentire la copia sulla memoria flash di backup di tutta le memoria programma utente.

#### **Quantità di memoria di backup integrata disponibile**

Le varie versioni di CPU PCD3 dispongono di diverse quantità di memoria programma utente (e quindi di memoria di backup). Le quantità effettive di memoria utilizzabile dipendono principalmente dal tipo di PCD3. Dal momento che la dimensione della memoria sui controllori PCD3 è aumentata nel tempo, esiste anche una dipendenza legata alle versioni hardware e firmware (è possibile configurare le quantità maggiori di memoria a partire dalla versione 030).

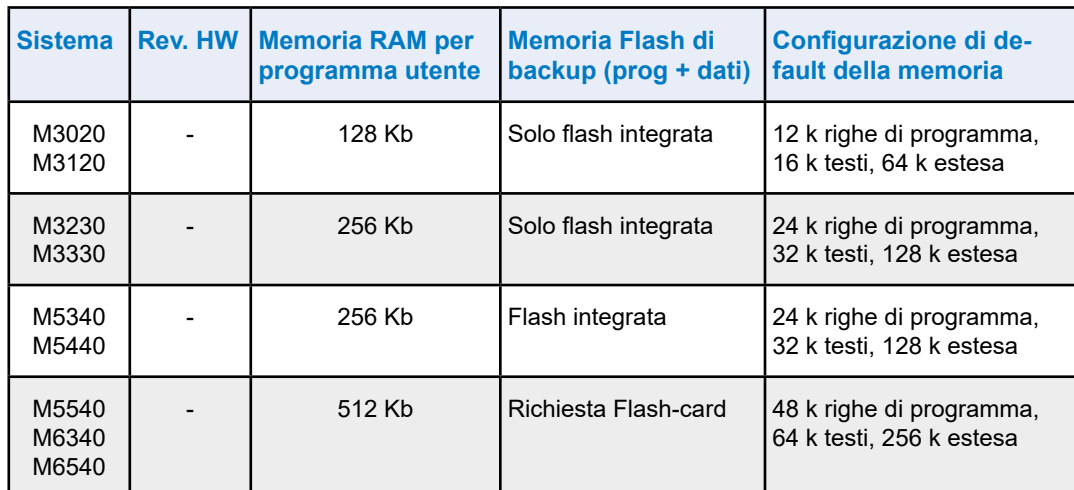

# **Quantità di memoria utente disponibile con versioni firmware < 030**

# **Quantità di memoria utente disponibile con versioni firmware ≥ 030 e 1.xx.yy**

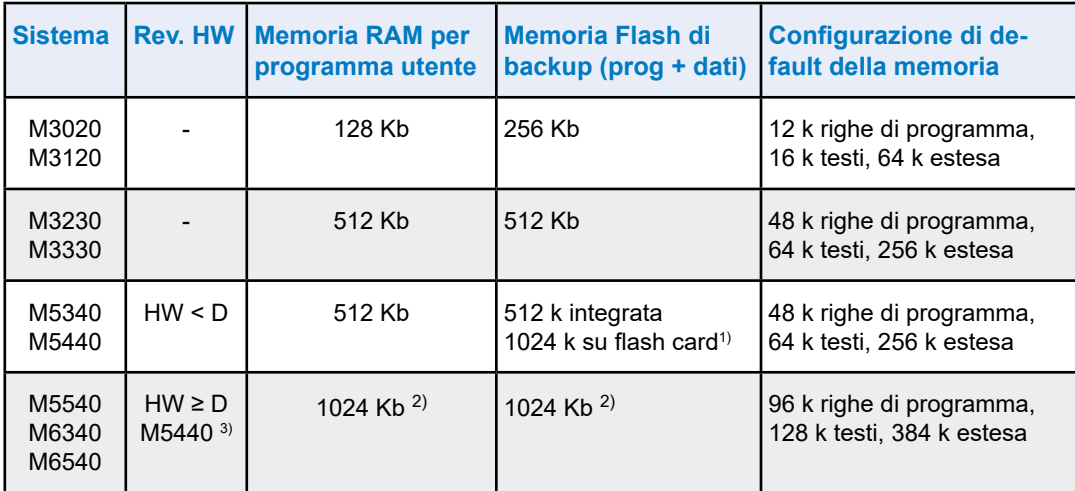

<sup>1)</sup> Se su un PCD3.M5xx0 o M6xx0 con versione hardware < D si utilizza come memoria flash di backup una flash-card, i 512 kB di memoria di backup programma utente possono essere salvati sulla flash e saranno disponibili ulteriori 256 kB per il backup in runtime dei DB.

<sup>2)</sup> Per poter configurare un PCD3.M5xx0 con versione hardware ≥D e versione firmware ≥030, è necessario il pacchetto PG5 SP1.4.120 o superiore.

3) Il PCD3.M5440, a partire dalla versione hardware D con aggiornamento 2 8, dispone di 1024 Kb di memoria di backup.

# **3.18.3 Gestione della memoria (PCD3 con scheda Flash μSD integrata)**

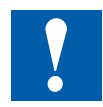

La scheda flash μSD sulla scheda di sistema non deve essere rimossa in nessun caso (questo include il firmware, ecc.)!

I dispositivi di automazione Saia PCD3 Plus (targa rossa, PCD3.Mxx60) sono dotati di una scheda Flash μSD a bordo. Quando si carica un'applicazione utente con Saia PG5®, tutti i file necessari vengono memorizzati sulla scheda Flash μSD.

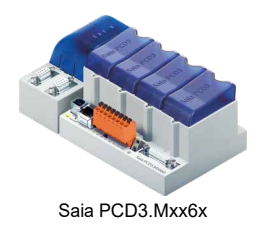

**3**

Se la tensione operativa viene applicata al dispositivo di automazione e non vi è alcun programma eseguibile nella memoria principale, COSinus tenterà di caricare un programma valido nella memoria principale quando viene avviata la scheda Flash μSD.

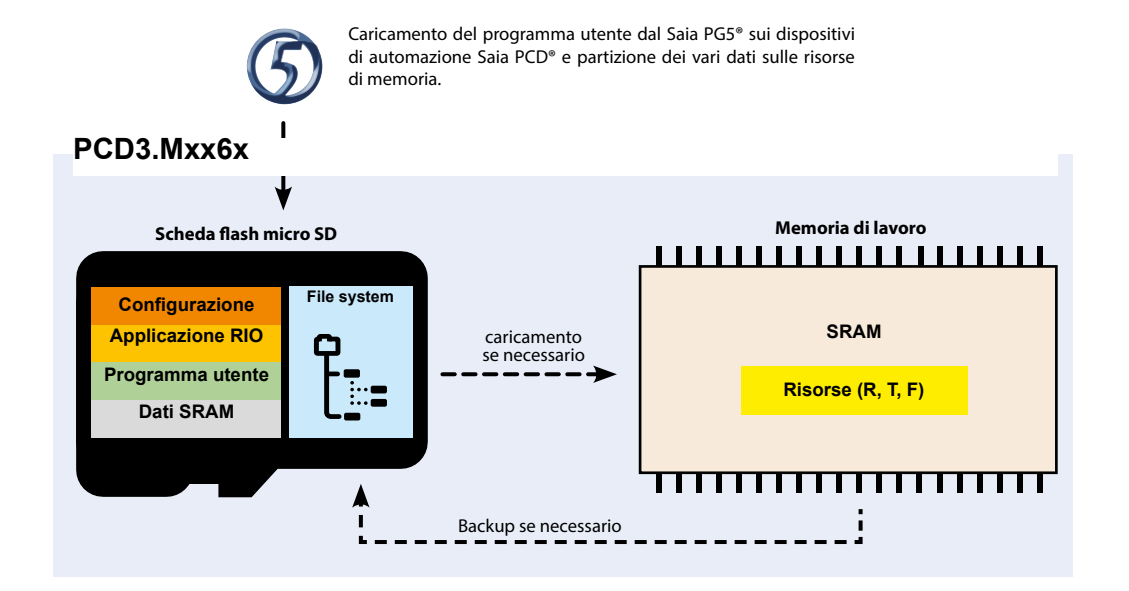

#### **Memoria utente = memoria di testo / memoria DB**

In questi sistemi, la RAM contiene testo e memoria DB, così come i media (R, T, F). L'indirizzo del primo testo RAM / DB è definito nelle opzioni di Build PG5.

Tutti i testi e i DB hanno una dimensione massima di 16.383 elementi (DB) rispettivamente 65.535 byte.

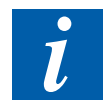

Il testo ROM / DB non può essere scritto sulle CPU Power PCD3, mentre era ancora possibile sui sistemi precedenti. Su questi sistemi, il programma è sempre caricato sul PCD ed è quindi sempre disponibile anche in assenza di batteria

Se il contenuto della RAM viene perso a causa di una batteria/SuperCap vuota in caso di interruzione di corrente, i supporti, i testi e i DB vengono inizializzati con i valori di backup correnti prima dell'avvio.

## **Dimensione di backup della memoria di espansione disponibile (backup dei dati)**

È possibile utilizzare il backup della memoria di estensione per copiare il contenuto del DB e il testo su Flash durante l'esecuzione (utilizzando le istruzioni di SYSWR K 3x00).

La dimensione del backup della memoria di espansione è indipendente dalla dimensione del programma utente ed è sempre disponibile. La dimensione massima del DB che può essere copiata è metà della dimensione del backup della memoria di espansione.

**3**

# **3.18.4 Struttura della memoria dei sistemi**

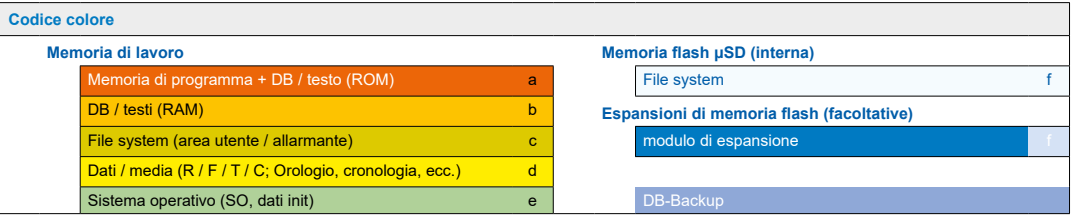

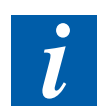

Le dimensioni dei blocchi di colore utilizzati in questa pagina e nella pagina successiva non corrispondono al rapporto di dimensioni della memoria reale!

#### **PCD3.M2130V6**

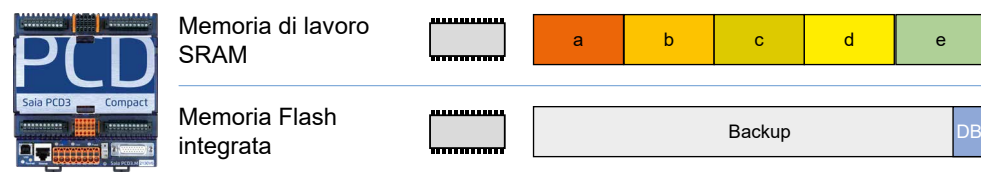

#### **PCD3.M2330 A4T5 WAC**

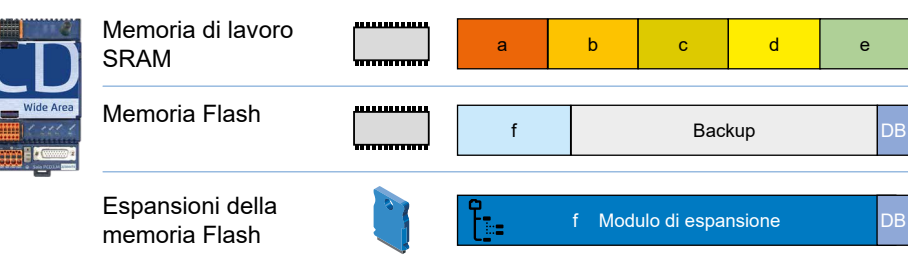

#### **PCD3.M3120, PCD3.M3330**

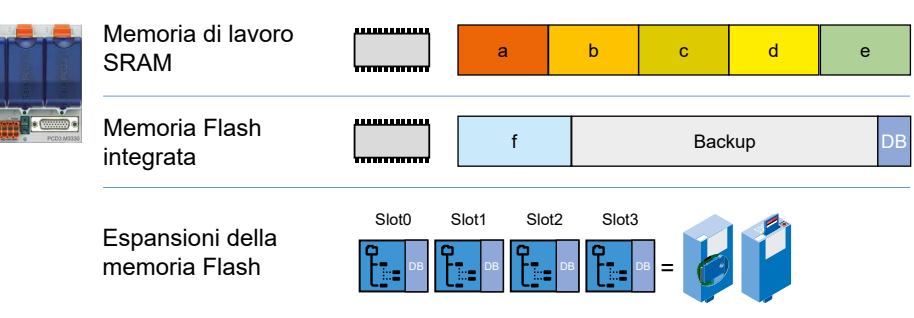

# **PCD3.M3160, PCD3.M3360**

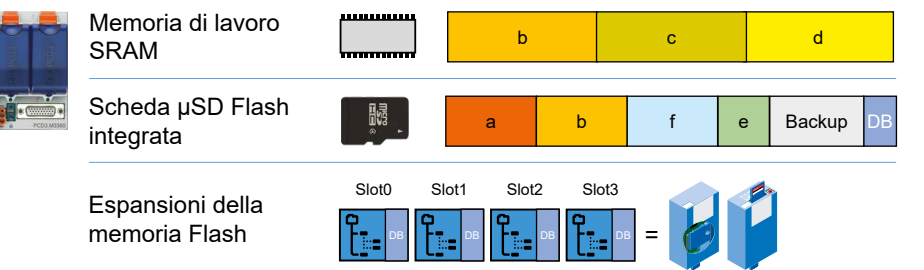

**3**

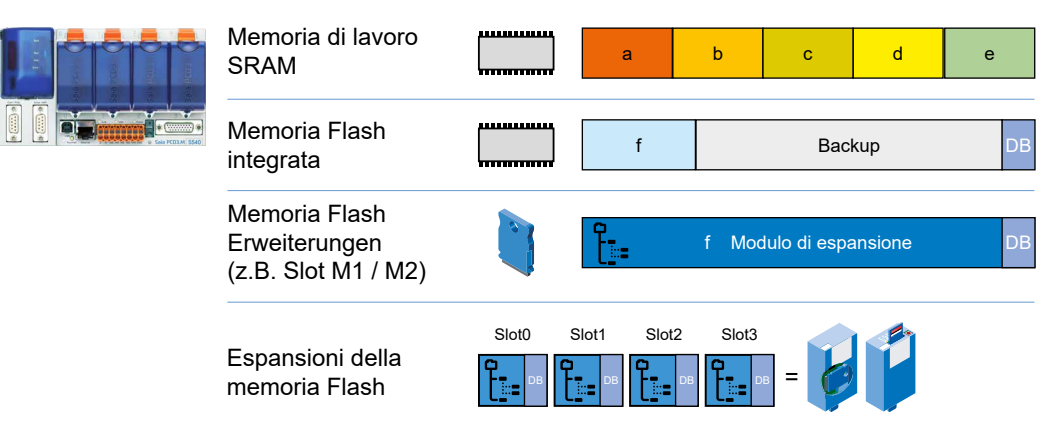

#### **PCD3.M5x40**

# **PCD3.M5x60, PCD3.M6x60, PCD3.M6880**

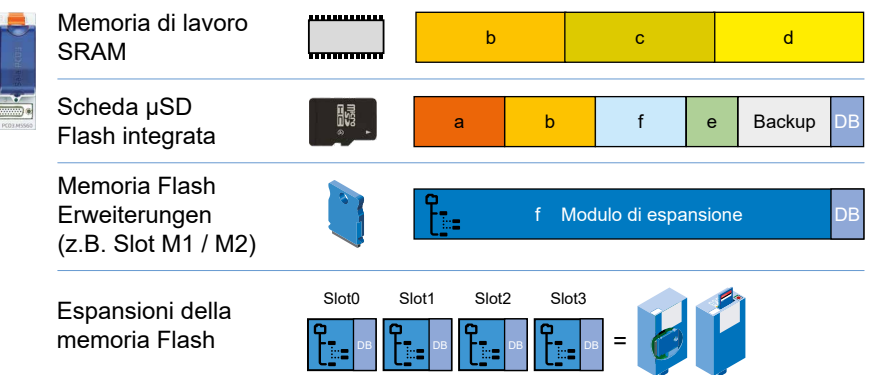

Manuale Hardware Serie PCD3 │ Documento 26-789 │ Edizione ITA21 │ 2021-10-05

# **3.19 Aggiornamenti di memoria opzionali**

# **Modulo di memoria flash Flash Memory Module**

Per il PCD3 esistono diversi moduli di memoria flash per diverse applicazioni. Alcuni di questi moduli sono esplicitamente per un solo scopo (ad esempio, la memoria del file system). Esistono moduli che forniscono diversi tipi di memoria (ad esempio, il PCD7.R562, che include 1 MB di memoria per il backup DB, 128 MB per il file system e la memoria per BACnet).

La maggiore parte dei moduli di memoria flash sono a forma di semplici schede (moduli PCD7.Rxxx), che possono essere innestate negli slot M1 o M2 della sezione di estensione comunicazioni di un PCD3.M5xx0 o di un PCD3.M6xx0.

Per l'utilizzo sui PCD3.M3xx0, sono disponibili i moduli di memoria PCD3.Rxxx, che integrano un modulo PCD7.Rxxx ma che possono essere inseriti all'interno di uno slot di I/O (0…3) di una CPU PCD3.

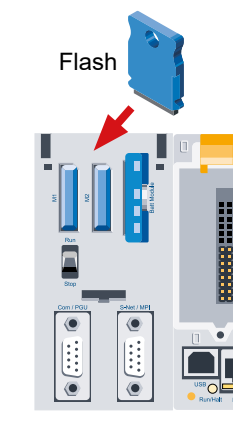

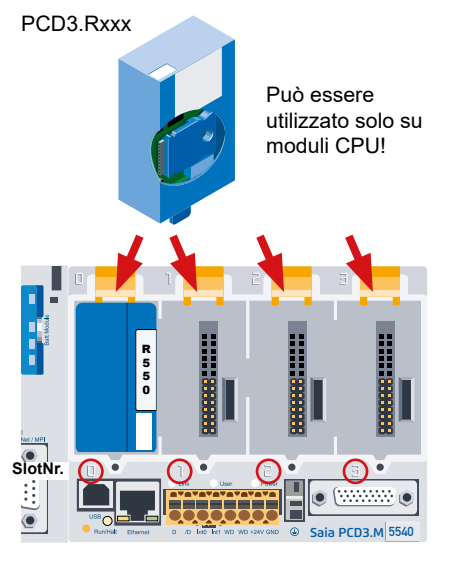

## **Moduli di memoria flash con funzionalità file system (opzionali)**

Oltre alle memorie flash per il backup di programma utente e DB sopra citate, esiste un altro tipo di memoria flash che permette la memorizzazione di file. Questi moduli di memoria possono essere utilizzati per il salvataggio di file «Leggibili da PC» quali pagine web, immagini o file di log. Il contenuto di questi moduli di memoria flash è accessibile via server Web, server FTP (solo su PCD3 con interfaccia Ethernet) e programma utente.

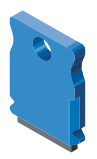

**3**

# **Moduli di memoria flash per BACnet (opzionali)**

Quando i controllori PCD3.M5540, PCD3.M3330 e PCD3.M3120 vengono equipaggiati con un modulo di memoria flash per BACnet, viene reso disponibile per i controllori stessi lo stack BACnet. I suddetti moduli di memoria contengono infatti l'estensione firmware per BACnet. Sui moduli in oggetto è inoltre memorizzata la configurazione per il server ed il client BACnet.

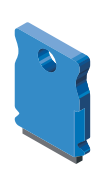

# **Riepilogo dei moduli di memoria per le CPU PCD3.Mxxx0**

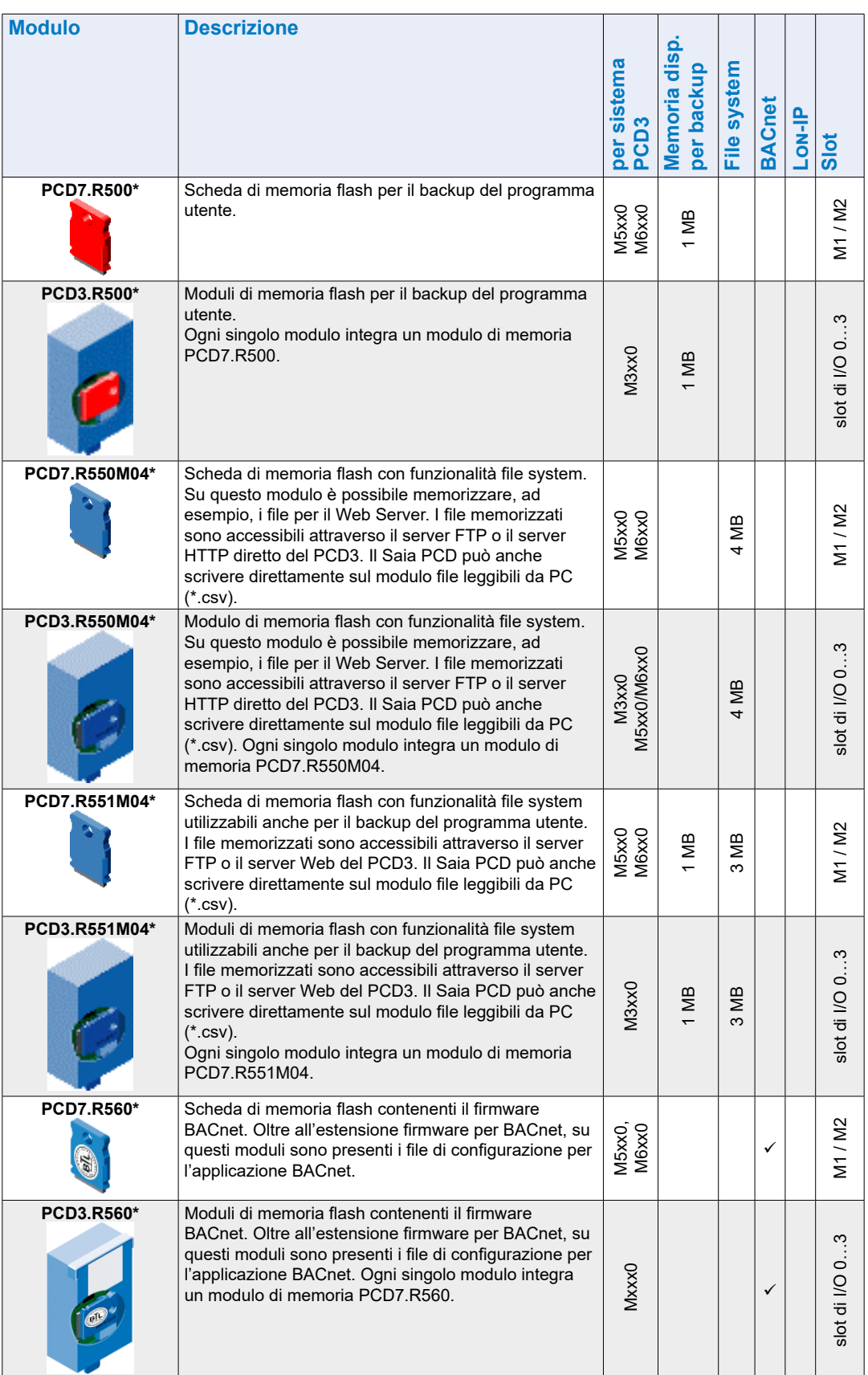

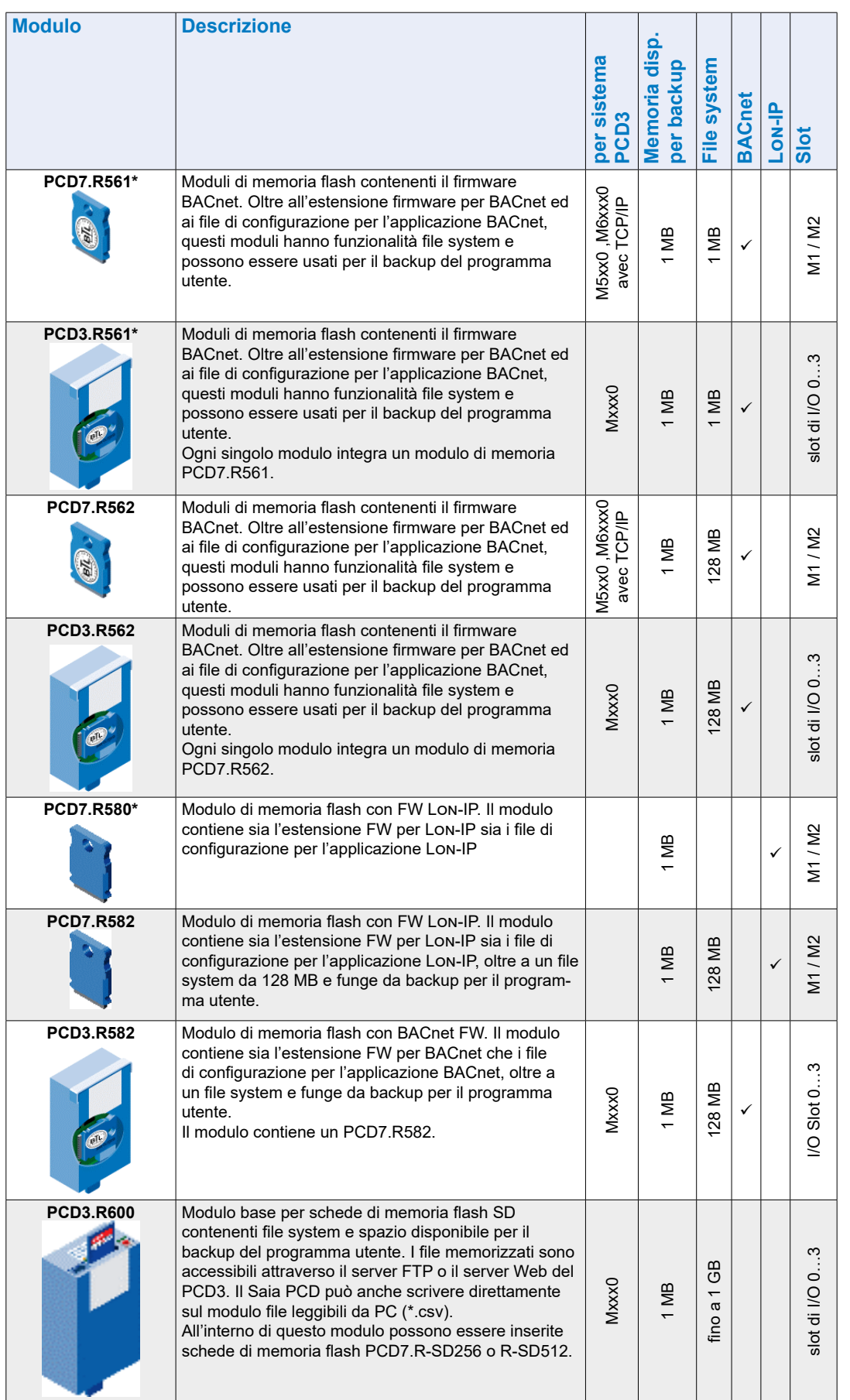

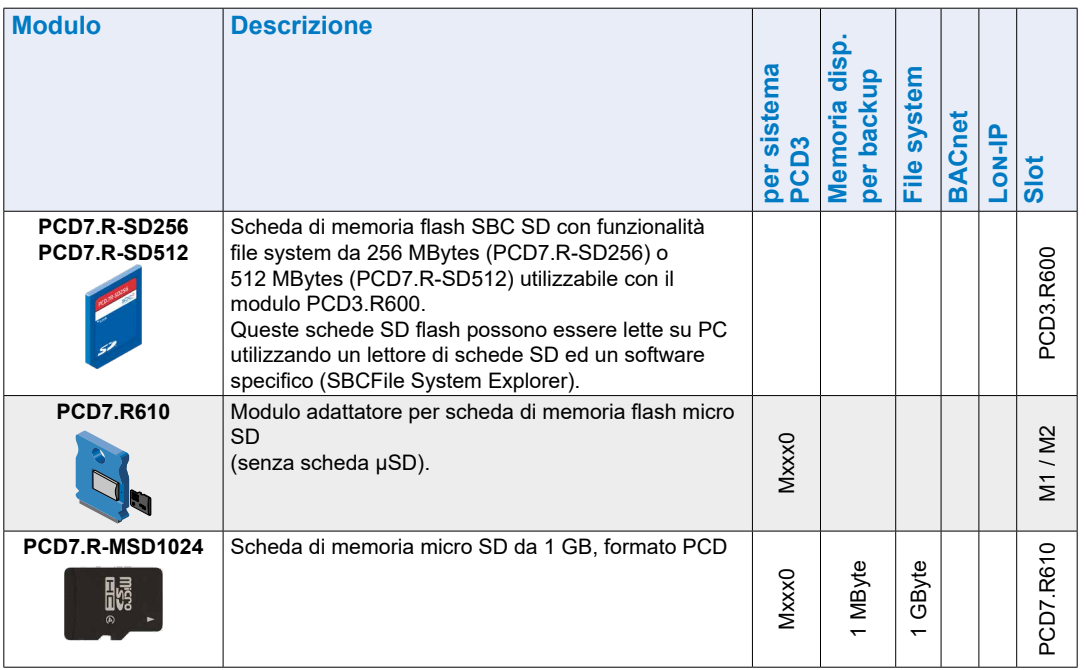

\* non più disponibile

\*\* con FW prima della versione 1.16.xx anche il "Backup programma utente" si trovava nella partizione denominata "Backup DB"

# **3.19.2 Modulo di memoria PCD3.R600 per flash-card (FC)**

### **Generalità sul sistema**

Il PCD3.R600 è un modulo di I/O per applicazioni industriali memorizzate su flashcard di tipo Secure Digital (SD) che può essere inserito negli slot di I/O 0…3 di un PCD3.Mxxxx. Le schede SD possono essere rimosse con unità alimentata.

E' possibile accedere alle schede SD in 3 differenti modi:

- Con un server FTP, via Ethernet TCP/IP
- Con il Web server del Saia PCD, utilizzando un normale browser
- Con il programma Saia PCD, utilizzando la libreria di gestione file system

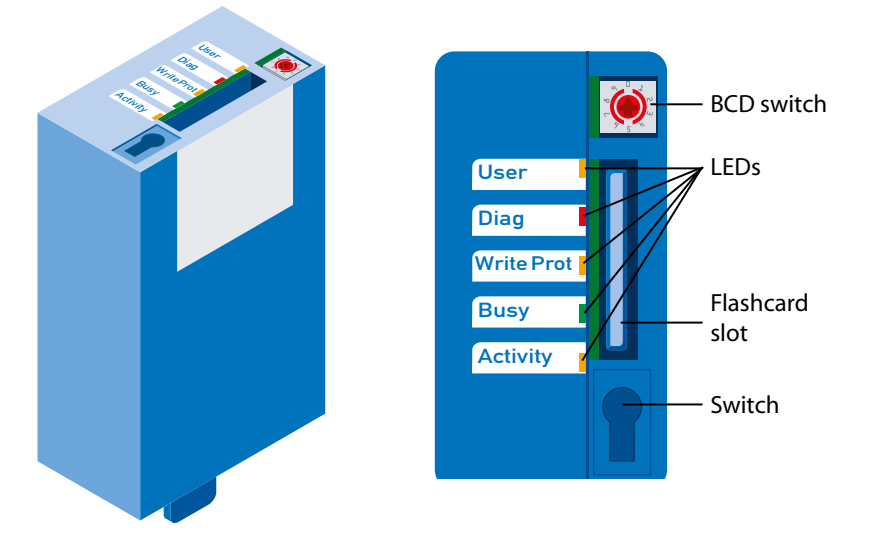

# **Dati Tecnici**

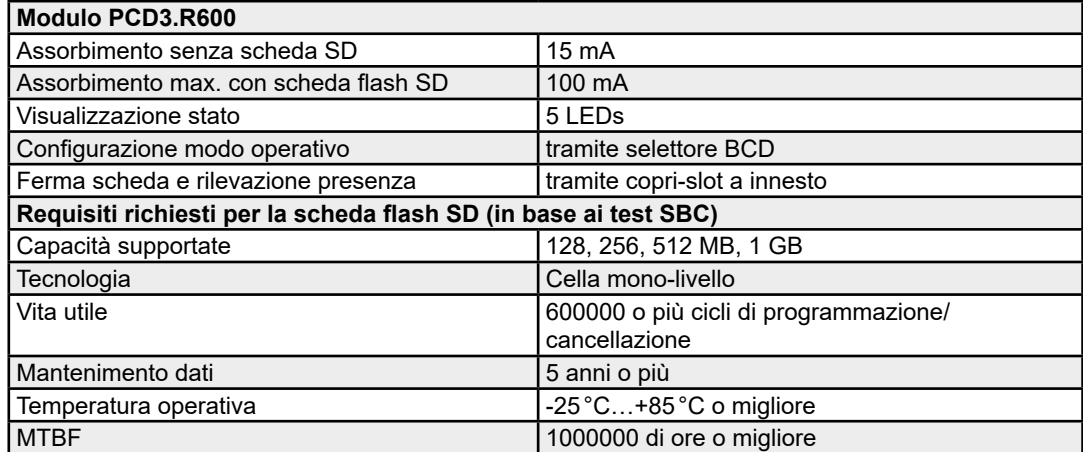

**3**

#### **Funzionamento**

Il modulo PCD3.R600 può essere inserito unicamente in uno degli slot di I/O 0…3 di un PCD3.Mxxxx. Il modulo in oggetto non può essere inserito in un contenitore di espansione (PCD3.C1xx, PCD3.C2xx o PCD3.Txxx). In un sistema PCD3 è possibile utilizzare fino a 4 moduli PCD3.R600.

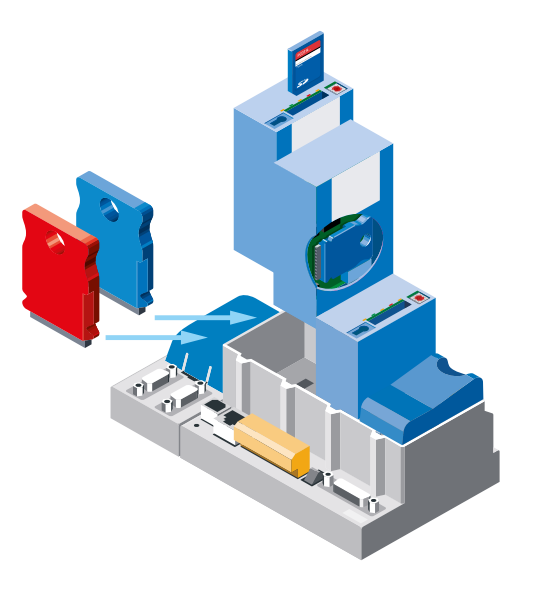

## **Accesso ai dati**

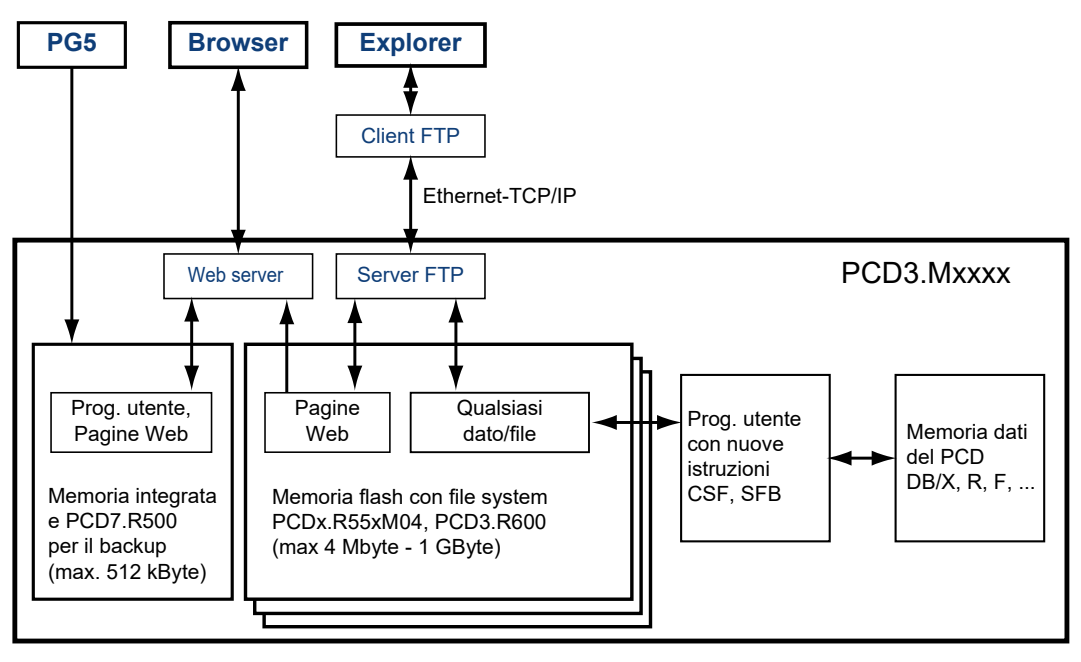

L'accesso tramite server FTP ed al file system è possibile solo con il modulo di memoria flash. L'accesso via server FTP è possibile solo attraverso l'interfaccia Ethernet TCP/IP.

A causa di requisiti predeterminati SBC utilizza il proprio file system.

In base ai requisiti predefiniti, SBC adotta il proprio file system. Il file system SBC è integrato in un framework FAT (file system compatibile con PC) al fine di rendere i processi riservati visibili a tool PC standard quando le schede sono inserite in lettori/scrittori commerciali di schede SD. Il file system SBC è chiamato SBCNTFS. FFS. E' possibile accedere ai singoli file all'interno del file system SBCNTFS.FFS utilizzando un tool software per PC fornito da SBC.

Dal momento che il 10% della capacità della scheda SD è riservato alla FAT, il suddetto tool di estrazione per PC può essere copiato in tale porzione di memoria. Ciò permette di accedere rapidamente ai dati memorizzati nel file system SBC utilizzando un qualsiasi PC ed un lettore standard di schede SD. Il tool SBC per PC permette anche di eseguire la copia di file dal file system SBCNTFS.FFS ad un qualsiasi altro supporto. Tutto il rimanente spazio FAT può essere usato per memorizzare documentazione o per altri scopi.

Il modulo PCD3.R600 può essere usato per il backup del programma PCD3, in modo analogo al modulo PCD7.R500. Il backup del programma PCD3 viene scritto nel file backup.sei, posto in un'area specifica ed identificato come file nascosto e a sola lettura all'interno della FAT.

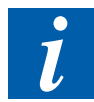

Quando la scheda SD è inserita nel PCD3, non è possibile accedere ad altri file presenti nell'area FAT a parte i file SBCNTFS.FFS e backup.sei. Durante la formattazione, un file viene scritto nell'area FAT contenente le proprietà della scheda SD. L'accesso ai dati risulterà più veloce attraverso un lettore/scrittore di schede SD commerciale che attraverso un PCD3.

## **Indicatori e interruttori/commutatori**

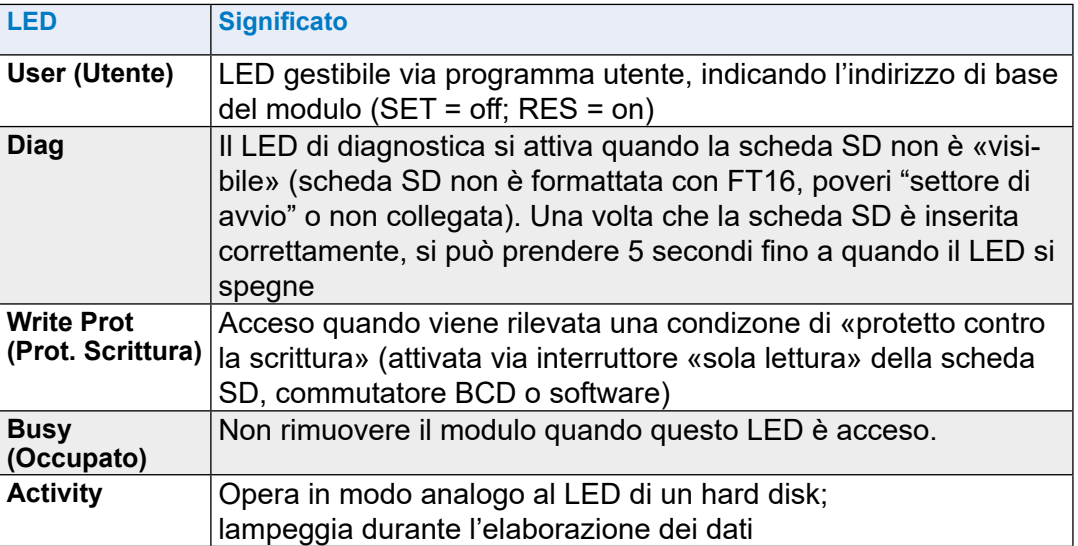

Il modulo di memoria è equipaggiato con 5 LED:

#### **Selezione delle modalità operative via commutatore BCD:**

Sotto il copri-slot ad innesto è presente un commutatore BCD a 10 posizioni che può essere ruotato usando un cacciavite #0.

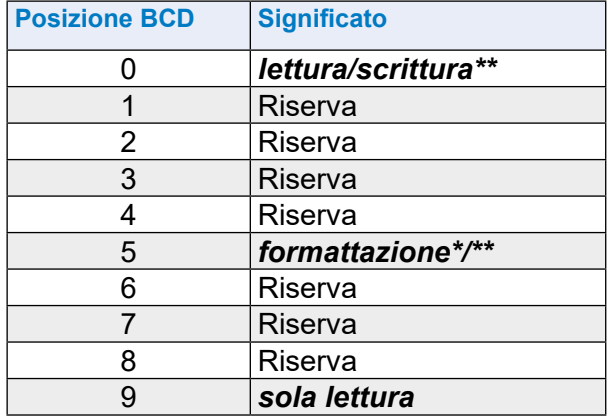

\* Funzione avviata dopo l'inserzione; rimuovere la scheda quindi reinserirla

\*\* Se la scheda non è già protetta di per sé (via interruttore dedicato o software)

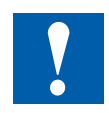

# **Prendere nota.**

- Per poter formattare la scheda SD con il file system SBC, sulla scheda interessata deve essere presente un file system PC FAT (FAT16)
- Quando si inserisce una scheda con commutatore BCD nella posizione 5, vengono innanzitutto cancellati tutti i file FAT e poi installato il file system SBC
- Se il commutatore BCD è in posizione 0, inserendo una scheda vuota e priva del file system SBC (SBCNTFS.FFS) quest'ultimo verrà installato automaticamente (ad esempio, se si inserisce una scheda nuova non formattata portando il commutatore BDC in posizione 5).
- Non tutte le schede flash sono dotate di interruttore per «protezione contro la scrittura»
- Lo slot di inserimento schede è del tipo «premi-premi» (è necessario esercitare una pressione sulla scheda sia per inserirla che per rimuoverla)

Con copri-slot rimosso, sono impedite tutte le operazioni tranne la formattazione Non rimuovere la scheda con LED «Busy» acceso.

#### **Backup del programma utente su flash-card**

E' possibile effettuare il backup del programma utente sulla flash-card inserita nel modulo PCD3.R60x (vedere paragrafo 3.13.1).

Per il backup ed il ripristino del programma utente, le locazioni di memoria vengono interrogate nel seguente ordine:

- 1. Slot M1
- 2. Slot M2
- 3. Slot di I/O 0…3
- 4. Memoria flash integrata (se presente)

#### **Funzioni del bus di I/O**

Alcuni stati sono rilevabili via programma utente.

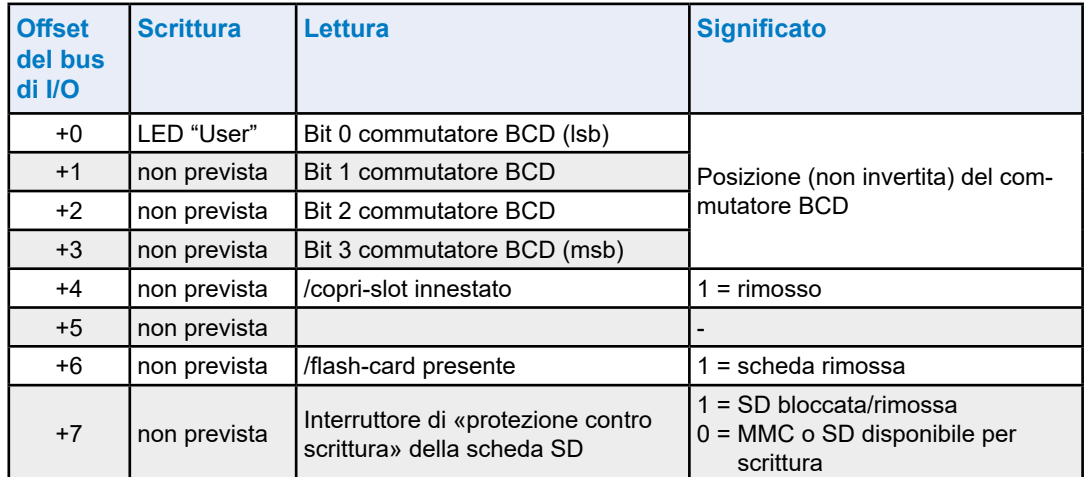

## **Specifiche per l'ordinazione**

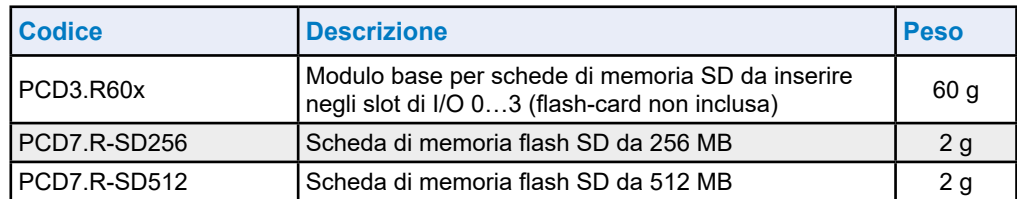

# **3.19.4 Scheda di memoria flash Micro-SD PCD7.R-MSD1024**

La stessa cosa vale qui come nel capitolo precedente "3.19.3 Schede di memoria flash SD", tranne quella elencata di seguito.

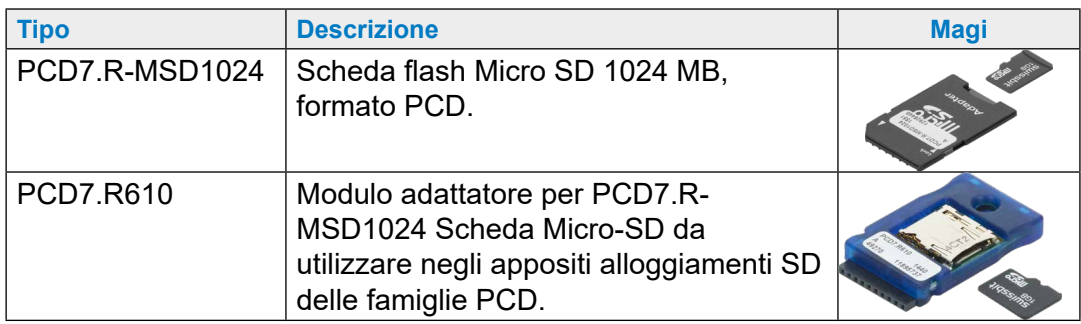

La scheda micro SD PCD7.R-MSD1024 richiede un modulo adattatore PCD7.R610 da utilizzare negli appositi alloggiamenti SD delle famiglie PCD.

# **4 Nodi di Rete RIO (stazioni di I/O remote)**

- 4.1 [I nodi di rete RIO](#page-90-0)
- 4.2 [Alimentazione interna dei nodi di rete \(contenitori di espansione\) PCD3.T76x](#page-91-0)
- 4.3 [Collegamento del nodo di rete RIO PCD3.T76x per 4 moduli](#page-92-0)
- 4.4 [Informazioni relative alla diagnosi dei RIO](#page-94-0)
- 4.5 [Resistenze di terminazione per reti Profibus DP o Profi-S-Net](#page-100-0)

**4**

# <span id="page-90-0"></span>**4.1 I nodi di rete RIO**

I PCD3.RIO (stazioni di I/O remote) sono utilizzati per l'acquisizione di segnali di I/O remotati. I PCD3.RIO comunicano via Profibus-DP o con qualsivoglia PLC master. Il file .gsd è incluso in Saia PG5® (Versione 1.2 o successiva) o può essere scaricato dal sito del supporto tecnico: [www.sbc-support.com](http://www.sbc-support.com).

Il server Web integrato nel PCD3.RIO è particolarmente utile per le attività di messa in servizio, diagnostica e manutenzione; vi si accede tramite i più diffusi Web browser, di facile utilizzo. Gli stati di tutti i segnali di I/O (digitali/analogici/contatori) sono così facilmente verificabili e gli stati delle uscite si possono modificare in maniera mirata.

## **PCD3.T760**

Connessione Profibus DP ed S-Net integrata, fino a max 1.5 MBit/s

4 moduli di I/O PCD3 innestabili (a scelta)

Espandibile con PCD3.LIO

Server Web integrato per diagnostica, assistenza e messa in servizio

Funge da ripetitore di bus di I/O e fornisce alimentazione interna a +5V e V+ per i moduli di I/O posti sul PCD3.T760 e sui contenitori PCD3.C1x0.

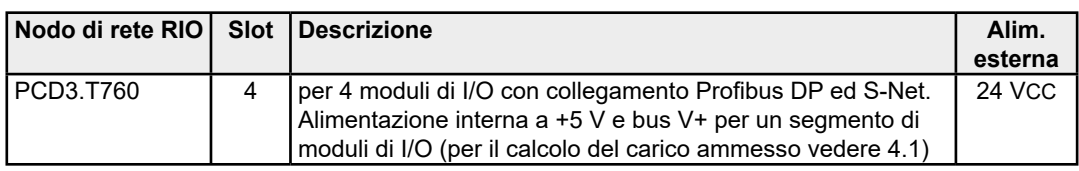

**Possibilità di espansione di un nodo di rete RIO con un massimo di 3 LIO** Numero di ingressi / uscite o alloggiamenti per moduli di I/O 256 16

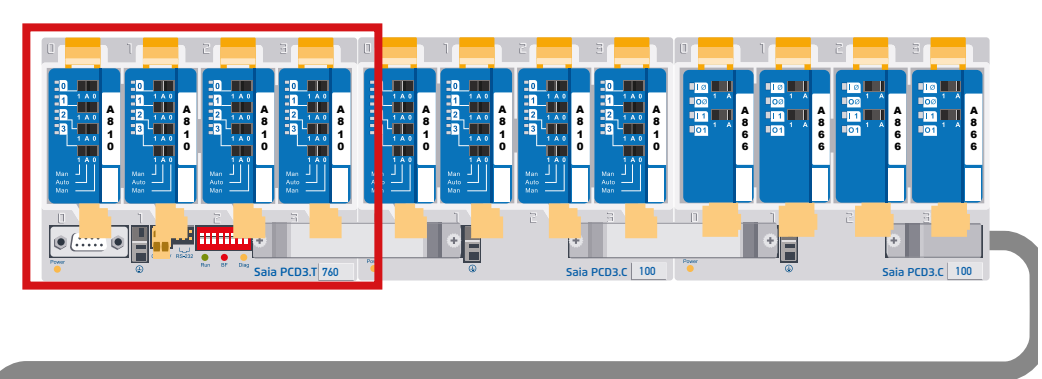

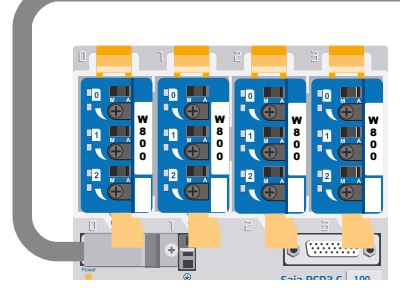

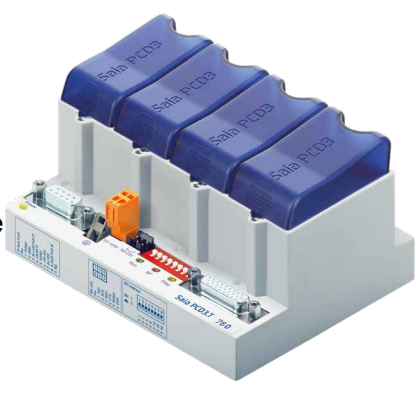

## Alimentazione interna dei nodi di rete (contenitori di espansione) PCD3.T76x

# <span id="page-91-0"></span>**4.2 Alimentazione interna dei nodi di rete (contenitori di espansione) PCD3.T76x**

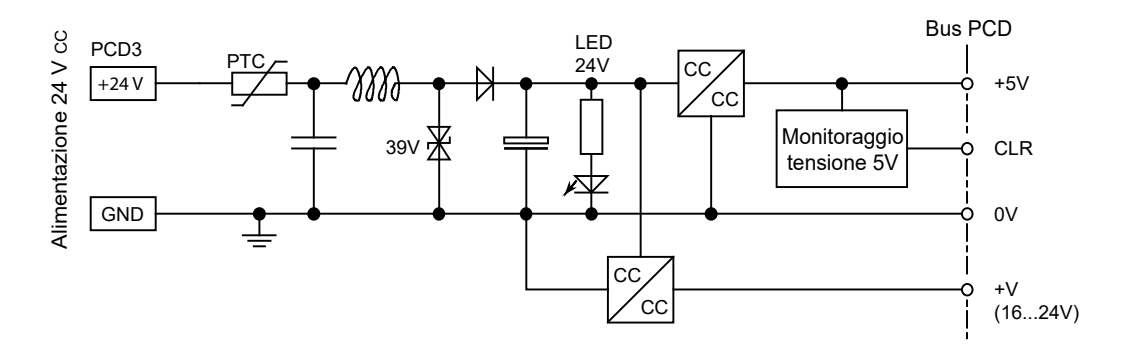

Caratteristiche dell'alimentazione interna fornita dai nodi di rete/contenitori di espansione PCD3.T76x per l'alimentazione dei moduli:

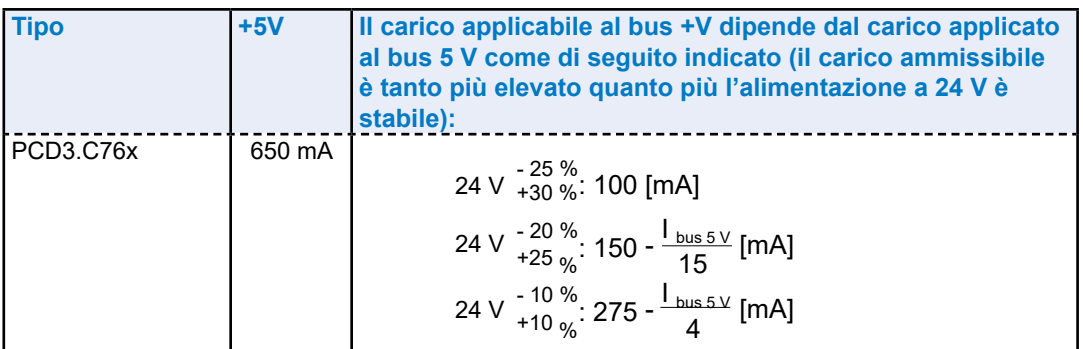

Durante la pianificazione di sistemi PCD3, è essenziale verificare che le due alimentazioni interne non risultino sovraccaricate. Questa verifica è particolarmente importante quando si utilizzano moduli analogici, di conteggio o di posizionamento, dato che questi tipi di moduli potrebbero avere assorbimenti notevole. Si consiglia, per il calcolo degli assorbimenti, di utilizzare la tabella dedicata presente sul sito [www.sbc-support](http://www.saia-pcd.com).

**4**

Collegamento del nodo di rete RIO PCD3.T76x per 4 moduli

# <span id="page-92-0"></span>**4.3 Collegamento del nodo di rete RIO PCD3.T76x per 4 moduli**

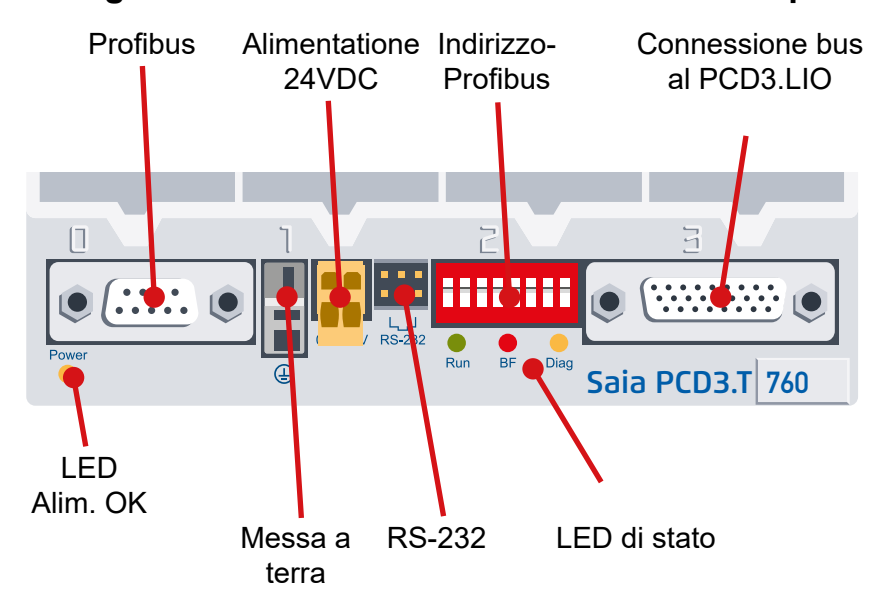

# **4.3.1 Significato delle connessioni**

#### **Connessione di rete Profibus DP o Profi-S-Net**

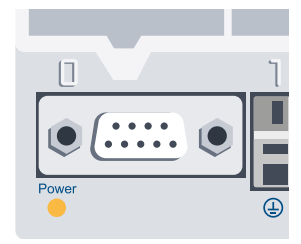

tate nel manuale 26/765,  $\frac{6}{7}$   $\frac{+5}{2}$ Il bus è progettato per una velocità di trasmissione fino a 1.5 Mbit/s. Specifiche dettagliate sulla comunicazione srofibus sono ripor-Profibus-DP.

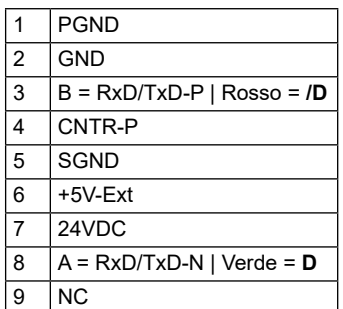

#### **Interfaccia seriale RS-232**

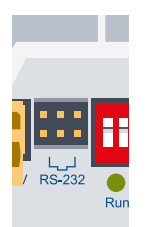

mento PCD3.K225) Permette di eseguire la configurazione con un browser quale Internet Explorer o Netscape Navigator (con cavo di collega-

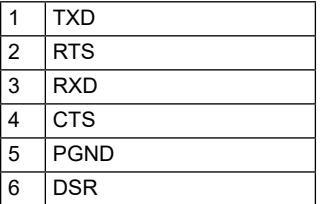

**4**

## Collegamento del nodo di rete RIO PCD3.T76x per 4 moduli

#### **Impostazione dell'indirizzo Profibus**

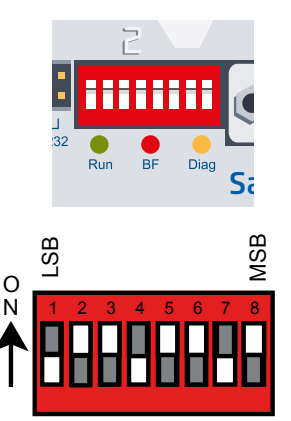

L'indirizzo Profibus viene impostato sul PCD3.T760 con il sistema binario mediante un DIP switch. Ai numeri sull'interruttore DIP sono attribuiti i seguenti valori:

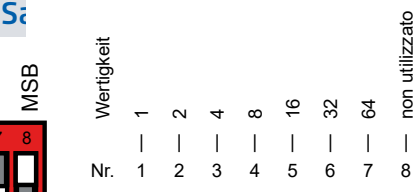

Esempio per indirizzo 73: interruttore DIP N. 1 + 4 + 7 su "Chiuso"

**Connettore di espansione**

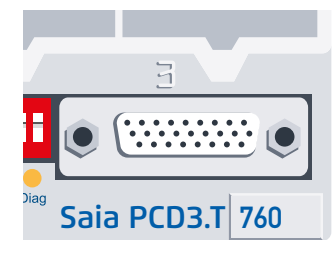

Mediante questo connettore è possibile espandere il nodo RIO con fino a tre contenitori d'espansione LIO (con connettore PCD3.K010); in questo modo è possibile installare 256 I/O per RIO.

# **4.3.2 Significato dei LED**

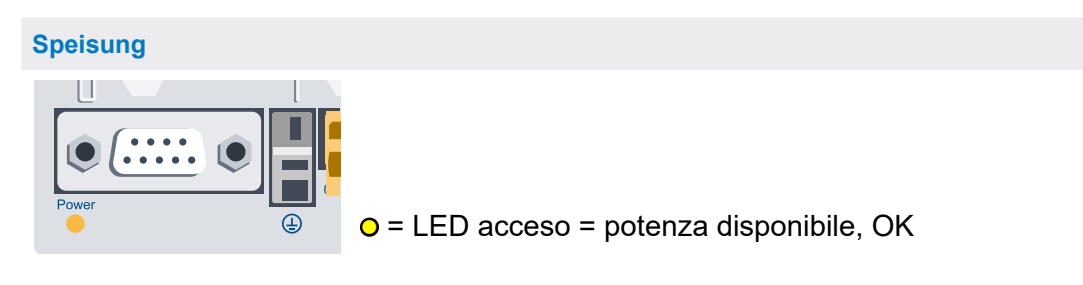

# <span id="page-94-0"></span>**4.4 Informazioni relative alla diagnosi dei RIO**

# **4.4.1 Significato del LED**

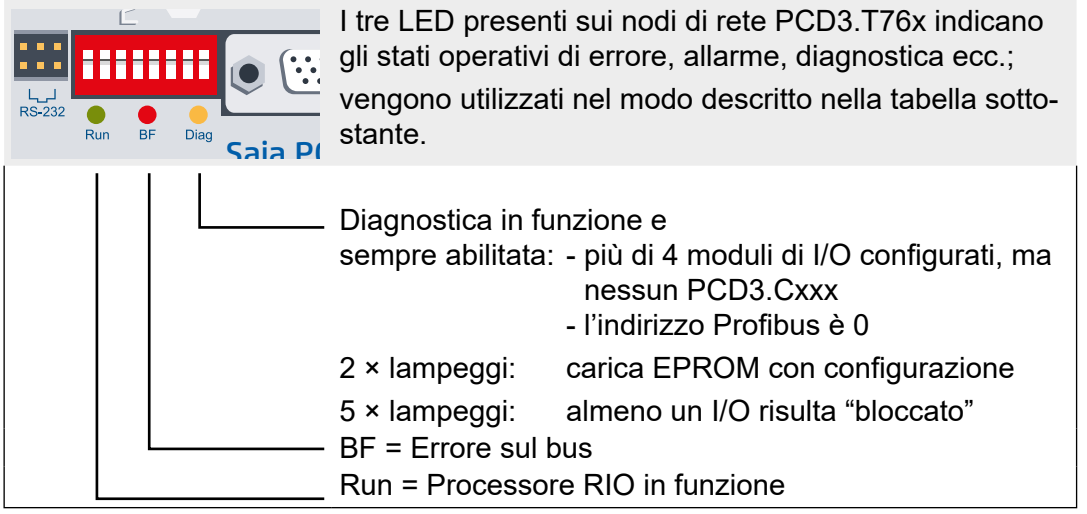

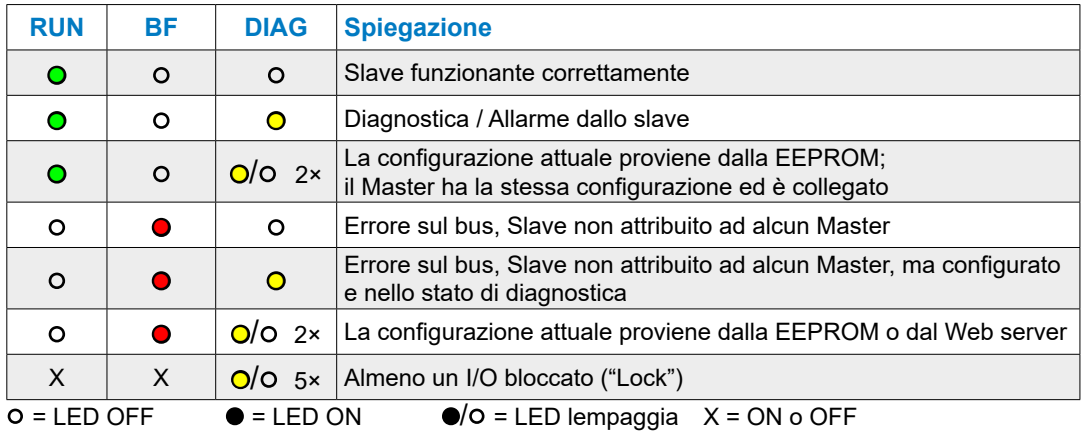

# **Diagnostica DP**

Il PCD3.T76x fornisce al Profibus-DP la diagnosi standard in ottetti \*) 1…6 . Vedere anche DIN 19245 parte 3

\*) Nella DIN 19245 un byte viene chiamato ottetto, per questa ragione viene qui utilizzato lo stesso termine.

**4**

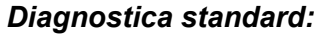

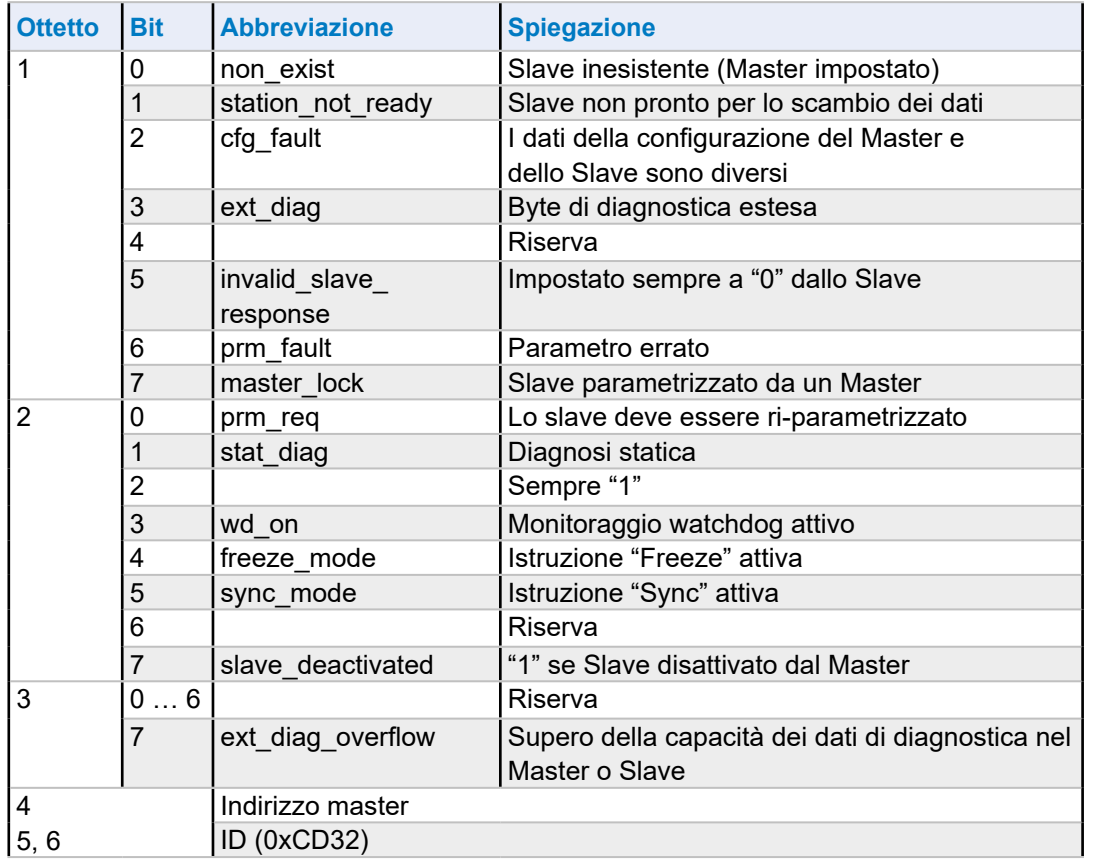

# *Diagnostica estesa:*

1) Caduta di tensione in un PCD3.C200 o cavo difettoso di un PCD3.C1x0

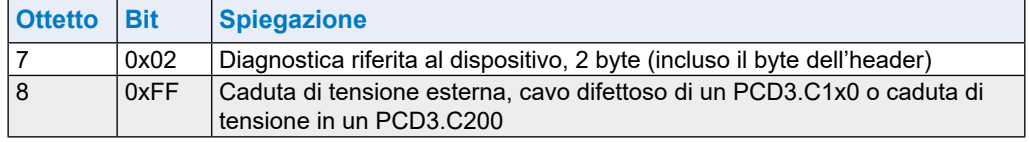

2) Errore di accesso ad un modulo di I/O

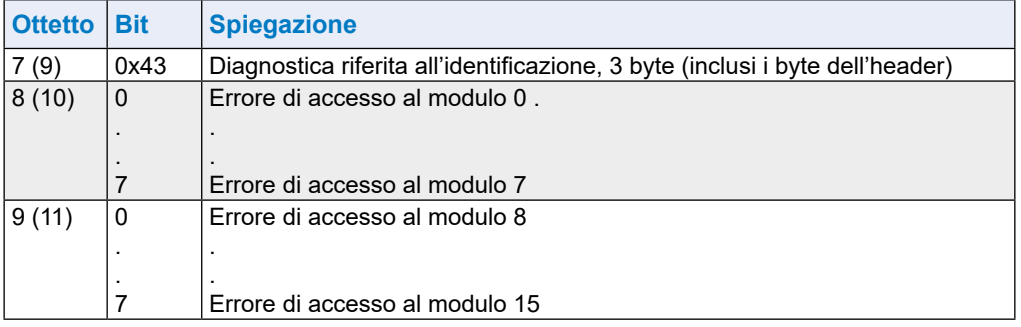

Entrambi i messaggi di diagnostica si possono inviare all'interno dello stesso telegramma. In questo caso le voci sopra descritte vengono compattate in un unico frame; ad esempio la diagnostica relativa all'identificazione inizia con l'Ottetto 9 e termina con l'Ottetto 11.

# **4.4.2 Modulo di diagnostica**

Oltre alle informazioni sulla diagnostica DP, il PCD3.RIO supporta anche un "modulo di diagnostica" impostato nella configurazione DP. Queste informazioni sulla diagnostica dello Slave vengono memorizzate nelle risorse del Master. L'impiego di un "Modulo di diagnostica" non è obbligatorio, ma tale modulo deve necessariamente essere configurato dopo l'ultimo modulo di I/O (eccezione: i plug-in devono essere configurati **dopo** il "modulo di diagnostica"). Necessita di 4 byte di ingresso e 4 byte di uscita. La definizione precisa di Richiesta e Risposta è:

#### **Master→RIO**

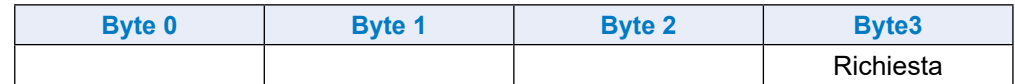

#### **RIO→Master**

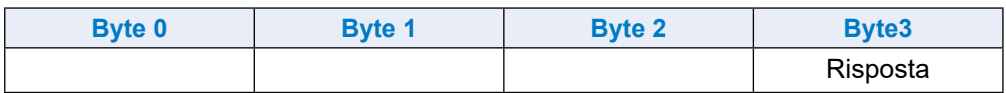

Il contenuto dei byte da 0 a 2 dipende dalle istruzioni di Richiesta. Il Master controlla sempre se il comando di Risposta coincide con il comando di Richiesta, assicurando così la correttezza dei dati e la lora appartenenza all'informazione richiesta.

## **Istruzione 0: Istruzione NOP**

Istruzione utilizzata per la sincronizzazione. Il RIO restituisce i byte di dati ricevuti, senza modificarli.

#### **Master→RIO**

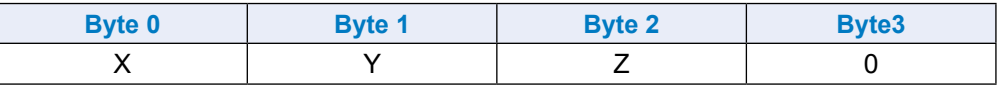

## **RIO→Master**

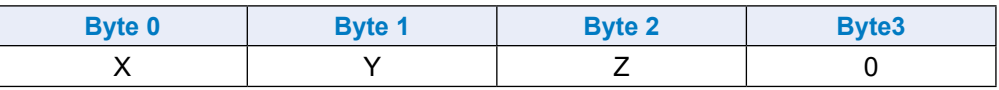

#### **Istruzione 1: richiesta della versione firmware**

Funzione utilizzata per ottenere l'attuale versione firmware del RIO.

#### **Master→RIO**

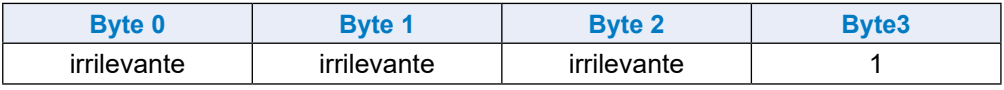

## **RIO→Master**

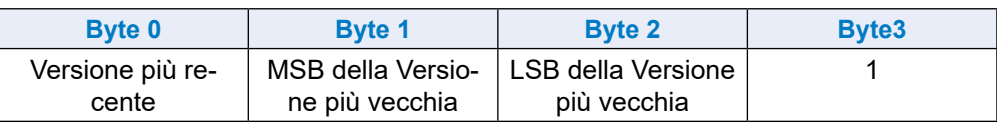

**4**

## **Istruzione 2: richiesta dello stato del RIO**

Funzione utilizzata per ottenere lo stato attuale del RIO.

# **Master→RIO**

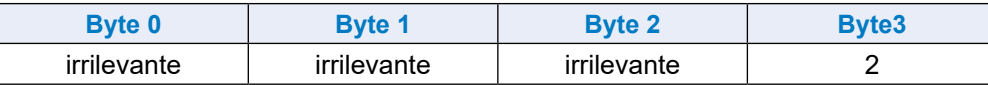

### **RIO→Master**

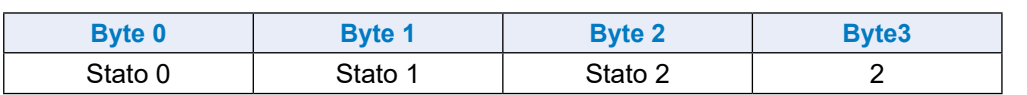

**4**

Codifica dei bit associati allo Stato 0:

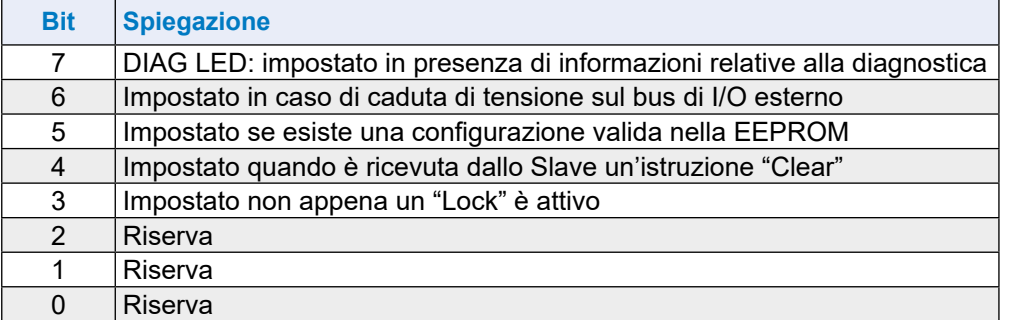

Codifica dei bit associati agli Stati 1 e 2 non ancora definita.

#### **Istruzione 3: stato delle uscite in caso di errore sul bus**

#### **Master→RIO**

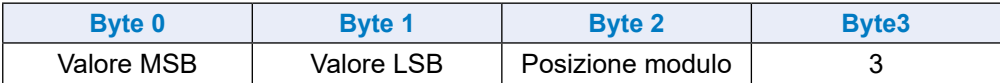

#### **RIO→Master**

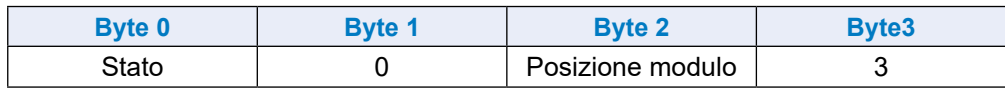

**4**

La funzione 3 definisce lo stato delle uscite preferito. Tale stato preferito viene selezionato quando

- il collegamento al bus è interrotto
- il master è nello stato STOP/HALT

Lo Stato è "0" se la selezione è stata accettata, altrimenti è 0xFF.

La codifica del campo di identificazione posizione moduli è la seguente:

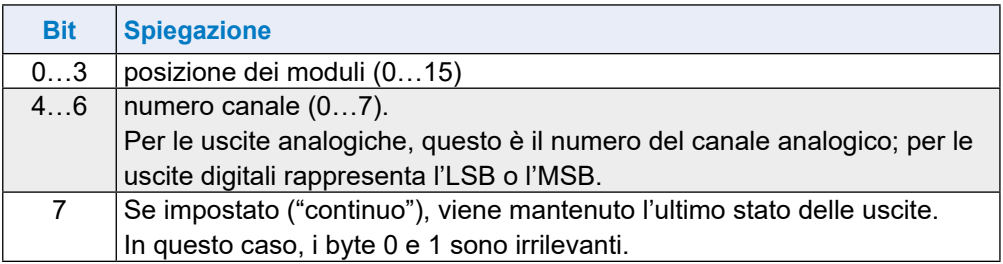

Esempio: posizione dei moduli = 0x82→Mantenere le uscite (se 16 uscite digitali, diventano 8 LSB) per la posizione dei moduli 2 (3° posizione).

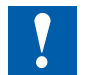

In caso di errore del bus o in modalità STOP, per default lo stato predefinito di tutte le uscite viene impostato a "0".

Nelle uscite analogiche non è detto che il valore di tutte le uscite sia "0".

#### **Istruzione 4: Ripristino dello stato preferito di disabilitazione delle uscite**

#### **Master→RIO**

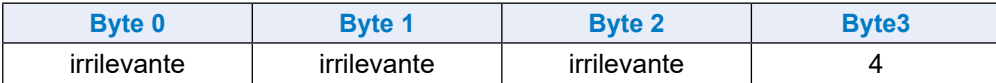

#### **RIO→Master**

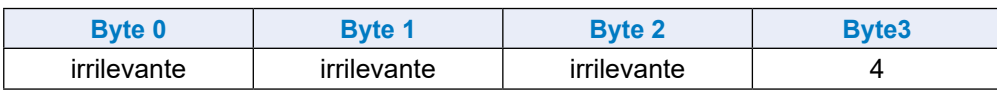

**4**

La funzione 4 imposta lo stato preferito di "disabilitata" per tutte le uscite ad un valore pre-determinato, ad esempio "0"

## **Istruzione 5: Memorizzazione della configurazione degli I/O nella EEPROM**

#### **Master→RIO**

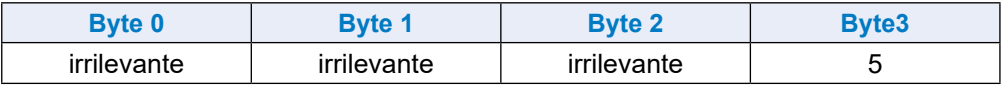

#### **RIO→Master**

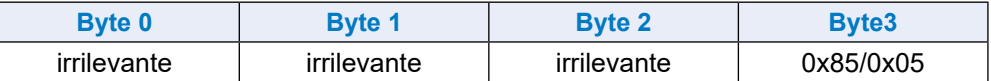

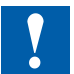

La Funzione 5 memorizza la configurazione nella EEPROM consentendo all'utente, dopo l'inserimento dell'alimentazione, di collegarsi "online" con un browser senza utilizzare un Master e di testare la configurazione senza doverla ridefinire.

Questa funzione asincrona necessita di alcuni millisecondi, in base alla configurazione. Durante la scrittura nella EEPROM, viene visualizzato il valore 0x85 nel "Modulo di diagnostica". Durante l'elaborazione del comando non vengono accettate altre istruzioni.

Resistenze di terminazione per reti Profibus DP o Profi-S-Net

# <span id="page-100-0"></span>**4.5 Resistenze di terminazione per reti Profibus DP o Profi-S-Net**

Per evitare riflessioni sulle estremità delle linee, è necessario terminare ogni segmento alla estremità fisica della corrispondente linea.

In questo modo le linee vengono polarizzate ad un potenziale di riposo equilibrato. Secondo lo standard Profibus, ciò non si può realizzare direttamente sui dispositivi Profibus, bensì deve essere fatto mediante componenti esterni.

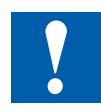

Sono adatti allo scopo sia il Terminatore di rete PCD7.T16x, sia i connettori Profibus tipo D a 9 poli disponibili in commercio. Per maggiori dettagli vedere il manuale "26-740 Componenti per l'installazione di reti RS-485" e il manuale "26-860 Profibus-DP".

La terminazione della rete dovrà essere di questo tipo:

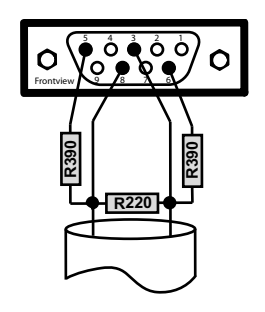

1 Schermo 3 RxD/TxD-P 4 CNTR-P 5 DP GND 6 DP +5V 8 RxD/TxD-N 9 CNTR-N

Fornitore del connettore a 9 poli tipo D Profibus per il collegamento di controllori Saia PCD® con reti Profibus: ERNI Elektrotechnik AG, Brüttisellen, Svizzera:

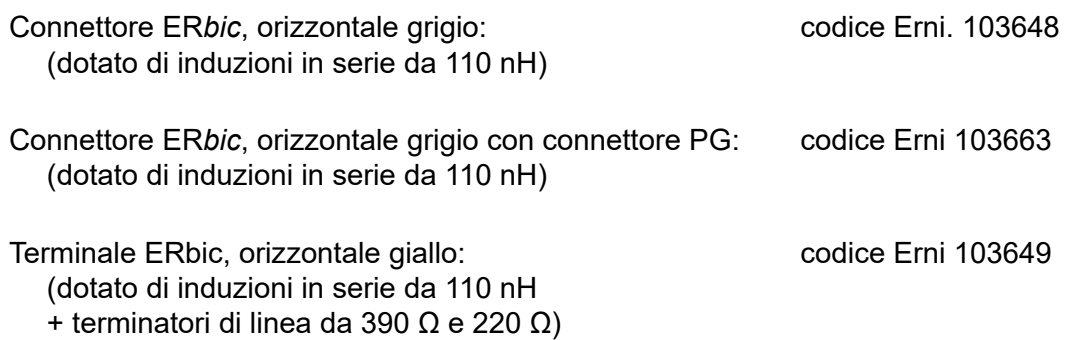

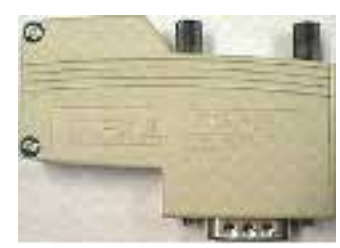

Connettore ERNI ER*bic*

**4**

# **5 Interfacce di comunicazione**

- 5.1 [Generale](#page-102-0)
- 5.2 [Protocolli sulle interfacce seriali](#page-103-0)
- 5.3 [Interfacce integrate](#page-105-0)
- 5.4 [Plug-in Interfacce di communicazione Slot I/O 0…3](#page-114-0)
- 5.5 [LIO e RIO](#page-116-0)

# <span id="page-102-0"></span>**5.1 Generale**

SBCS-Net, il concetto di rete di Saia Burgess Controls, è basato sugli standard aperti RS-485, Profibus ed Ethernet. Ethernet copre i livelli 1 e 2 del modello ISO/ OSI. Basandosi sul livello 2, una varietà di protocolli e applicazioni diverse si possono far funzionare in parallelo sulla stessa rete.

Allo stesso modo, il livello 2 (Field Data Link-FDL) di Profibus consente l'esecuzione in parallelo di diversi protocolli applicativi, come per esempio DP, FMS e altri. Sfruttando questa funzionalità, con Profi-S-Net è possibile creare una "Private Control Network (PCN)" su Profibus. In questo modo, tutti i dispositivi SBC diventano componenti attivi della rete.

Il livello 2 di Profibus (FDL) è integrato nel sistema operativo delle CPU PCD3.Mxxx0 e dei RIO PCD3.T76x, dotando queste unità di un un collegamento Profi-S-Net con velocità di trasmissione fino a 1,5 Mbit/s.

Queste unità supportano Profibus DP e S-Net sulla stessa porta. Questo consente di utilizzare Profibus per creare delle reti flessibili e a basso costo (per informazioni dettagliate al riguardo, consultare le informazioni tecniche 26/381).

Dall'estate del 2010 la porta Ethernet della famiglia PCD3 (PCD3.M2xxx, PCD3.M3xxx e PCD3.M5xxx PCD3.M6xxx) supporta la modalità di "full duplex" e di Auto-MDIX (auto-incrocio dei segnali).

Il metodo più facile per determinare se il PCD3 supporta o no queste nuove modalità, è di verificare se il connettore RJ-45 è dotato di LED.

Se il connettore RJ-45 e dotato di LED, allora il Saia PCD® supporta modalità di full-duplex e auto-MDIX.

La modalità full-duplex e Auto-MDIX sono supportati della versione hardware:

- PCD3.M3xxx, PCD3.M5xxx PCD3.M6xxx: F
- $\bullet$  PCD3 M2x30A4T1 PCD3 M2x30A4T3: B
- PCD3.M2x30A4T5: C

## **L'uso del SBC S-Bus**

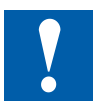

S-Bus, bus proprietario di SBC, è stato progettato essenzialmente per la comunicazione con i tool di progettazione, sviluppo e di debug, e per connettere il livello gestionale ed i sistemi per il controllo di processo.

**Non è indicato nè approvato per il collegamento di dispositivi di campo di altri costruttori.** Maggiormente indicato a tale scopo è l'impiego di un bus di campo aperto e standard, indipendente dal fornitore.

#### Protocolli sulle interfacce seriali

# <span id="page-103-0"></span>**5.2 Protocolli sulle interfacce seriali**

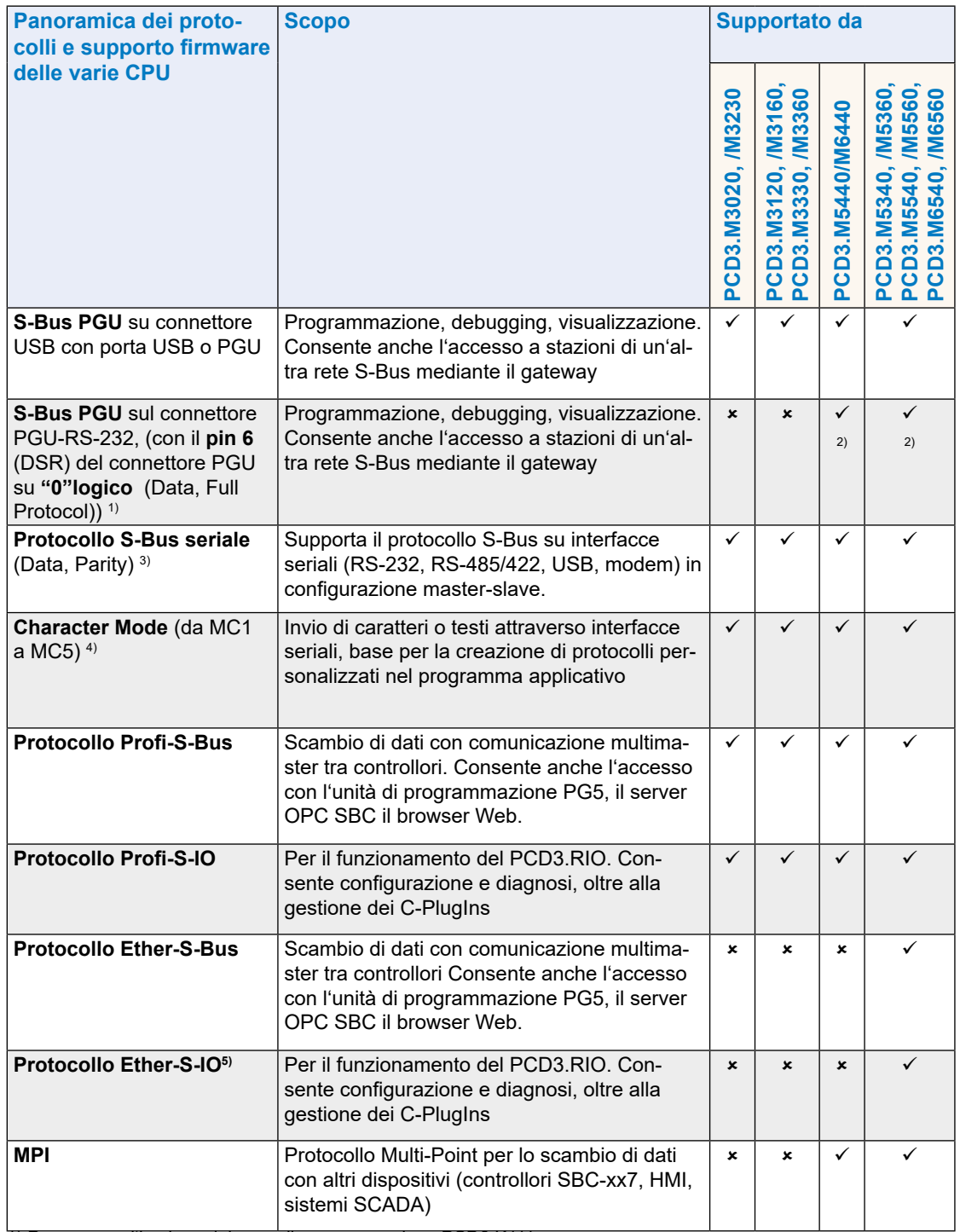

1) Presuppone l'impiego del cavo di programmazione PCD8.K111

2) Presuppone una configurazione adeguata delle impostazioni hardware.

3) Presuppone l'assegnazione della porta nel programma applicativo (SASI). Per nuove applicazioni, selezionare sempre il Data Mode.

4) RS-485 con rilascio immediato della linea dati dopo l'invio dell'ultimo carattere

5) In preparazione

**5**

**5**

# **5.2.1 Serial-S-Net**

Supporta il protocollo S-Bus su interfacce seriali (RS-232, RS-485/422, modem) in configurazione master-slave. Il SBCS-Bus, con il suo protocollo facile e sicuro, fa già parte della dotazione standard di tutti i Saia PCD®.

#### **Dati tecnici**

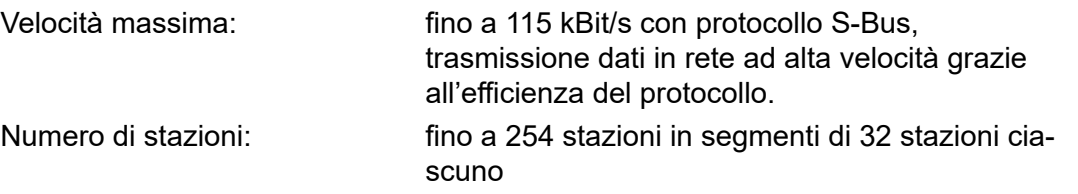

# **5.2.2 Profi-S-Net**

"Private Control Network" (PCN) riporta tutti i protocolli e i servizi per il funzionamento dei dispositivi SBC (PLC, RIO, HMI, PG) sul Profibus. Supporta il funzionamento multiprotocollo sullo stesso connettore e sullo stesso cavo.

#### **Dati tecnici**

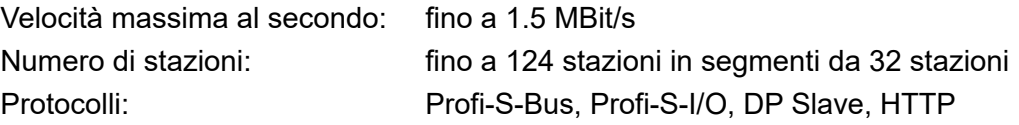

# **5.2.3 Ether-S-Net**

"Private Control Network" (PCN) riporta tutti i protocolli e i servizi per il funzionamento dei dispositivi SBC(PLC, RIO, HMI, PG) su Ethernet. Supporta il funzionamento multiprotocollo (S-Bus, S-IO, HTTP, SMTP) sullo stesso connettore e sullo stesso cavo.

#### **Dati tecnici**

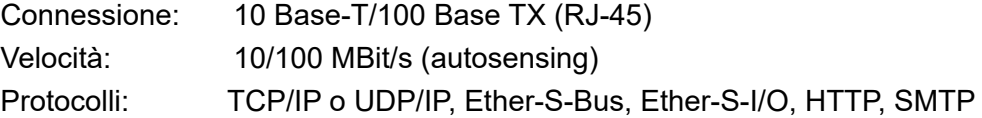

# **5.2.4 Protocolli implementati nel programma utente**

È possibile realizzare molteplici protocolli partendo dal Character Mode (a condizione di possedere un'approfondita conoscenza della programmazione IL).

I nostri partner di sistema l'hanno già fatto per numerosi protocolli, consentendo ai nostri controllori di comunicare con componenti dei produttori più diversi, ad esempio Modbus, M-Bus e così via.

Visitare la pagina dei collegamenti su [www.sbc-support.com](http://www.sbc-support.com) per accedere ai link dei partner di sistema.

## Interfacce integrate

# <span id="page-105-0"></span>**5.3 Interfacce integrate**

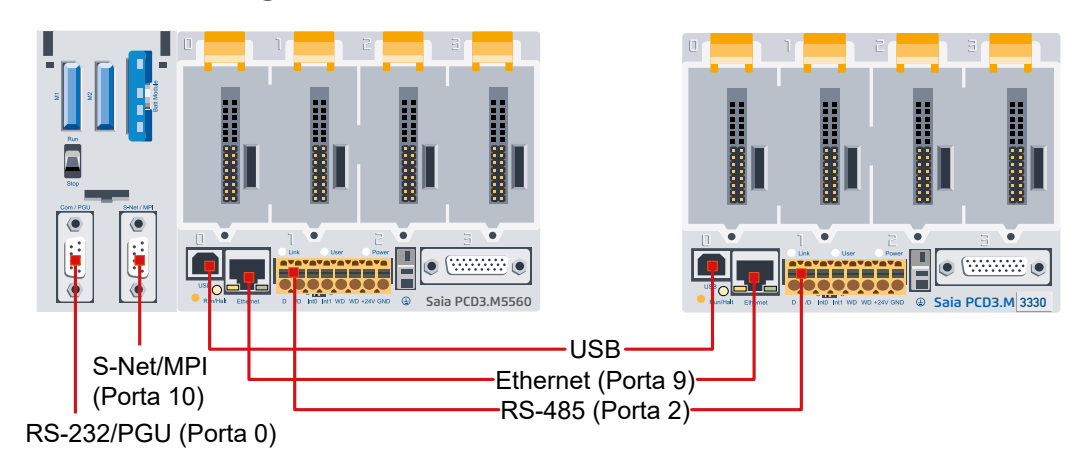

# **5.3.1 Panoramica**

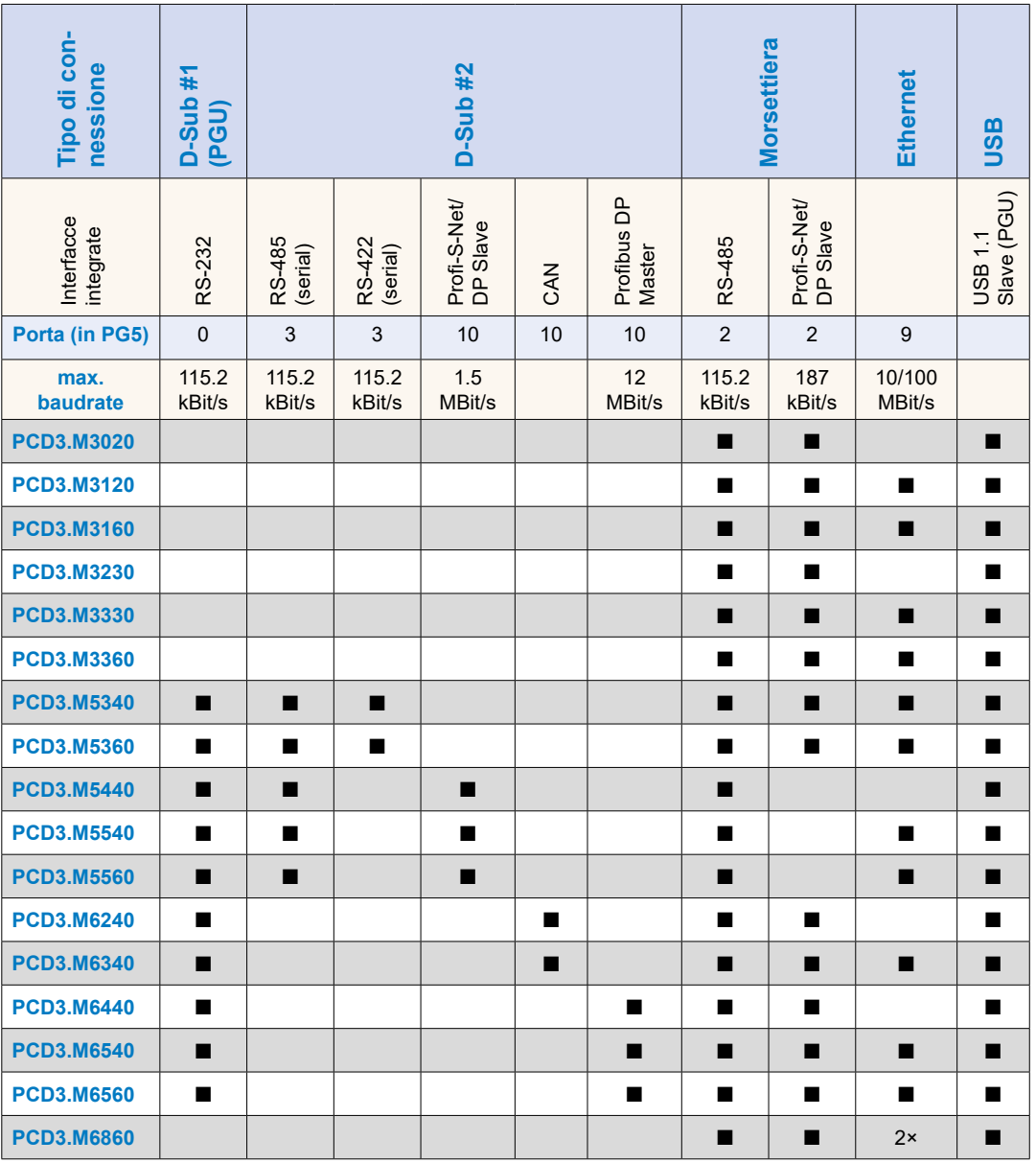

#### Interfacce integrate

# **5.3.2 Uso del connettore RS-232 (Porta 0) come interfaccia di comunicazione e per la connessione di unità di programmazione (solo PCD3.M5xx0)**

Questa interfaccia di tipo RS-232 è costituita da un connettore tipo D (femmina) a 9 poli.

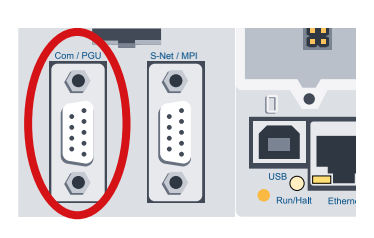

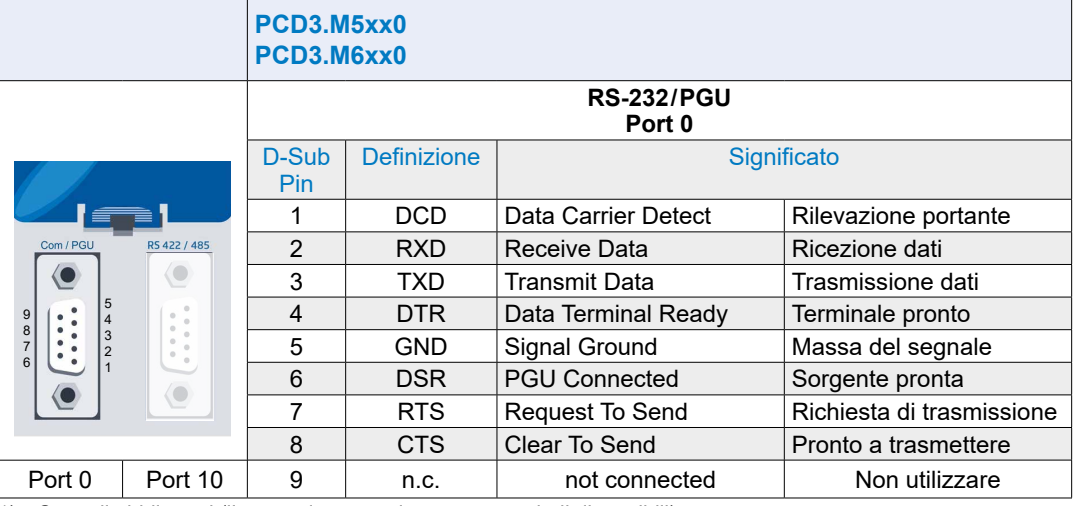

1) Segnali obbligatori (l'utente deve assolutamente renderli disponibili)

2) Il segnale è fornito dal sistema di controllo

L'interfaccia può essere utilizzata per i seguenti scopi:

(vedi la prossima pagina)

#### Interfacce integrate

Opzione1: Configurazione con il protocollo desiderato (configurazione S-Bus PGU)

- Opzione 2: Assegnazione (SASI) nel programma utente (in questo caso la porta non può più essere configurata come porta S-Bus PGU)
	- Se durante il funzionamento, anziché la periferica viene connessa di nuovo un'unità di programmazione, si passa automaticamente alla modalità PGU (pin 6 logico, "1" (DSR), in modalità PGU: DSR PING = "1")
	- Per riutilizzare l'interfaccia per la connessione con una periferica, è necessario configurare nuovamente la porta 0, utilizzando il comando SASI.

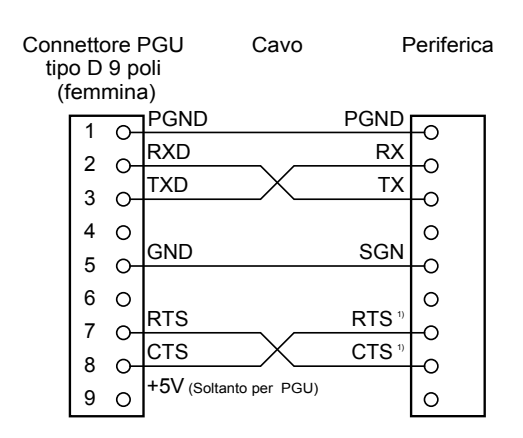

- 1) Nella comunicazione con i terminali è necessario controllare se determinate connessioni debbano essere dotate di ponti oppure se vadano impostate con il comando "SOCL" su "H" o "L". In linea di principio è consigliabile utilizzare l'handshake (RTS/CTS) (vedere anche il manuale 26/795, Serie PCD7.D23x, terminali grafici.
- 
- Opzione 3: La porta 0 può essere utilizzata anche come interfaccia modem con un cavo 1 a 1 e in questo caso la casella di controllo "Full RS-232 handshaking on Port 0" deve essere abilitata, come descritto nella sezione 7.1.2 Opzioni hardware.
- Opzione 4: Il cavo di collegamento PCD8.K111 permette di usare questa interfaccia come connessione con le unità di programmazione.

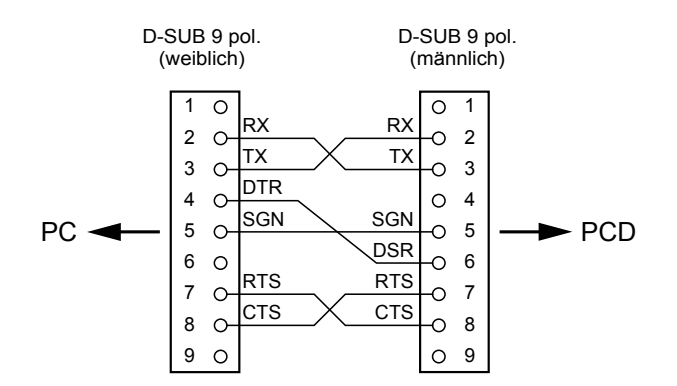

Cavo di collegamento PCD8.K111

**5**
## **5.3.3 RS-485 / RS-422 (Port 3)**

Questa interfaccia di tipo RS-485/RS-422 è costituita da un connettore tipo D (femmina) a 9 poli.

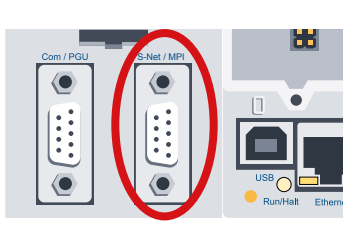

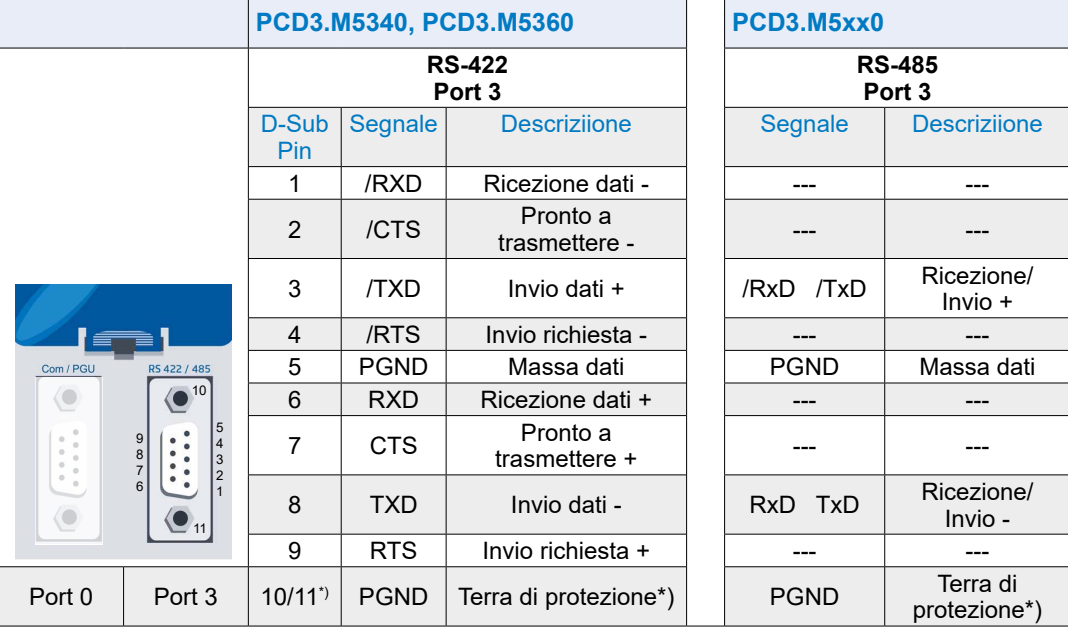

\*) Viti di fissaggio sulla carcassa del connettore D-Sub

## **5.3.4 RS-485 / S-Net / MPI (Port 10)**

Questa interfaccia di tipo RS-485 è costituita da un connettore tipo D (femmina) a 9 poli.

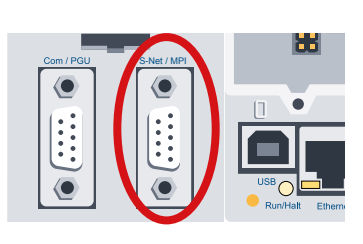

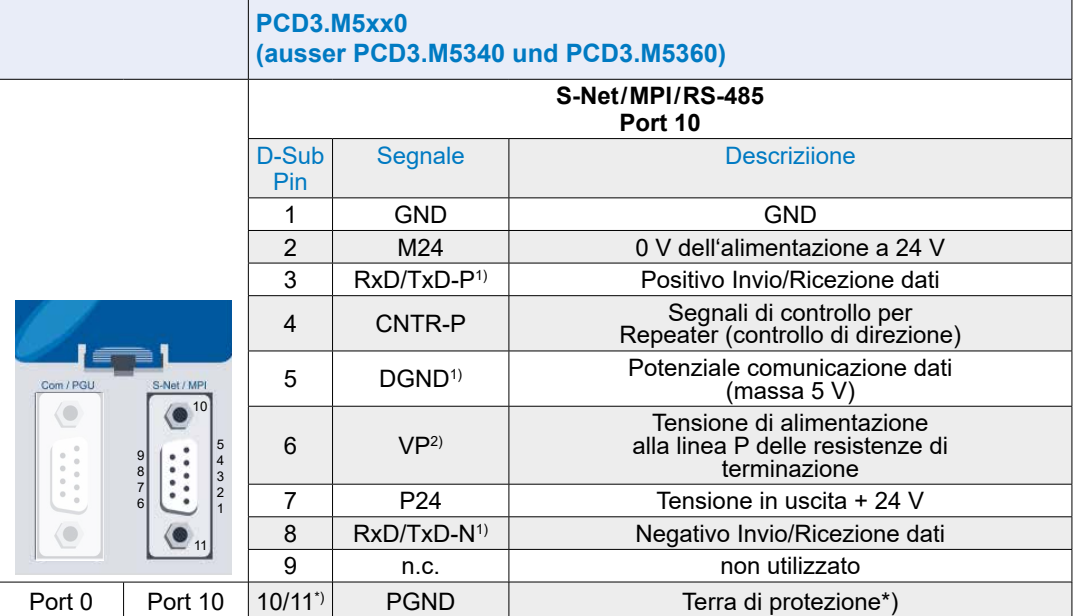

\*) Viti di fissaggio sulla carcassa del connettore D-Sub

 $^{\rm 1)}$  Segnali obbligatori (l'utente deve assolutamente renderli disponibili)

2) Il segnale è fornito dal sistema di controllo

## **5.3.5 CAN (Port 10)**

Questa interfaccia di tipo RS-485 è costituita da un connettore tipo D (maschio) a 9 poli.

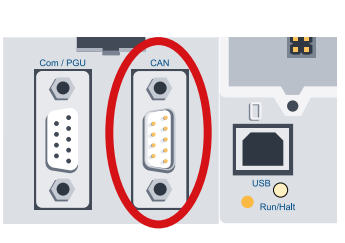

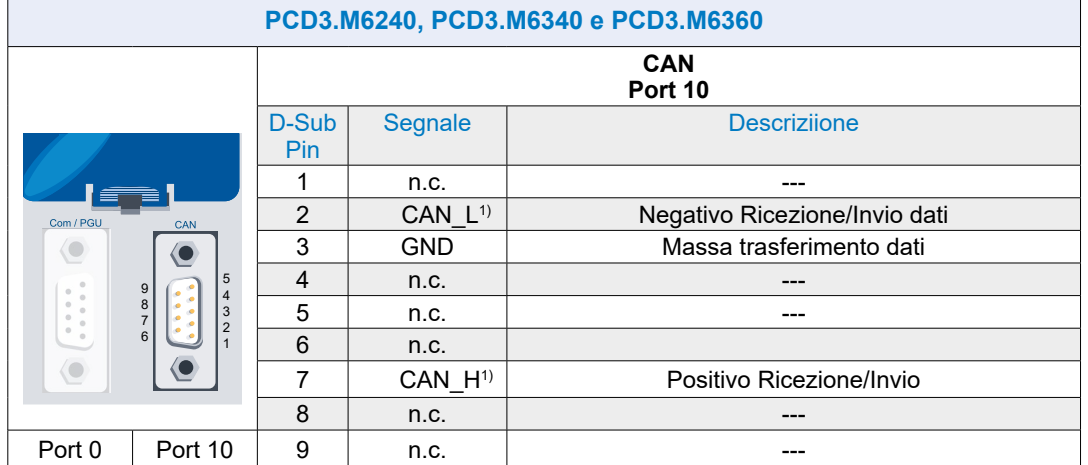

 $\frac{1}{1}$ elettricamente isolata

## **5.3.6 Profibus DP Master (Port 10)**

Questa interfaccia di tipo RS-485 è costituita da un connettore tipo D (femmina) a 9 poli.

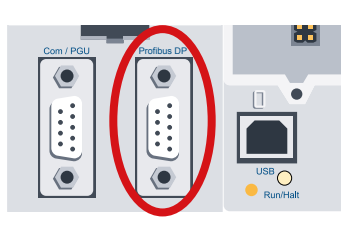

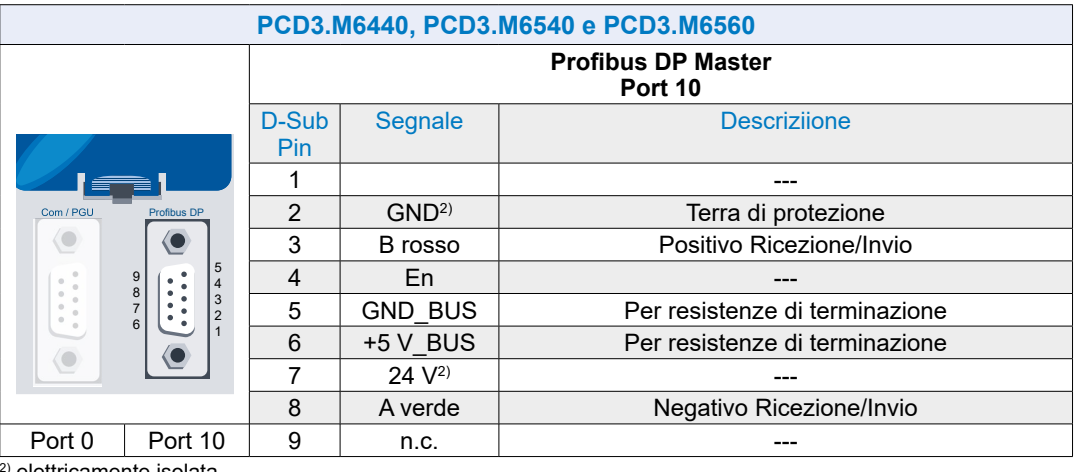

2) elettricamente isolata

## **5.3.7 Interfaccia USB PGU per connessione unità di programmazione**

L'interfaccia USB (Tipo B) del PCD3.Mxxx0 può essere utilizzata unicamente previa installazione del PG5 nella versione 1.3.100 o successiva.

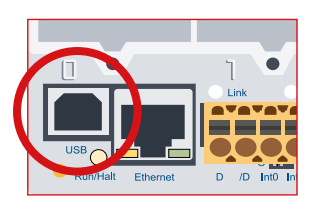

La prima volta che un PCD3.Mxxx0 viene collegato a un PC tramite l'interfaccia USB, il sistema operativo del PC installa automaticamente il driver USB appropriato.

Per creare un collegamento via USB con un Saia PCD®, è necessario aver dapprima eseguito le seguenti impostazioni nella finestra delle impostazioni in linea del progetto PG5:

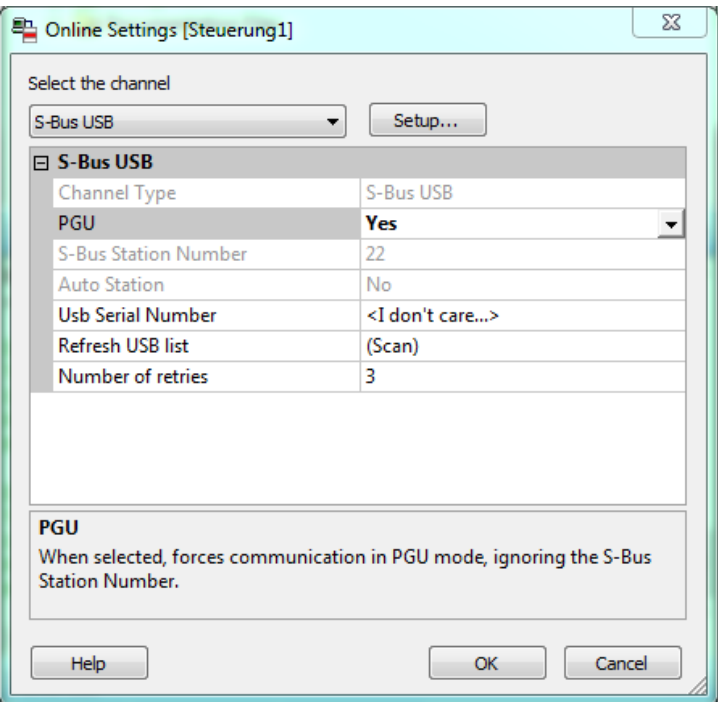

La selezione dell'opzione PGU garantisce che sia possibile comunicare con il PCD3.Mxxx0 collegato direttamente al computer, indipendentemente dall'indirizzo S-Bus configurato.

### **5.3.8 Ethernet RJ-45 e Profibus**

SBC S-Net, il concetto di rete Saia Burgess Controls, si basa su standard aperti Profibus ed Ethernet. Ethernet include i livelli 1 e 2 del modello di livello ISO / OSI. Sulla base del livello 2, è possibile utilizzare una varietà di protocolli e applicazioni diversi in parallelo sulla stessa rete.

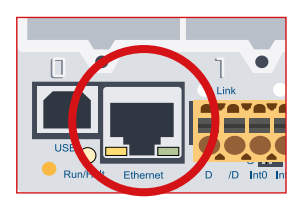

Profibus Field Data Link (FDL) 2 consente anche il funzionamento in parallelo di vari protocolli applicativi come, ad esempio, DP, FMS e altri. Utilizzando questa opzione, Profi-S-Net può creare una rete di controllo privata (PCN) sul Profibus. Ciò renderà tutti i dispositivi SBC attivi dei partecipanti alla rete.

Profibus Layer 2 (FDL) è integrato nel sistema operativo CPU PCD3.Mxxx0 e RIO PCD3.T76x. Ciò significa che questi dispositivi hanno una connessione Profi-S-Net con velocità di trasferimento fino a 1,5 Mbit/s.

I dispositivi supportano Profibus DP e S-Net sulla stessa porta. In questo modo, le reti basate su Profibus possono essere configurate in modo economico e flessibile (informazioni dettagliate sono disponibili in TI 26-381).

Dall'estate 2010, la "modalità full duplex" e "Auto MDIX" possono essere utilizzate tramite la connessione Ethernet della famiglia PCD3 (PCD3.M2xxx, PCD3.M3xxx, PCD3.M5xxx e PCD3.M6xxx).

Il modo più semplice per determinare se il PCD3 supporta già queste funzionalità è verificare che i connettori RJ-45 siano dotati di LED. In questo caso, Saia PCD® supporta la "modalità full duplex" e la funzione "Auto MDIX" (segnali di auto-crossing).

La prossima versione hardware o superiore è richiesta per il supporto "full duplex" e "Auto MDIX":

PCD3.M3xxx, PCD3.M5xxx e PCD3.M6xxx dall'hardware F PCD3.M2x30A4T1 e PCD3.M2x30A4T3 dall'hardware B PCD3.M2x30A4T5 dall'hardware C

I dispositivi con modalità Ethernet full-duplex possono essere riconosciuti dai due LED sul connettore RJ-45 (immagine a sinistra).

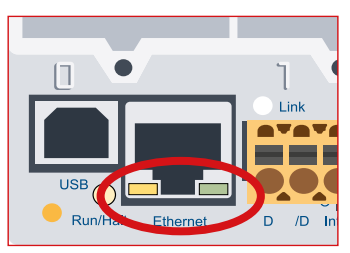

Connessione Ethernet dotata di LED Connessione Ethernet senza LED

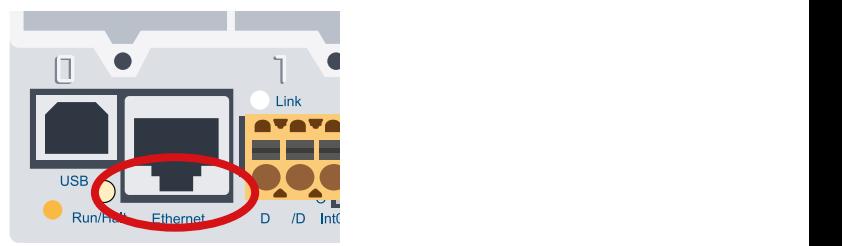

## **5.3.9 RS-485 / Profi-S-Net/DP Slave (Port 2)**

L'interfaccia della porta 2 con le due connessioni terminali (D e / D) si trova sulla morsettiera di alimentazione sul lato sinistro.

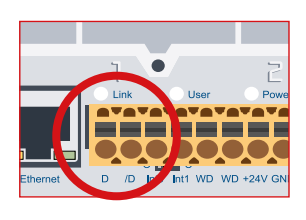

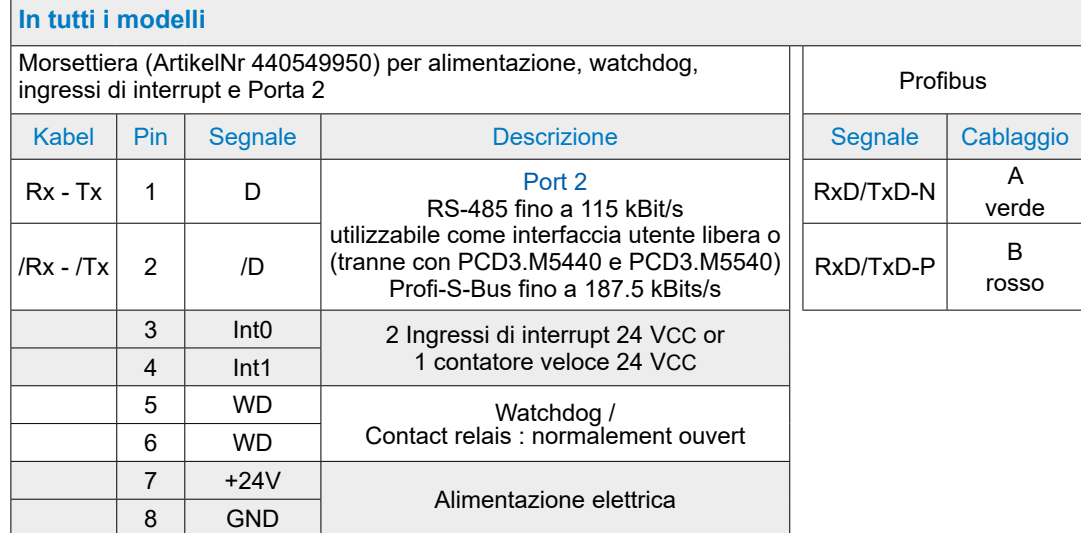

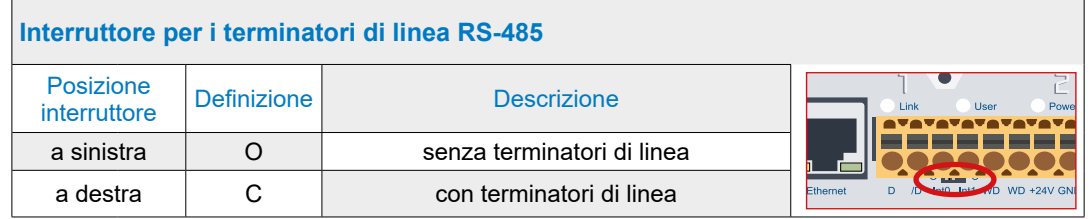

Esempio di una configurazione di rete RS-485 con resistenze di terminazione:

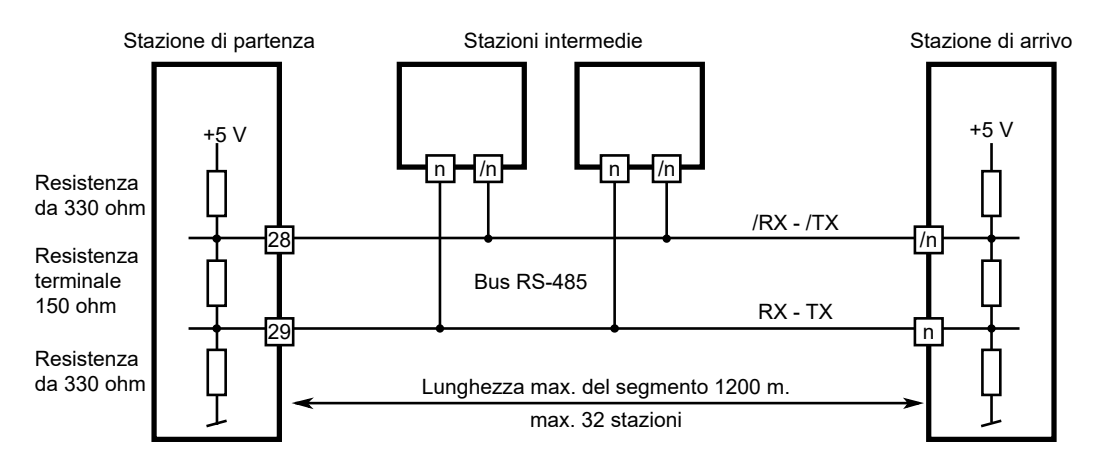

#### Plug-in Interfacce di communicazione Slot I/O 0…3

# **5.4 Plug-in Interfacce di communicazione Slot I/O 0…3**

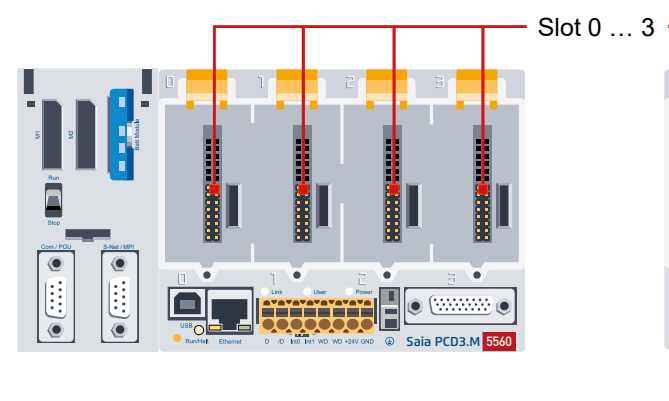

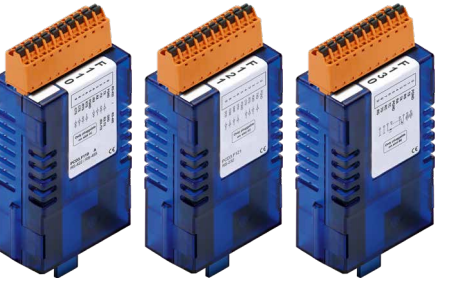

**...**

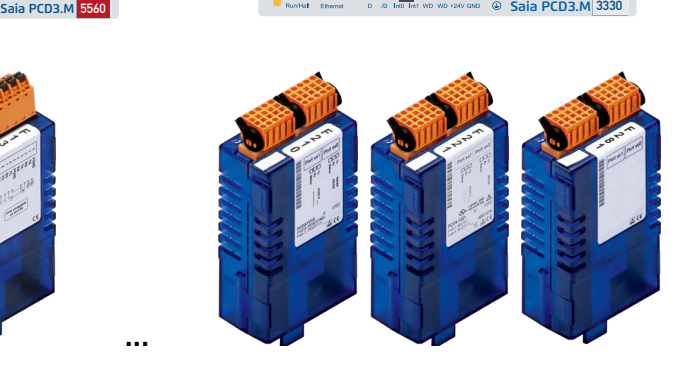

F

## **5.4.1 Plug-in Interfacce di communicazione**

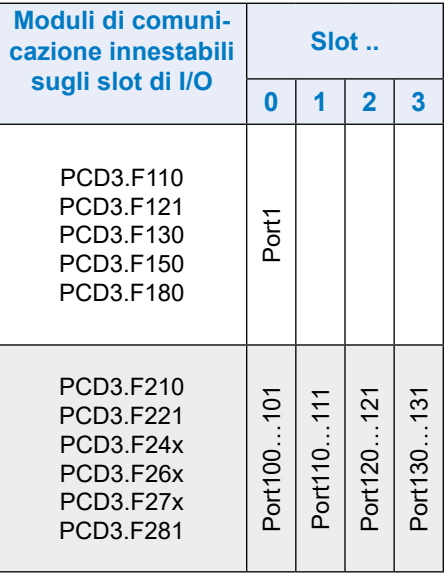

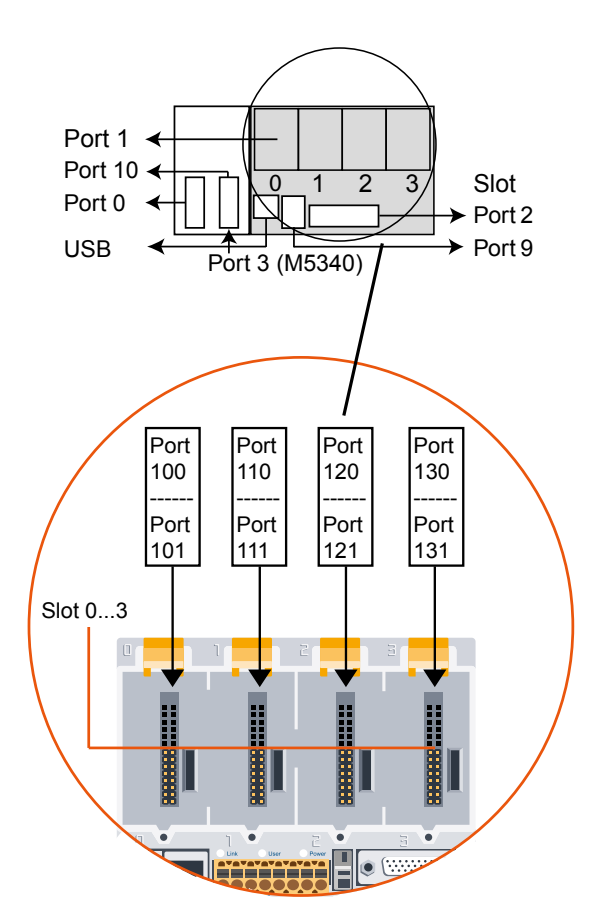

**5**

Plug-in Interfacce di communicazione Slot I/O 0…3

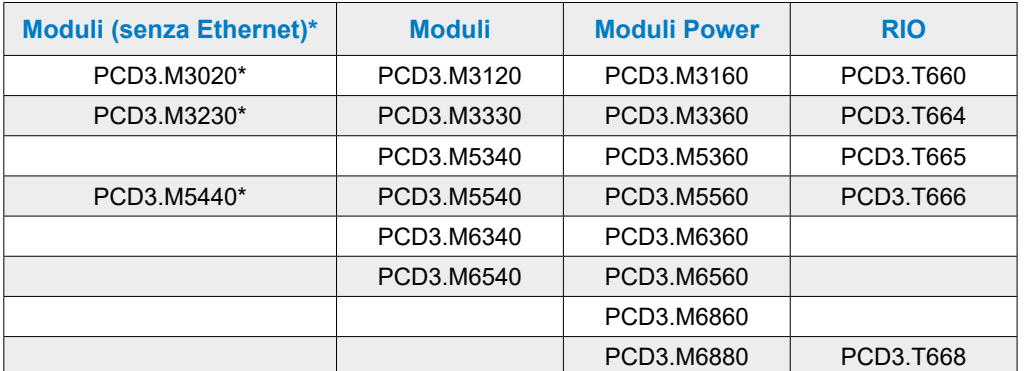

#### **I moduli di interfaccia sono per le seguenti unità di controllo**

\* non consigliato per nuovi progetti

## **5.4.2 Interfacce seriali sugli slot 0 dei moduli I/O (Port 1)**

#### **RS-232/-422/-485, Belimo, Stromschleife 20 mA mit PCD3.F1xx**

I moduli di comunicazione PCD3.F1xx sono descritti nel manuale: 26-857 ITA Moduli d'interfaccia seriale PCD3.F1xx e PCD3.F2xx.

### **5.4.3 Interfacce seriali sugli slot 0…3 dei moduli**

#### **RS-232/-422/-485, Belimo, Stromschleife 20 mA auf PCD3.F2xx**

I moduli di comunicazione PCD3.F2xx sono descritti nel manuale 26-857 ITA Moduli d'interfaccia seriale PCD3.F1xx e PCD3.F2xx.

#### **Moduli di comunicazione DALI PCD3.F261**

I moduli di comunicazione DALI sono descritti nel manuale 27-606 ENG DALI-Module PCD2.F2610 & PCD3.F261.

Die Beschreibung der Software-Bibiothek befindet sich im Handbuch 27-607 ENG StarterGuide DALI-F26x

#### **Moduli di comunicazione LON PCD3.F240**

I moduli di comunicazione LON sono descritti nel manuale 27-636 ENG LON communication module for TP / FT-10 channel

Dazu passendes Handbuch 26-767 ENG LonWorks® networks with Saia PCD®

#### **Moduli di comunicazione M-Bus PCD3.F27x**

I moduli di comunicazione M-Bus sono descritti nel manuale 27-603 ENG M-Bus Master Interface Module PCD2.F27x0 and PCD3.F27x **5**

## **5.5 LIO e RIO**

## **5.4.1 Interfacce di PCD3.Cxxx e PCD3.Txxx**

La descrizione delle interfacce di PCD3.Cxxx e PCD3.Txxx sono contenute nei capitoli di questo manuale:

«Estensione con componenti PCD3» Capitolo 3 «Stazioni di testa RIO (Remote Input Output)» Capitolo 4

# **6 Moduli di ingresso/uscita (I/O)**

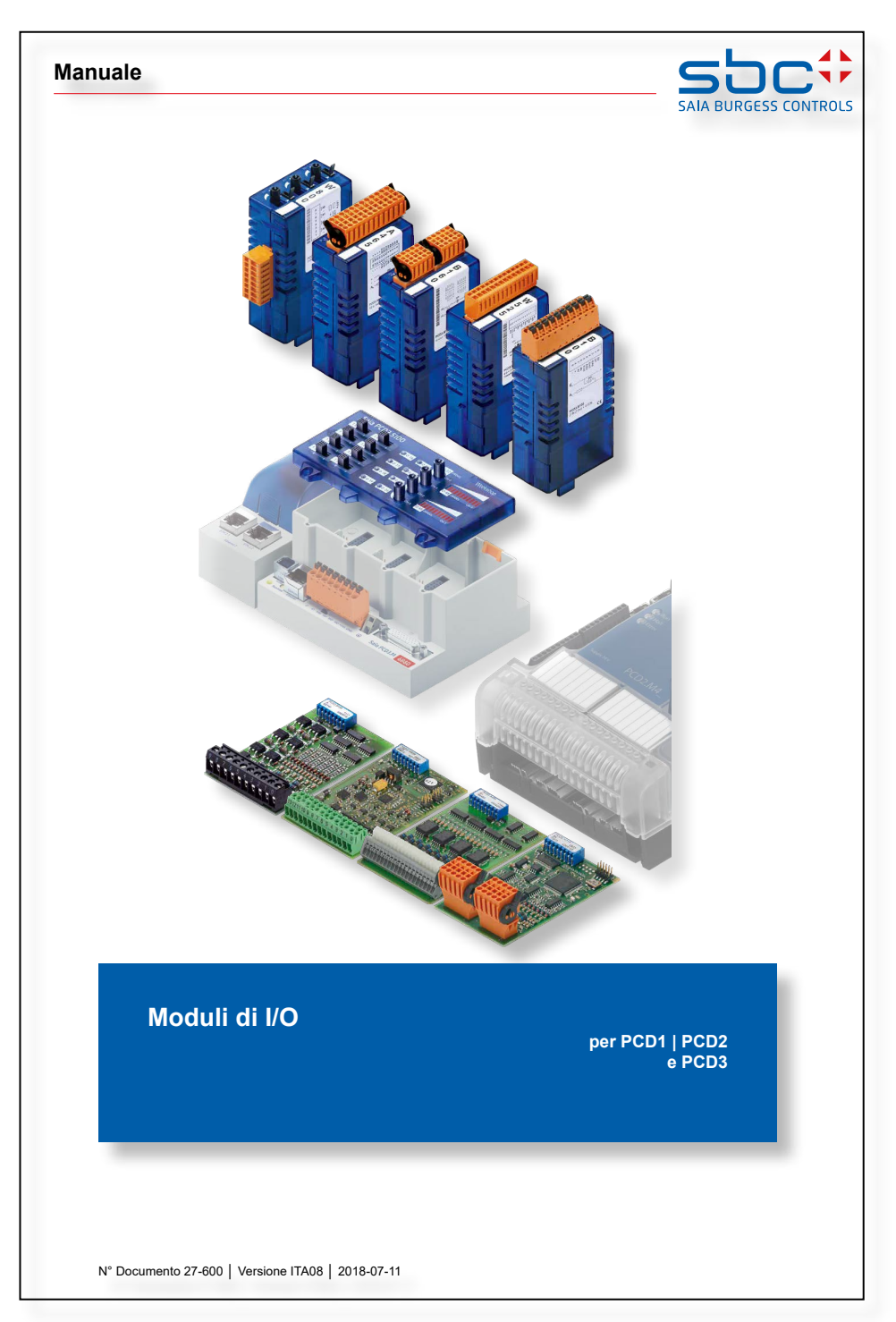

Tutti i moduli IO per serie PCD1 | PCD2 e PCD2 sono descritte nel manuale 27-600.

**7**

# **7 Configurazione**

- 7.1 [CPU](#page-119-0)
- 7.2 [RIO Porta modulo di ingresso uscita remota PCD3.T76x](#page-120-0)
- 7.3 [Smart-RIO PCD3.T665 et PCD3.T666](#page-121-0)

## <span id="page-119-0"></span>**7.1 CPU**

La seguente descrizione presuppone la conoscenza del software PG5 da parte dell'utente; se così non fosse, si consiglia di leggere il manuale 26-732 "PG5".

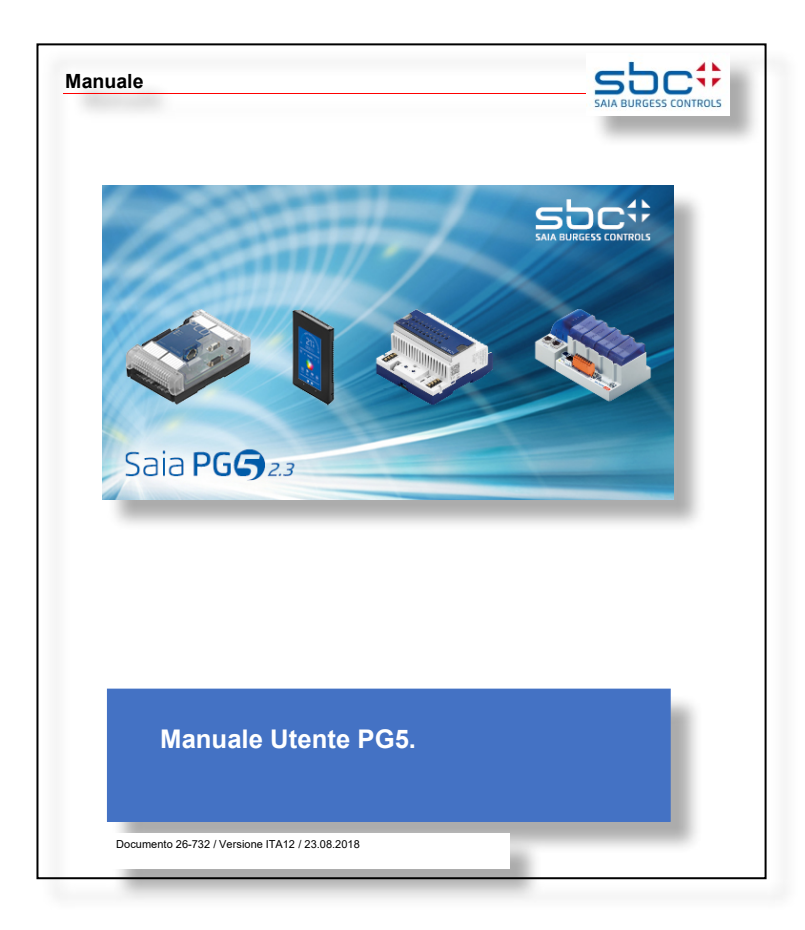

Dopo l'installazione standard del pacchetto PG5 sul computer locale, i manuali in quattro lingue si trovano di solito sotto il seguente percorso di directory:

c:\Program Files (x86)\SBC\PG5 Version\Manuals\

Il percorso più breve è via PG5 stesso!

Démarrage du programme : PG5 -> Help -> PG5 User Manual

## <span id="page-120-0"></span>**7.2 RIO - Porta modulo di ingresso uscita remota PCD3.T76x**

Le istruzioni per la messa in servizio di un PCD3.T7xx si trovano nel 26-732 Manuale utente PG5 al capitolo 15 Profi-S-IO.

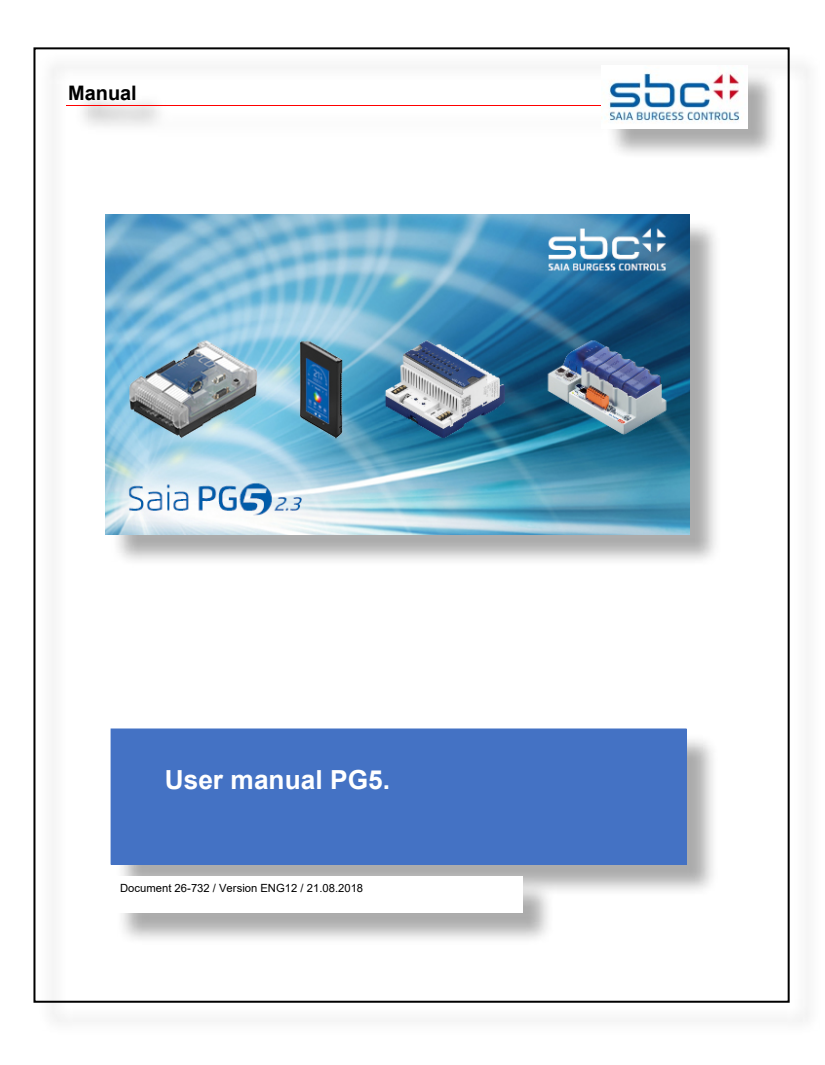

Un'altra opzione più aggiornata è l'aiuto PG5 dell'ultima suite PG5 in "Introduzione a S-Net Network Configurator".

## <span id="page-121-0"></span>**7.3 Smart-RIO PCD3.T665 et PCD3.T666**

Una guida introduttiva per configurare, programmare e mettere in servizio lo Smart Rio (PCD3.T665 e PCD3.T666) con "PCDx.Mxxxx Smart Automation Managers" si trova nel documento "26-892 Smart Rio PCD3.T66x".

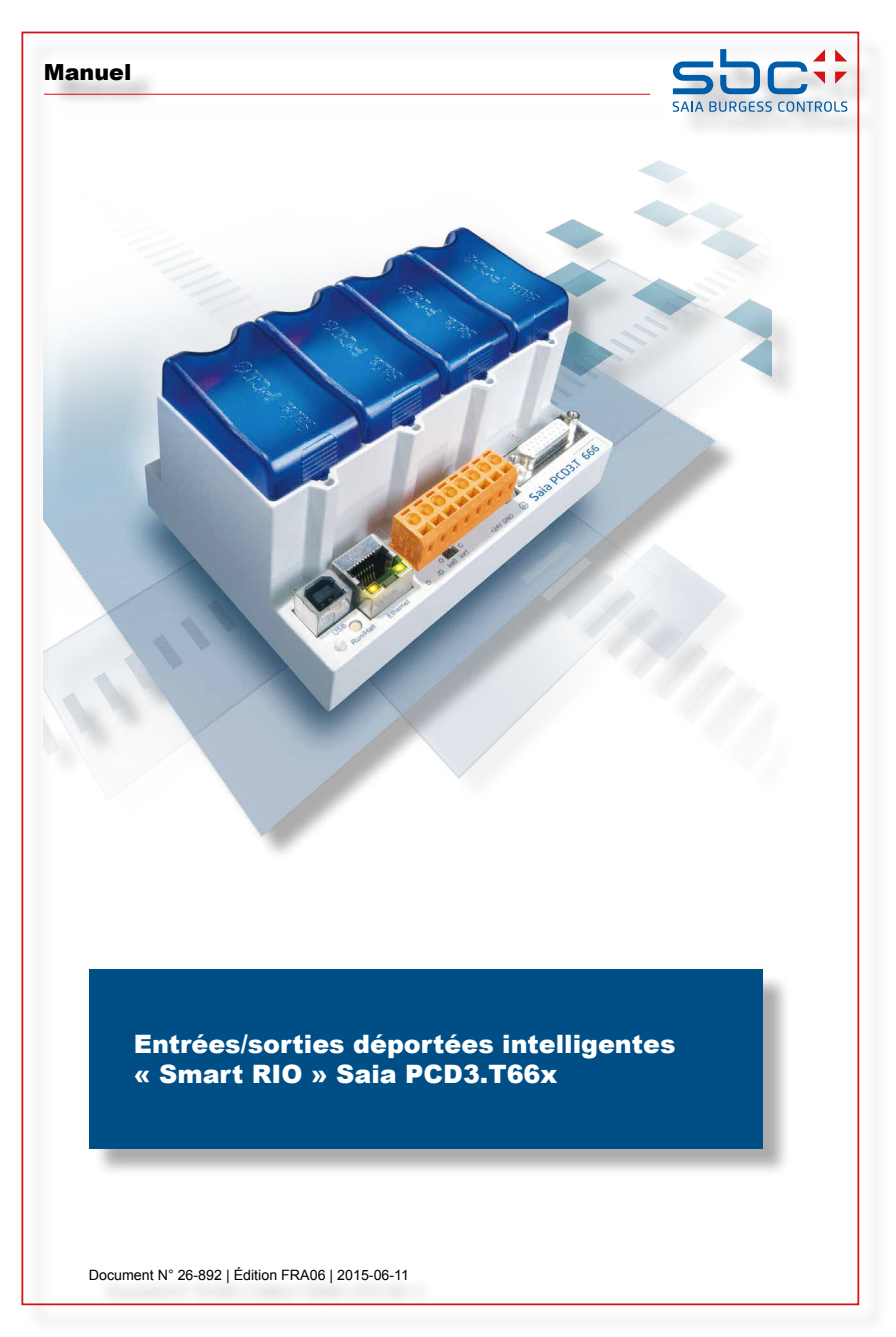

Maggiori dettagli possono essere trovati nell'aiuto PG5 dell'ultima suite PG5 sotto il Rio Configuratore di rete.

Sostituzione della batteria del PCD3.Mxxx0

## **8 Manutenzione**

- 8.1 [Sostituzione della batteria del PCD3.M5xx0/M6xx0](#page-123-0)
- 8.2 [Sostituzione della batteria del PCD3.M3xx0 con PCD3.R010](#page-124-0)

## <span id="page-123-0"></span>**8.1 Sostituzione della batteria del PCD3.M5xx0/M6xx0**

I componenti PCD3 non richiedono manutenzione, con l'eccezione di alcune CPU (PCD3.M5xx0), la cui batteria deve essere sostituita periodicamente.

I componenti PCD3 non contengono parti sostituibili dall'utente. Nel caso si verificassero problemi hardware, i componenti devono essere restituiti a Saia Burgess Controls.

Le risorse (registri, flag, timer, contatori…), ed eventualmente il programma utente, le stringhe di testo e i data block risiedono nella RAM. Per far sì che, in caso di cadute di tensione, questi non vadano persi e (se presente) l'orologio hardware continui a funzionare, i PCD3 sono dotati di un condensatore tampone (SuperCap) o di una batteria tampone.

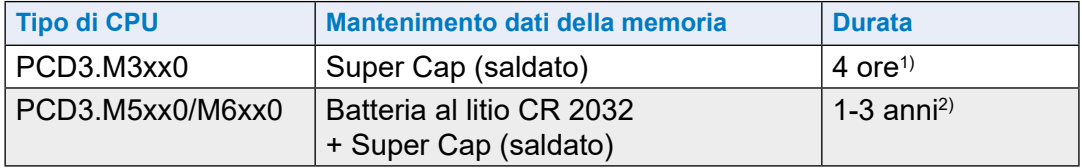

1) Il periodo di carico totale ammonta a approssimativamente 10 minuti.

2) In funzione della temperatura ambiente, la durata è tanto più breve quanto più alta è la temperatura.

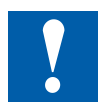

- Nei nuovi controllori le batterie sono incluse nell'imballo e devono essere installate al momento della messa in servizio. Rispettare la polarità.

- Installare le batterie a bottone CR 2032 in modo che il polo positivo (+) sia visibile

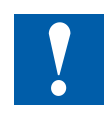

Le CPU con batterie al litio richiedono manutenzione. La tensione della batteria è monitorata dalla CPU.

Il LED BATT si accende e viene chiamato XOB 2 se:

- la tensione della batteria è inferiore a 2.4 V o superiore a 3.5 V
- la batteria è scarica o si verificano delle interruzioni
- la batteria non è inserita

Si consiglia di sostituire la batteria con il Saia PCD® alimentato per evitare perdite di dati.

Dati di ordinazione:

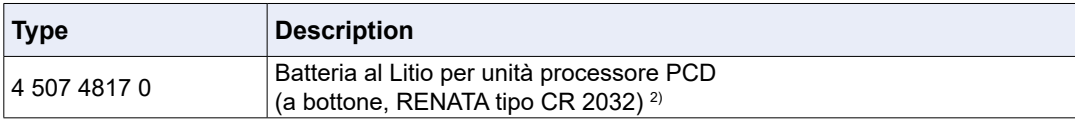

2 ) Durata 1-3 anni. A seconda della temperatura ambiente, maggiore è la temperatura, minore è il tempo di tampone.

## <span id="page-124-0"></span>**8.2 Sostituzione della batteria del PCD3.M3xx0 con PCD3.R010**

Le risorse (registri, flag, timer, contatori…), ed eventualmente il programma utente, le stringhe di testo e i data block risiedono nella RAM. Per far sì che, in caso di cadute di tensione, questi non vadano persi e (se presente) l'orologio hardware continui a funzionare, i PCD3 sono dotati di un condensatore tampone (SuperCap) o di una batteria tampone.

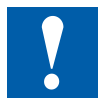

- Nei nuovi controllori le batterie sono incluse nell'imballo e devono essere installate al momento della messa in servizio. Rispettare la polarità.
- Installare le batterie a bottone CR 2032 in modo che il polo positivo (+) sia visibile

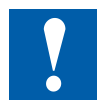

Le CPU con batterie al litio richiedono manutenzione. La tensione della batteria è monitorata dalla CPU.

Il LED BATT si accende e viene chiamato XOB 2 se:

- la tensione della batteria è inferiore a 2.4 V o superiore a 3.5 V
- la batteria è scarica o si verificano delle interruzioni
- la batteria non è inserita

Si consiglia di sostituire la batteria con il Saia PCD® alimentato per evitare perdite di dati.

Dati di ordinazione:

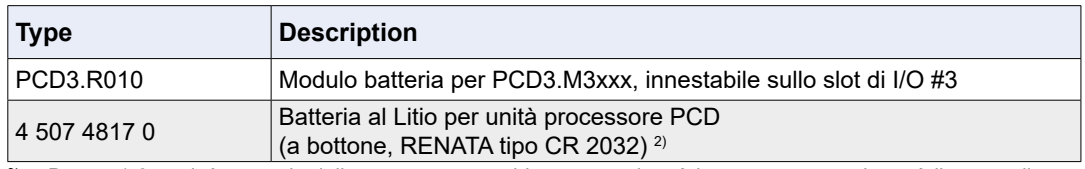

2 ) Durata 1-3 anni. A seconda della temperatura ambiente, maggiore è la temperatura, minore è il tempo di tampone.

# **9 Stato del prodotto dei moduli CPU**

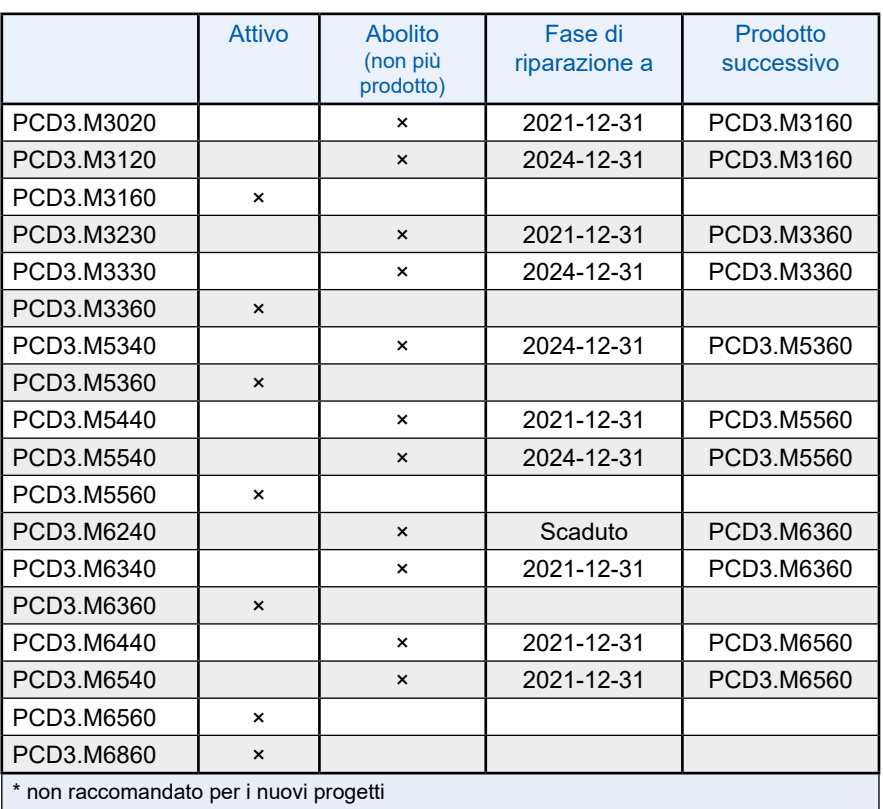

# **A Appendice**

- A.1 [Icone](#page-127-0)
- A.2 [Definizioni per le interfacce seriali](#page-128-0)
- A.3 [Glossario](#page-132-0)
- A.4 [Contatti](#page-134-0)

**A**

## <span id="page-127-0"></span>**A.1 Icone**

# **A.1.1 Simboli informativi**

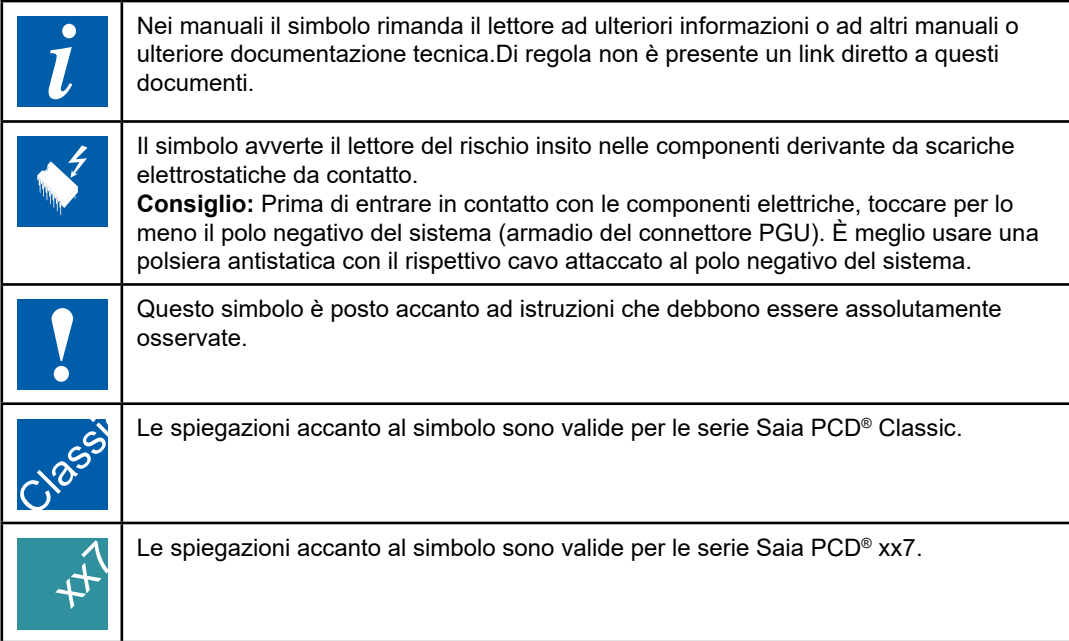

## **A.1.2 Denominazioni accessorie**

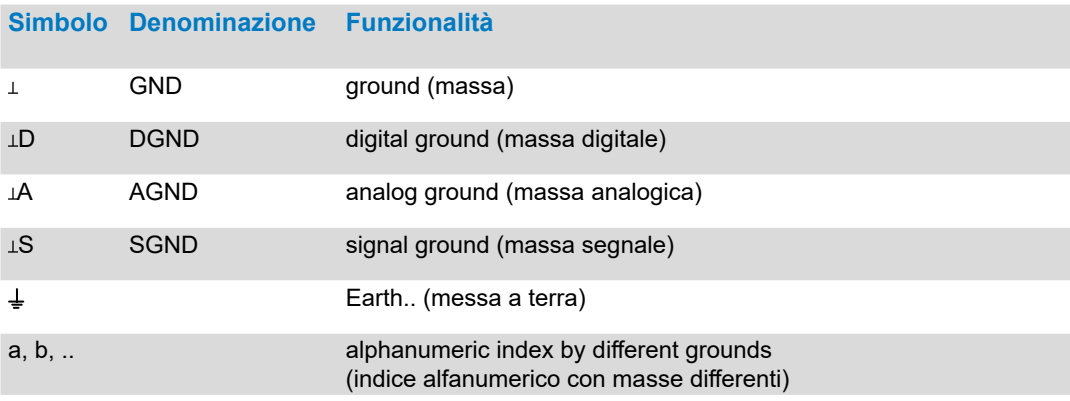

#### Definizioni per le interfacce seriali

# <span id="page-128-0"></span>**A.2 Definizioni per le interfacce seriali**

## **A.2.1 RS-232**

Denominazione delle linee di segnale:

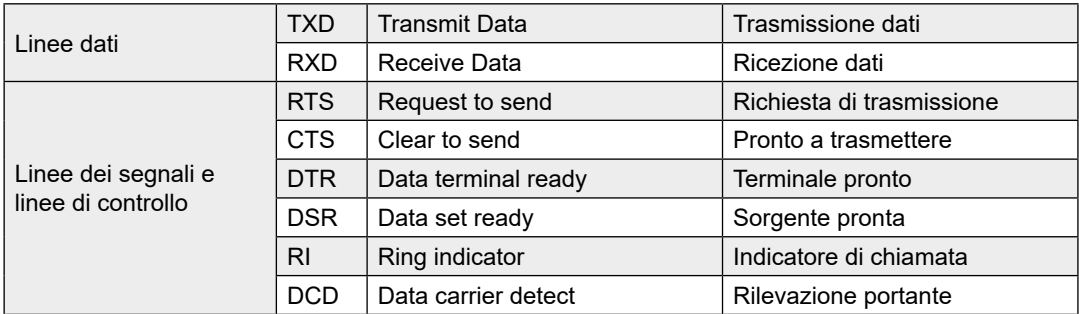

### **Segnali della linea RS-232**

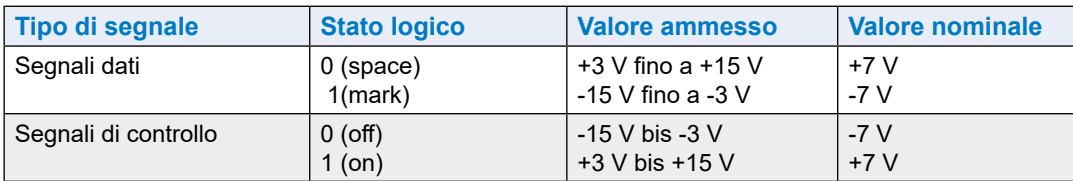

Lo stato di riposo dei segnali dati è "mark" dei segnali di controllo è "off"

#### Definizioni per le interfacce seriali

## **A.2.2 RS-485/422**

## **Segnali della linea RS-485 (RS-422)**

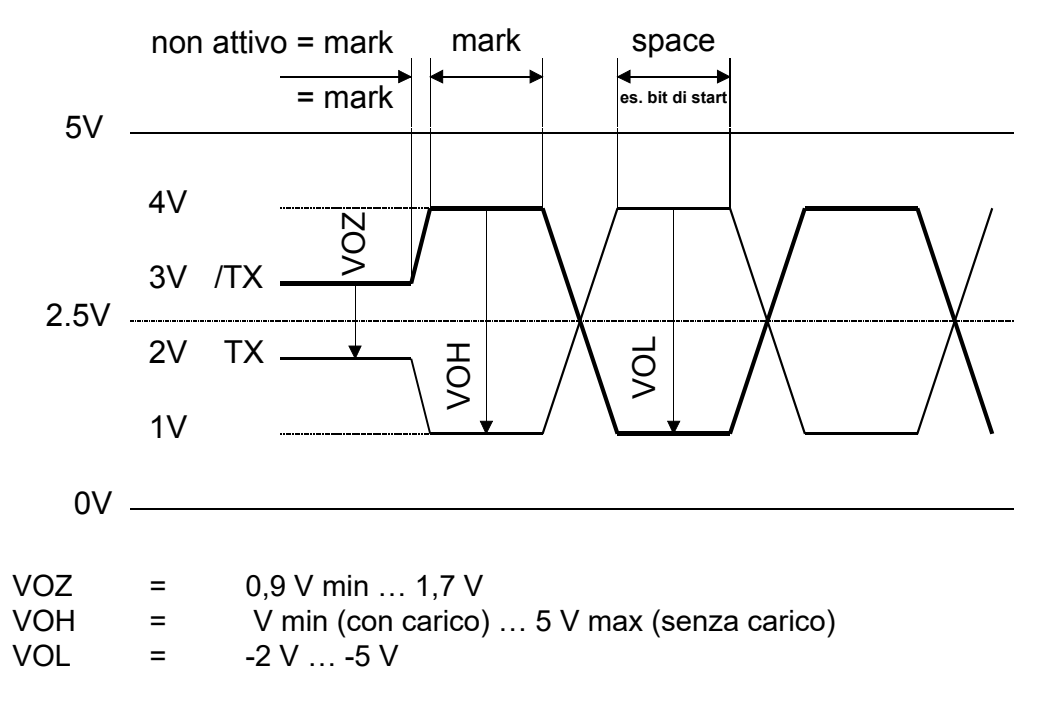

RS-422 è in stato inattivo quando in posizione "mark"

#### **RS-422:**

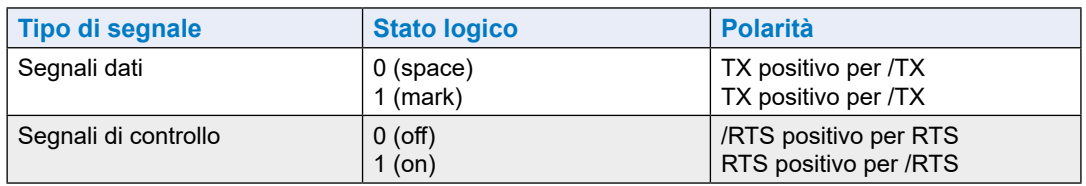

#### **RS-485:**

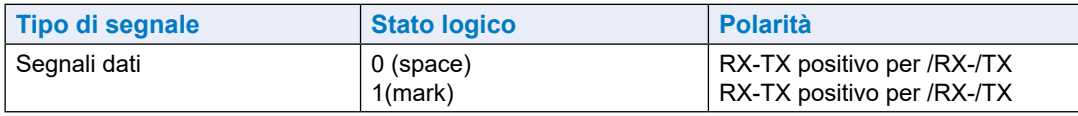

#### Cablaggio RS-485

A seconda del produttore, ci sono nomi diversi per l›assegnazione dei morsetti.

#### **Convertitore**

Nei prodotti di altri produttori (RS-232 - RS-485) le linee dati di solito sono indicati viceversa. Per questo fatto, in alcuni casi le linee dati devono essere incrociati.

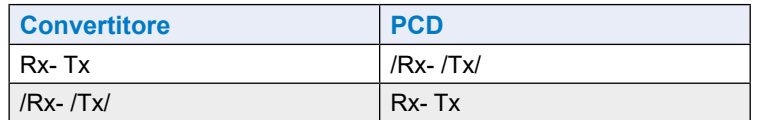

Profibus e Profi-S-I/O

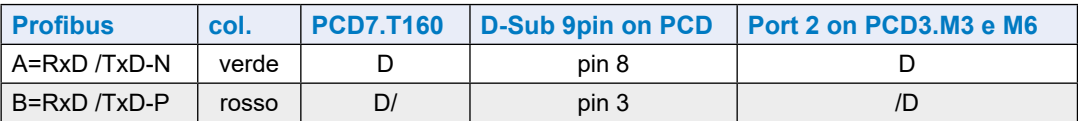

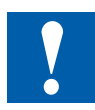

Non tutti i costruttori utilizzano le stesse piedinature, di conseguenza, in alcuni casi, le linee dati devono essere incrociate.

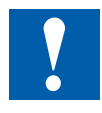

Per garantire il funzionamento corretto e privo di errori di una rete RS-485, è necessario terminarla su entrambe le estremità. Cavi e resistenze terminali di linea devono essere scelti in base alle indicazioni fornite nel manuale 26/740 "Componenti per l'installazione di reti RS-485".

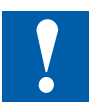

Non collegare i poli D e /D. L'interfaccia RS-485 richiede 5 VDC in caso contrario potrebbe andare distrutta!

#### Definizioni per le interfacce seriali

## **A.2.3 TTY/Current Loop**

## Segnali della linea TTY/Current Loop

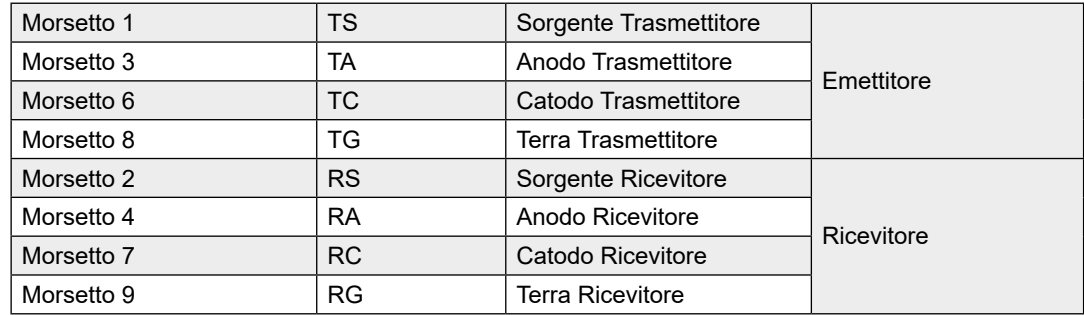

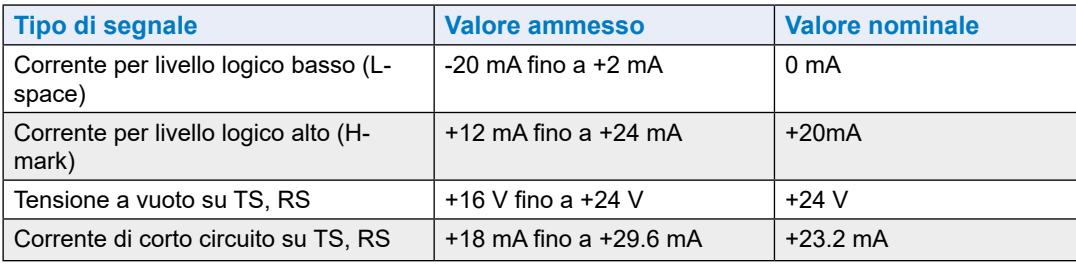

Lo stato di riposo dei segnali dati è "mark".

L'utente sceglie la modalità di connessione "attiva" o "passiva" per mezzo dei collegamenti sulla morsettiera a vite.

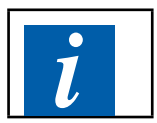

La velocità di trasmissione massima per TTY/Current Loop 20 mA è limitata a 9600 bit/s.

# <span id="page-132-0"></span>**A.3 Glossario**

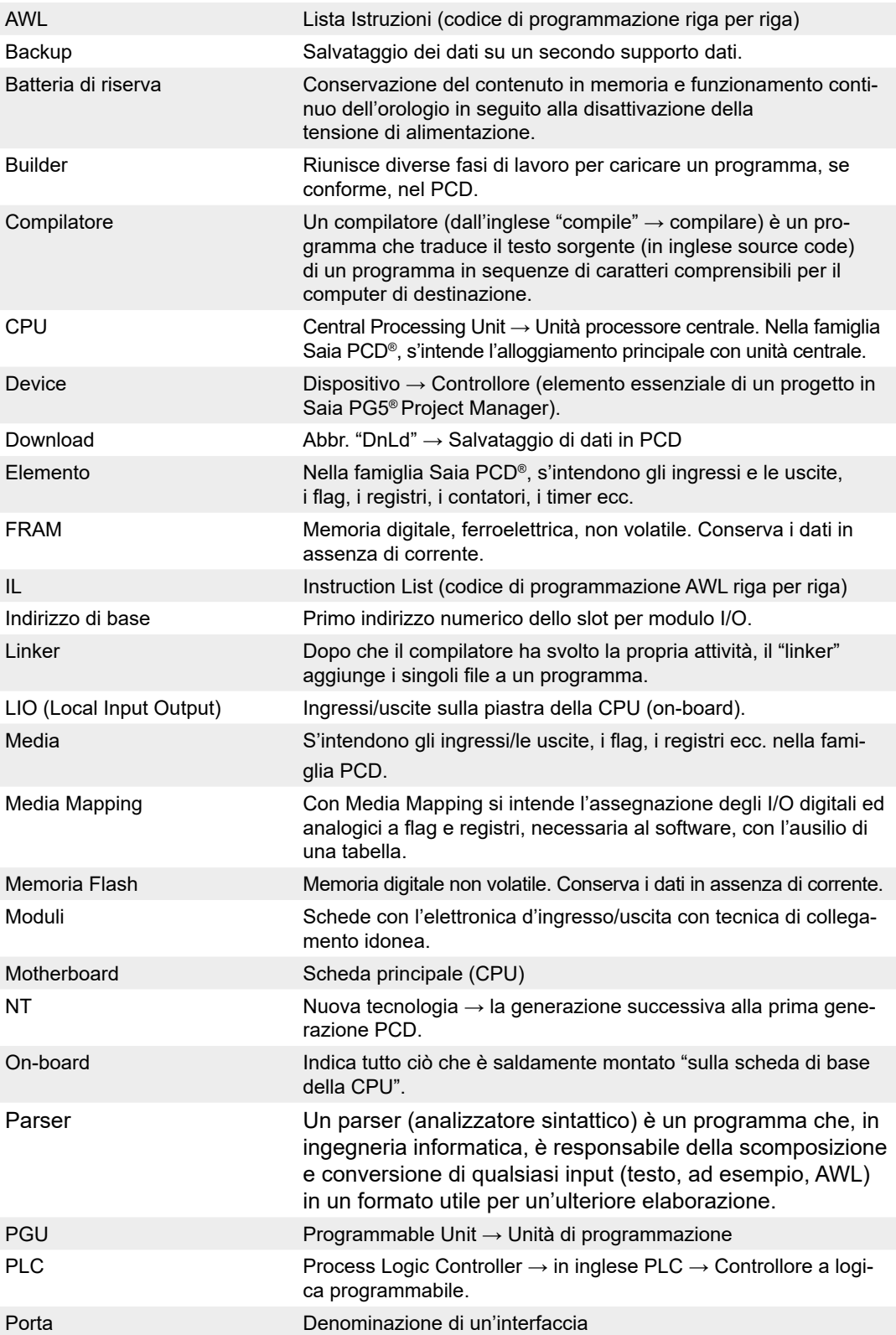

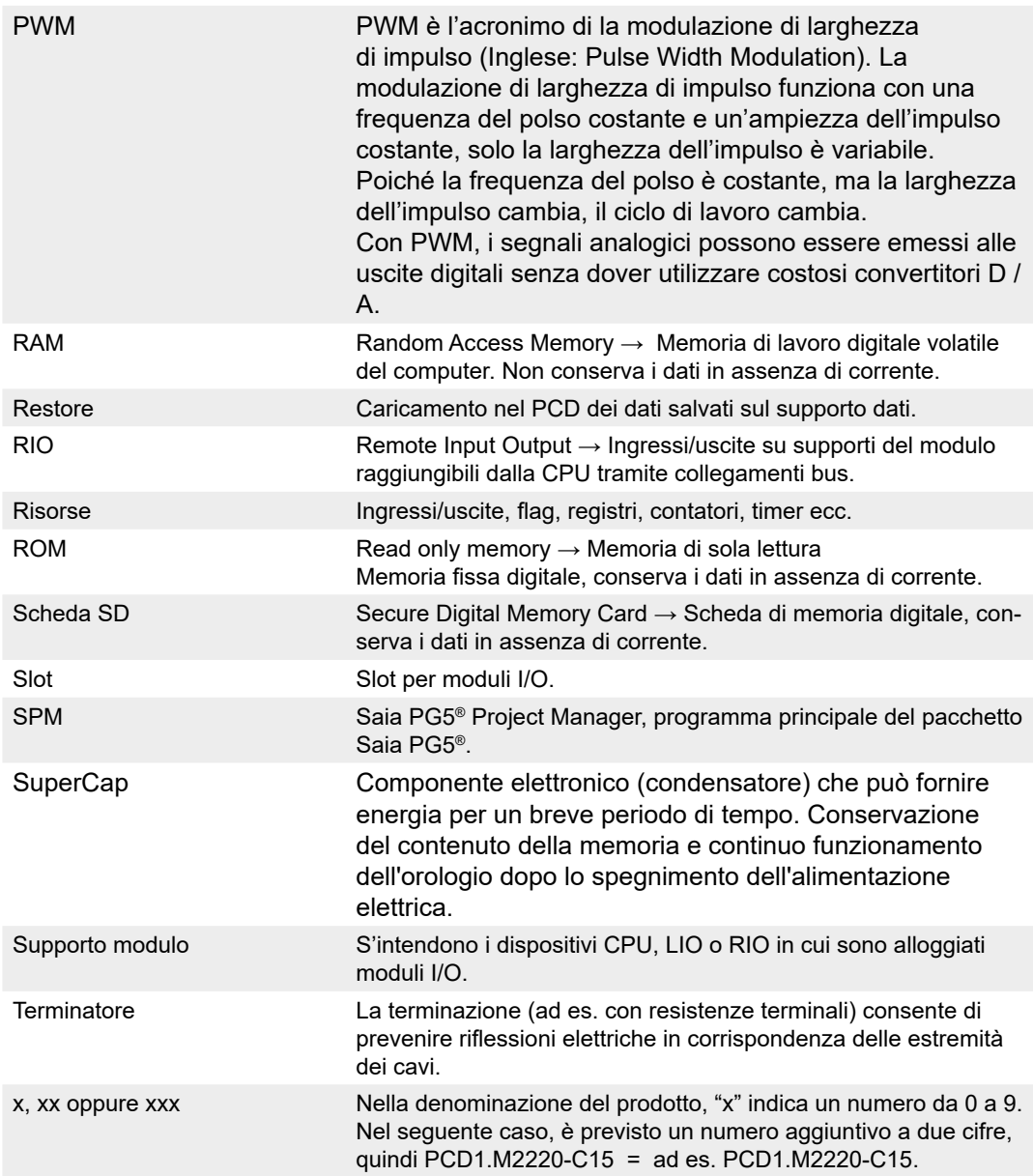

## <span id="page-134-0"></span>**A.4 Contatti**

#### **Saia Burgess Controls Italia S.r.l.**

Via Philips, 12 20900 Monza (MB), Italia

Telefono centralino.................. +39 039 216 52 28 Fax.......................................... +39 039 216 52 88 E-mail supporto: ..................... [info.it@saia-pcd.com](mailto:info.it%40saia-pcd.com?subject=Feedback%20da%20manuale%2026-789_ITA21) Sito Web: ............................... <https://www.saia-pcd.com/it-it/>

#### **Saia-Burgess Controls AG**

Bahnhofstrasse 18 3280 Murten, Svizzera

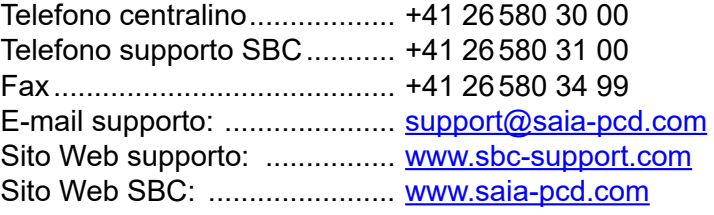

Rappresentanze internazionali e società rivenditrici SBC:  [www.saia-pcd.com/contact](http://www.saia-pcd.com/contact)

## **Indirizzo postale per resi di clienti che hanno acquistato in Svizzera**

#### **Saia-Burgess Controls AG**

Service Après-Vente Bahnhofstrasse 18 3280 Murten, Svizzera **A**